# MTH 337

Introduction to Scientific and Mathematical Computing

Fall 2016

Instructor: Adam Cunningham

University at Buffalo Department of Mathematics

# Contents

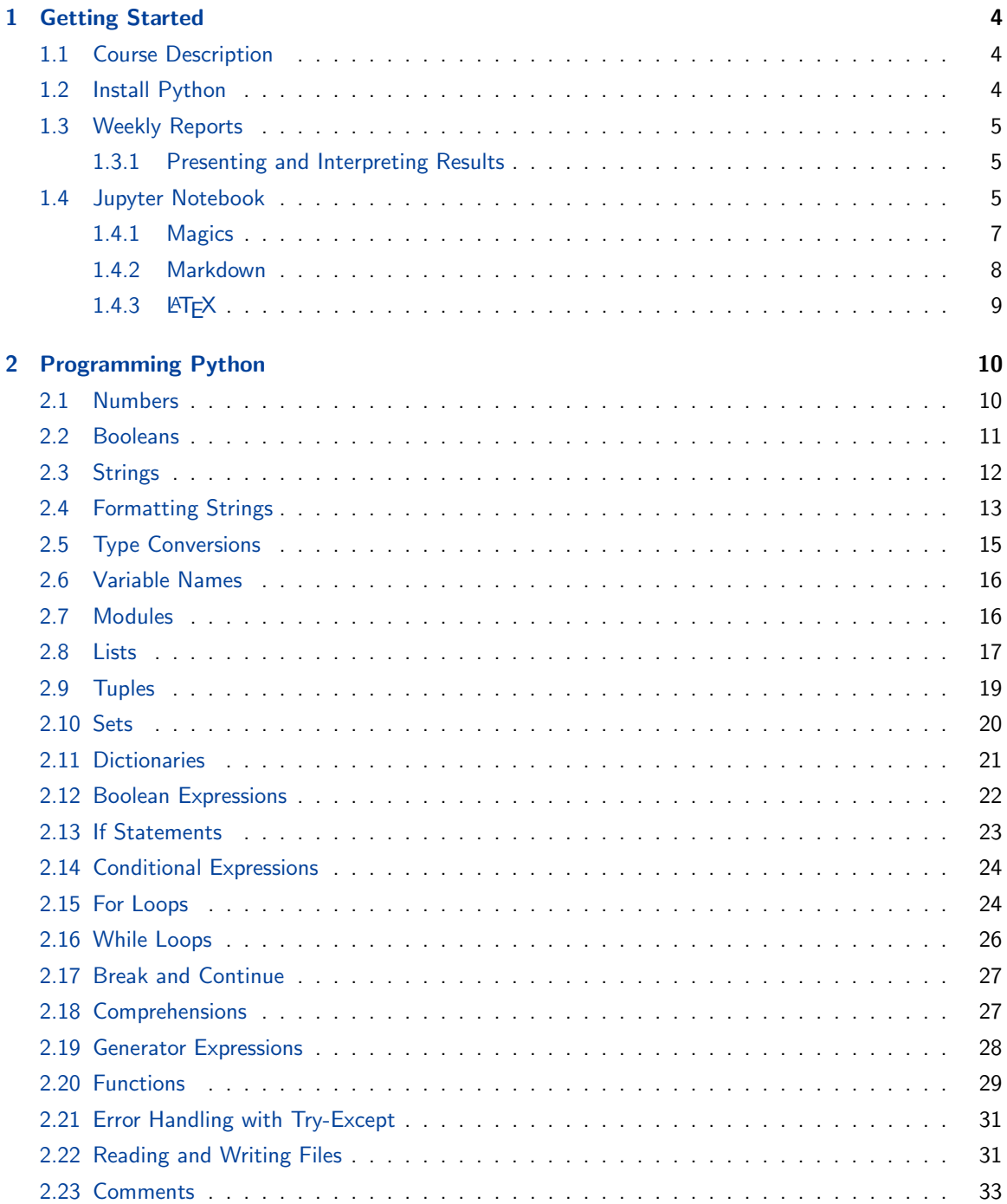

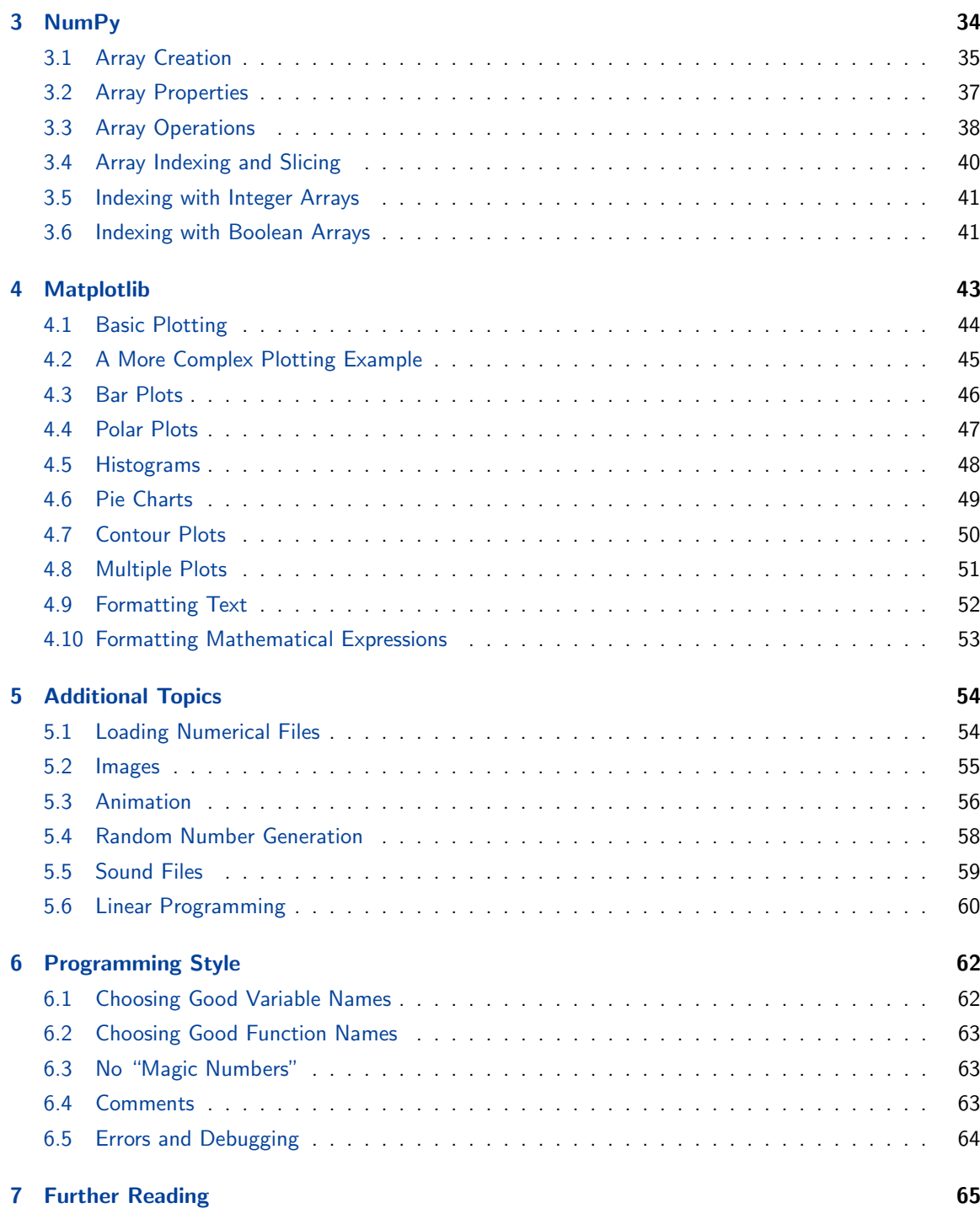

#### **[Index](#page-72-0) 66. Index** 66. In the set of the set of the set of the set of the set of the set of the set of the set of the set of the set of the set of the set of the set of the set of the set of the set of the set of the set of

<span id="page-3-0"></span>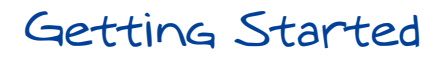

#### <span id="page-3-1"></span>Course Description

This course covers the following areas:

- Programming using Python, the scientific computing package NumPy, and the plotting library Matplotlib.
- Scientific computing methods used in number theory, linear regression, initial value problems, dynamical systems, random number generation, and optimization.
- Using computers to explore topics in the mathematical and natural sciences.
- Presentation of experiments, observations and conclusions in the form of written reports.

#### <span id="page-3-2"></span>Install Python

We will be using Python 3.5. It is recommended that you use the **[Anaconda](https://store.continuum.io/cshop/anaconda/)** distribution, which is available free on Windows, Mac and Linux and contains all the packages we need (NumPy, SciPy, Matplotlib, Jupyter Notebook).

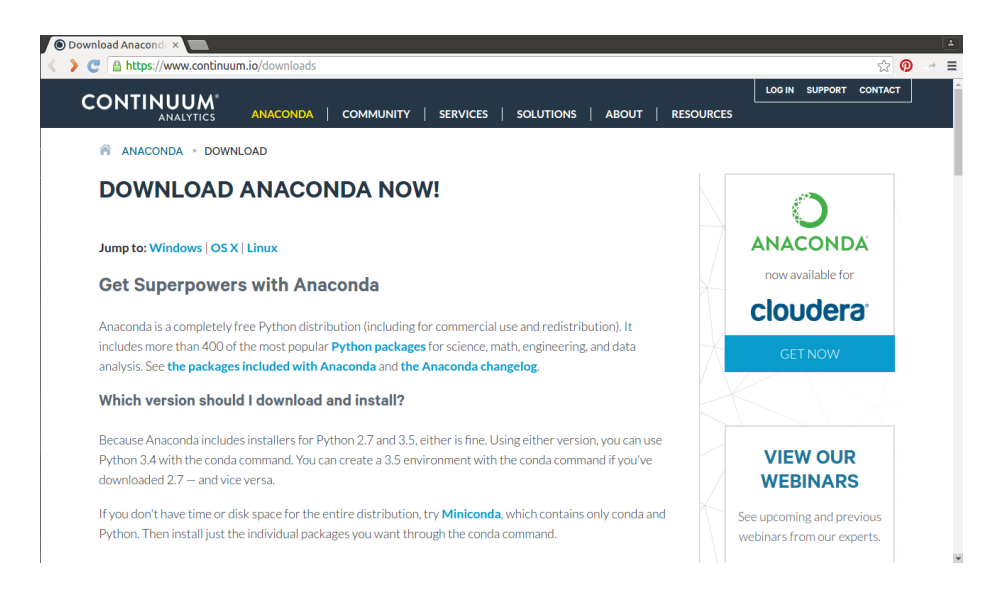

#### <span id="page-4-0"></span>Weekly Reports

Reports will be submitted every week on UBlearns as Jupyter Notebook files containing text, code, and results. Files will be identified using your surname and the report number (e.g. "cunningham01.ipynb"). The final report will be a pdf compilation of all the weekly reports, including a title page and table of contents.

Reports usually need to include:

- An introduction. The topic should be explained in a way that would be comprehensible to another member of the class.
- A clear statement of the specific question or task.
- A description of the approach used to tackle the question or task.
- Clearly presented results, including appropriate diagrams and plots.
- An interpretation of the results.
- An appropriate conclusion.
- A list of references to books, articles and websites consulted.
- Python code used to generate all figures and data in the report as code cells in the Jupyter Notebook.

Extra credit will be assigned for extra or unusual work or insight.

#### <span id="page-4-1"></span>Presenting and Interpreting Results

Every assignment in this class involves exploring a topic in science and mathematics, generating graphical results, and saying something about those results. Graphs should be labelled in a way that makes the content of the graph clear. They should include the following information (at a minimum):

- Labels for the x- and y-axes, specifying the units when displaying quantities.
- A title for the graph.
- A number for the title, which can be used to refer to the graph in the report.

The minimum expected for assignments is that the main qualitative features of the results should be described and an attempt made at explanation. Explaining the quantitative features of the results is usually a more difficult and challenging task.

#### <span id="page-4-2"></span>Jupyter Notebook

The development enviroment we will be using is the [Jupyter Notebook.](http://jupyter.readthedocs.io/en/latest/) This provides:

- An interactive environment for writing and running code.
- A way to integrate code, text and graphics in a single document.

A new Jupyter Notebook opens in a web browser, and contains:

- A Title bar, containing the name of the notebook.
- A Menu bar, containing all the functions available in the notebook.
- A Tool bar, for easy access to the most commonly-used functions.
- A list of cells, containing code or text, and the results of executing the code.

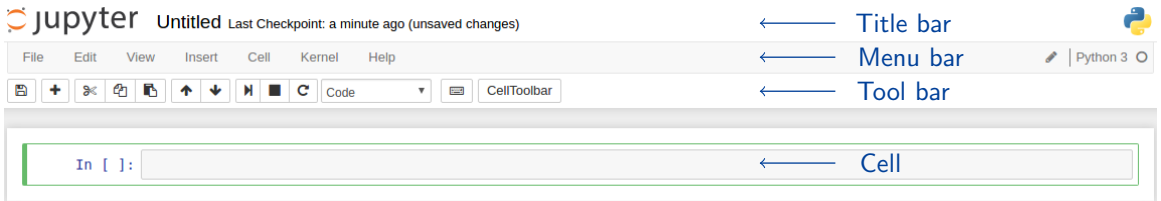

The menu bar and tool bar contain the following functions.

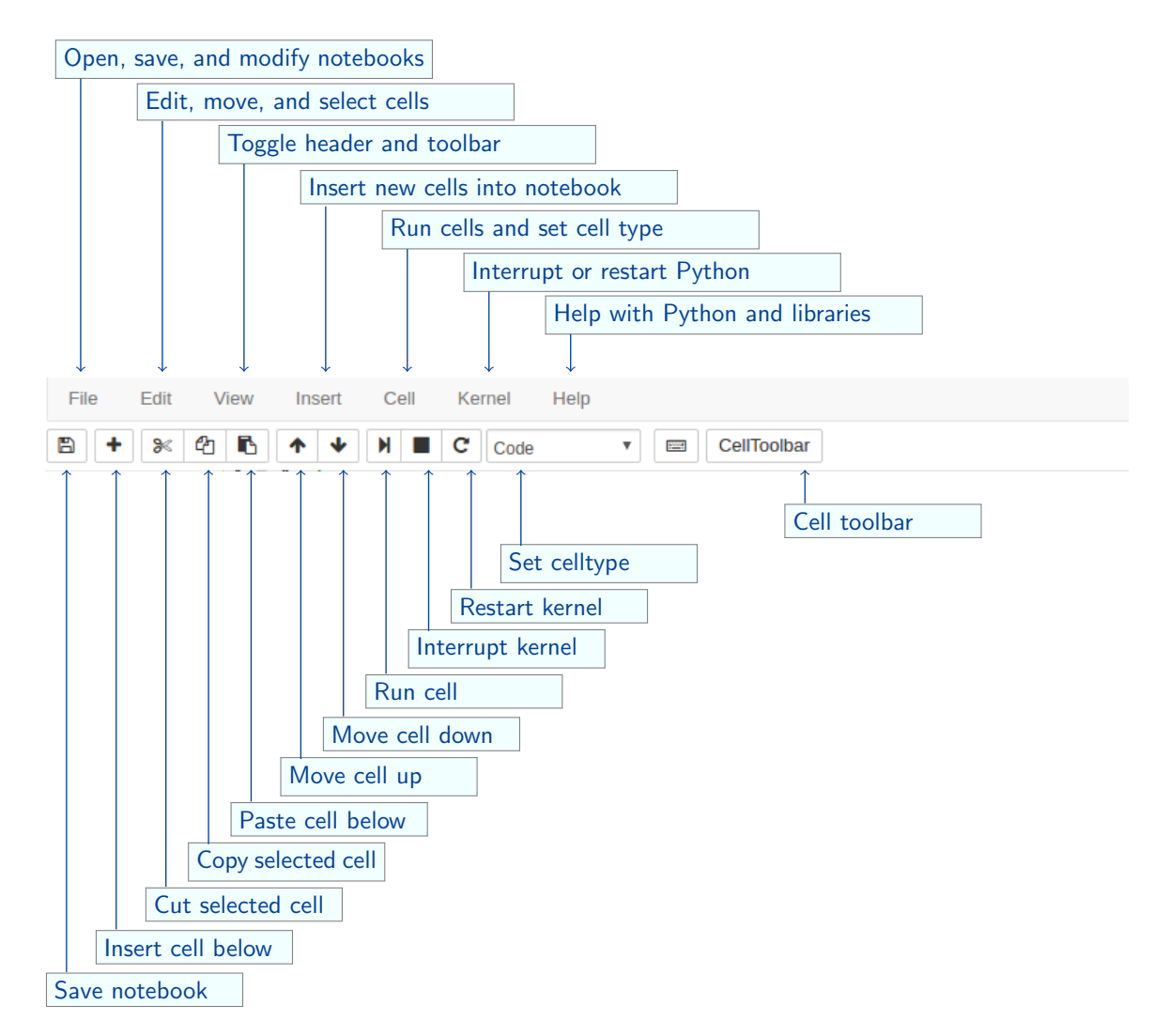

Code and text are entered in cells, which can be of different types. The main types we will use are:

- Code cells, which contain Python code.
	- Click on a cell with the mouse to start entering code.
	- Enter adds a new line in the cell, without executing the code.
	- Shift-Enter (or clicking the "Play"  $\vert \mathbf{M} \vert$  button in the toolbar, or Cell  $\rightarrow$  Run in the menubar) executes the code in the cell and moves the cursor to the next cell.
	- Tab brings up help for the function the cursor is currently in.
- Markdown cells contain text formatted using the Markdown language, and mathematical formulas defined using  $\biguplus_{i=1}^n$  matical formulas defined using  $\biguplus_{i=1}^n$

The type can be selected by either using the "Cell Type"  $\frac{|\text{Code}|}{|\text{Code}|}$  yull-down menu in the toolbar, or **Cell**  $\rightarrow$  **Cell Type** in the menubar.

#### <span id="page-6-0"></span>**Magics**

[Magics](https://ipython.org/ipython-doc/dev/interactive/magics.html) are instructions that perform specialized tasks. They are entered and executed in code cells, and prefaced by "%" for a line magic (which just applies to one line) or "%%" for a cell magic (which applies to the whole cell). The main ones we will be using are:

- Myoylab inline imports numpy and matplotlib (making the functions and variables in these modules available to us), with plots drawn inline (in the notebook itself).
- $\%$  pylab imports numpy and matplotlib, with plots drawn in separate windows.
- $|\%$ run  $\langle$  file $\rangle$  executes the Python commands in  $\langle$  file $\rangle$ .
- $\%$ timeit  $\langle$ code $\rangle$  records the time it takes to run a line of Python code.
- $\bullet$  %%timeit records the time it takes to run all the Python code in a cell.

An example of timing code execution using %%timeit is as follows,

```
ontimeit nx o= n+nbrangep(l+m+mi10000p)
n+nbmaxp(nxp)
1000 loops, best of 3: 884 \mus per
loop
```
The line " $x = range(10000)$ " is run once but not timed. The "max $(x)$ " line is timed.

Note that the %%timeit magic must be the first line in the code cell.

#### <span id="page-7-0"></span>Markdown

Text can be added to Jupyter Notebooks using [Markdown](http://daringfireball.net/projects/markdown/) cells. Markdown is a language that can be used to specify formatted text such as italic and bold text, lists, hyperlinks, tables and images. Some examples are shown below.

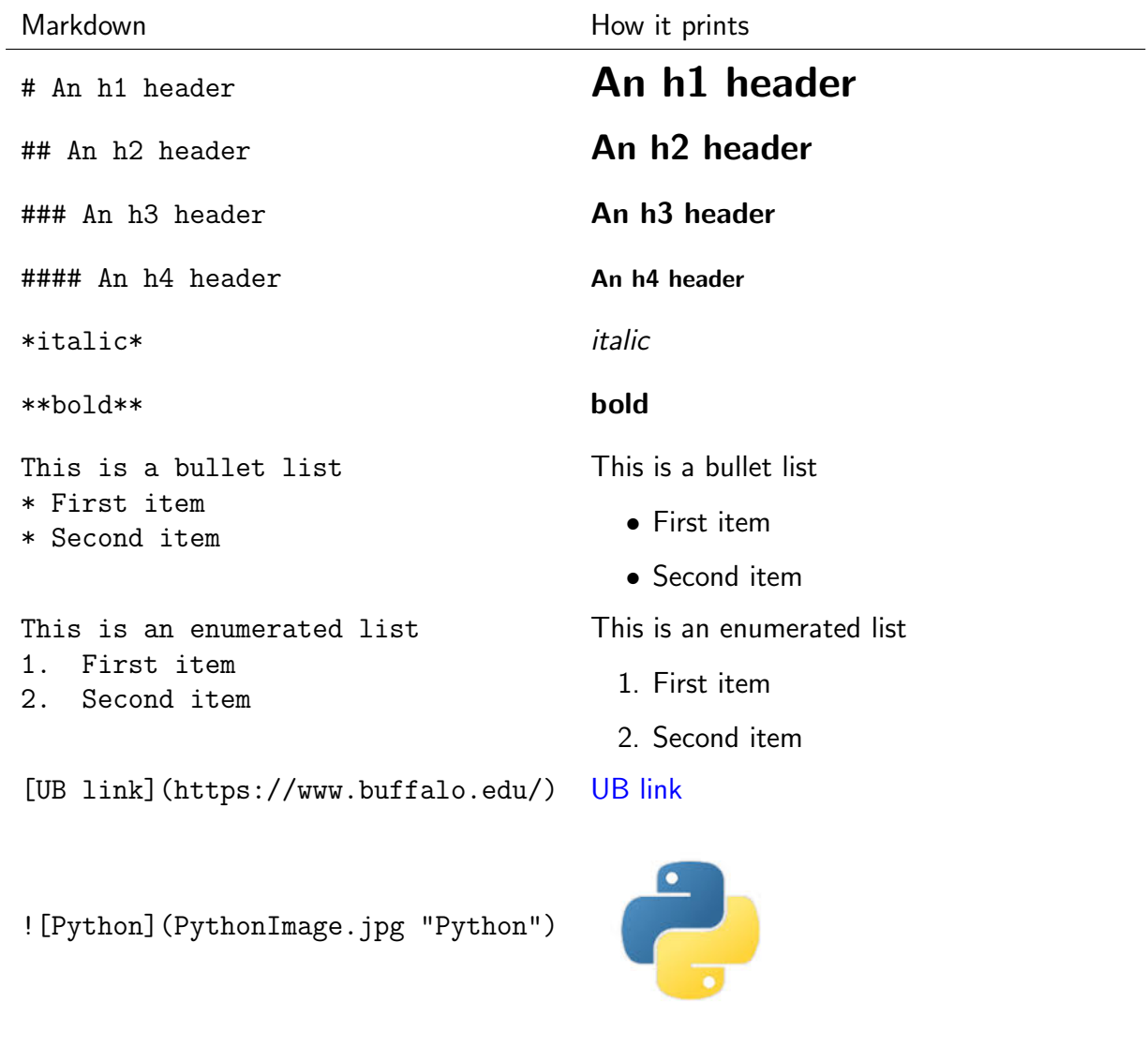

A horizontal line \*\*\*

A horizontal line

## <span id="page-8-0"></span> $L + L$

Mathematical expressions in Markdown cells are specified using the typesetting language LATEX. These expressions are identified using  $\frac{1}{2}$  formula) for an inline formula (displayed within a line of text), or  $\sqrt{\$}\{\mathrm{formula}\}\$  for a larger formula displayed on a separate line.

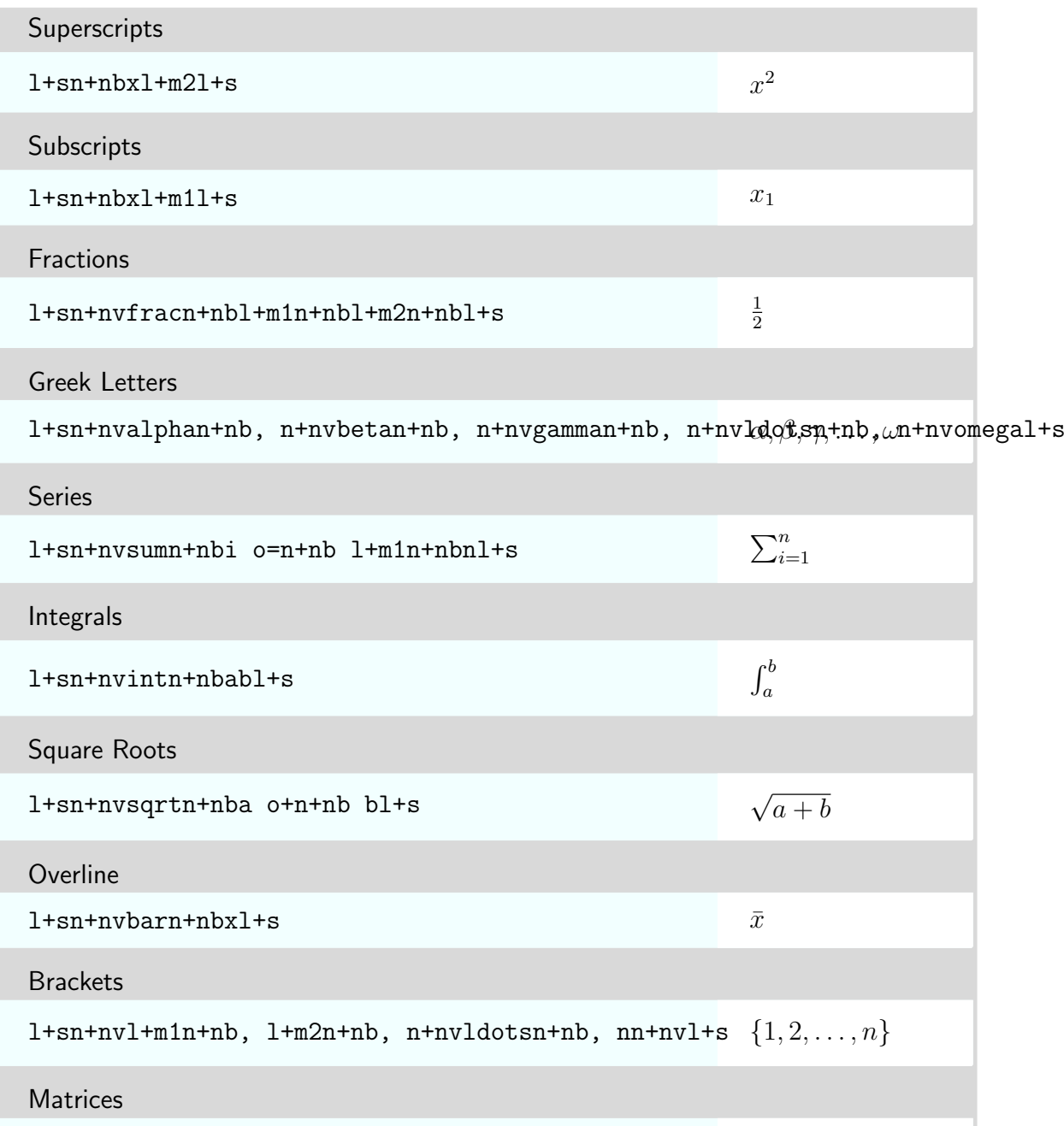

l+sn+nvbeginn+nbbmatrix l+m1n+nb l+m2n+nb n+nvn+nb  $\begin{bmatrix} 1 & 2 \\ 1+m3n+$ nb l+m4n+nb n+nvendn+

# <span id="page-9-0"></span>Programming Python

Python is a flexible and powerful high-level language that is well suited to scientific and mathematical computing. It has been designed with a clear and expressive syntax with a focus on ensuring that code is readable.

## <span id="page-9-1"></span>Numbers

The basic numerical types used in Python are:

- Integers.
- Floats (reals).
- Complex numbers (pairs of floats).

Python will automatically convert numbers from one type to another when appropriate. For example, adding two integers yields an integer, but adding an integer and a float yields a float. The main arithmetic operations are  $+, -, *, /,$  and  $**.$  Operations are evaluated in standard order - Parentheses, Exponentiation, Multiplication, Division, Addition, Subtraction. To avoid possible ambiguity, use parentheses to make the order of evaluation clear.

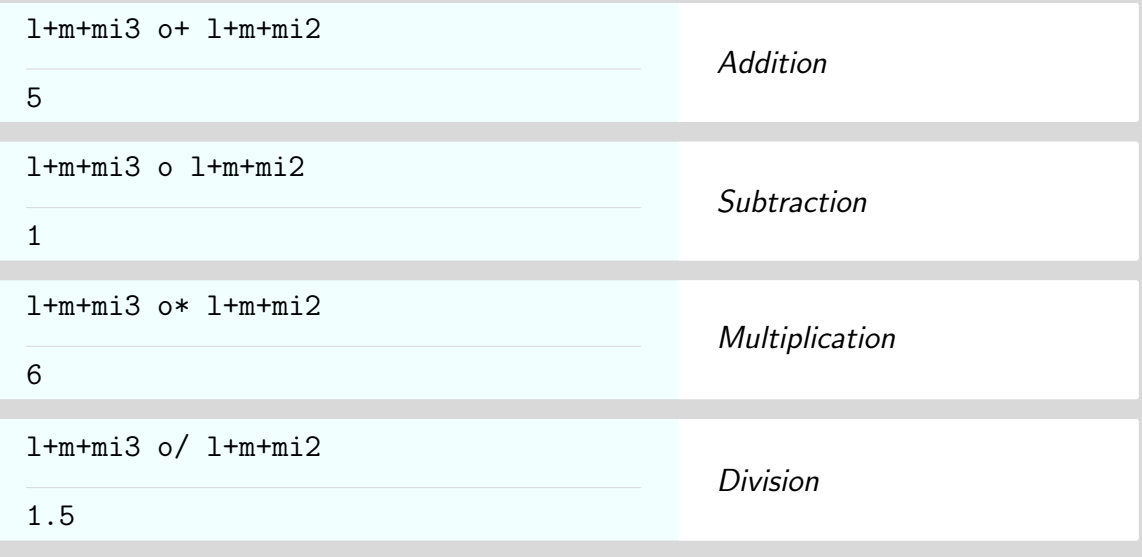

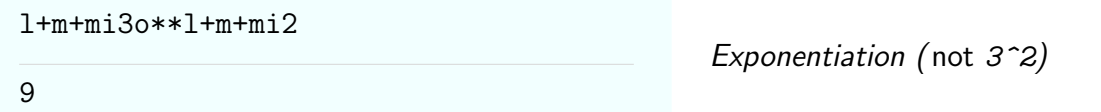

Some other useful operations are floor division  $\left(\frac{1}{1}\right)$ , modulus  $\left(\frac{1}{1}\right)$ , and absolute value (abs).

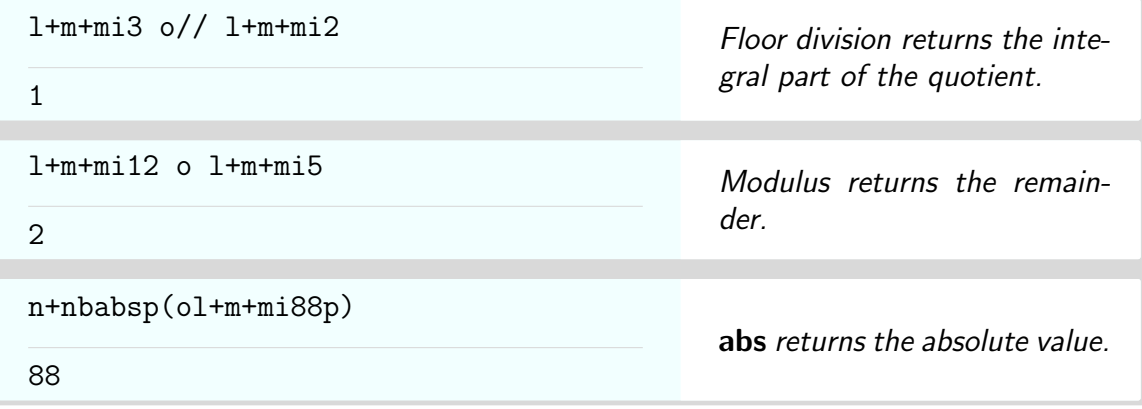

Python has a built-in complex number type, and knows the rules of complex arithmetic.

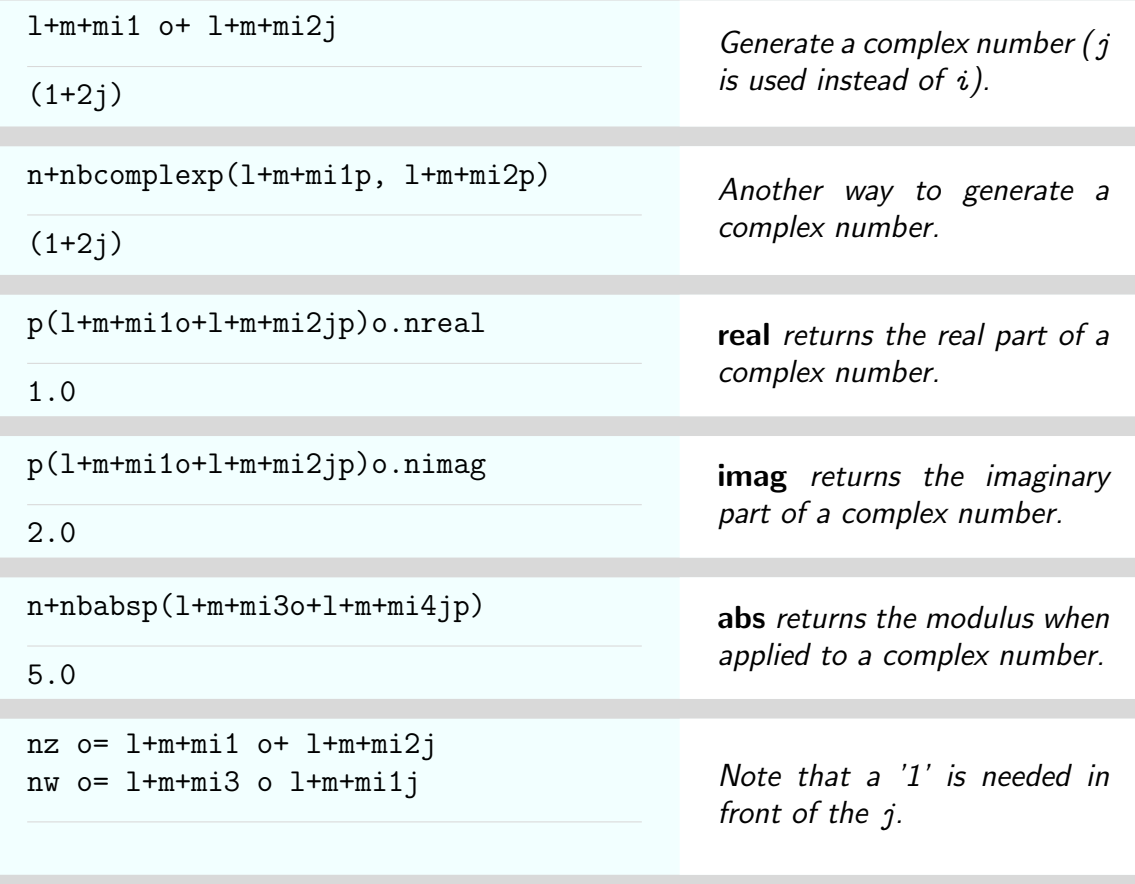

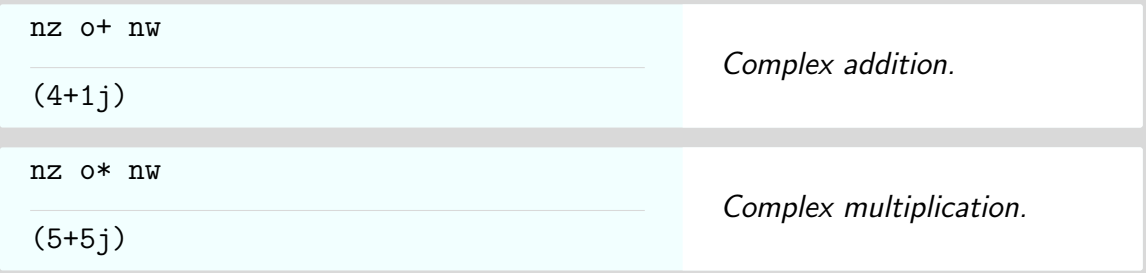

#### <span id="page-11-0"></span>Booleans

Python also has a Boolean type, which only takes the values True or False. These also work like numbers, where True has the value 1 and False the value 0.

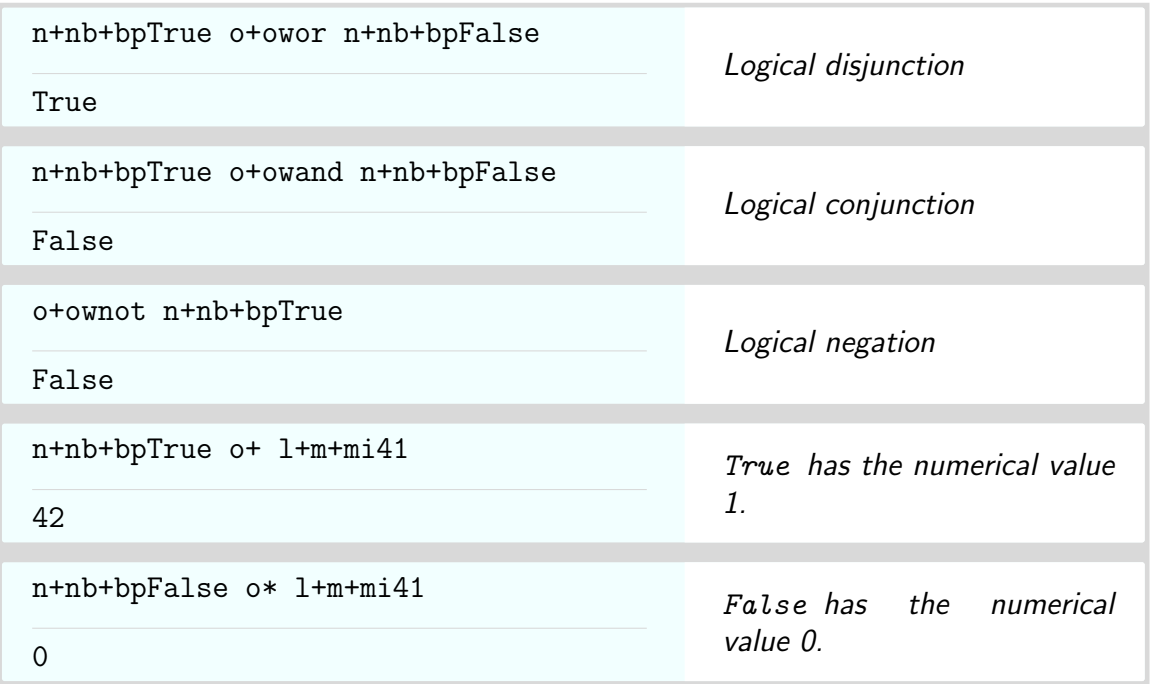

# <span id="page-11-1"></span>Strings

Strings are sequences of characters. They are identified by surrounding quote marks.

- To generate a string, enclose a sequence of characters in either single ('') or double ("") quotes (Python doesn't care which).
- A single character in Python is just a one-element string.
- Python strings are *immutable* once defined, they can't be changed. They can of course still be copied or operated on to create new strings.

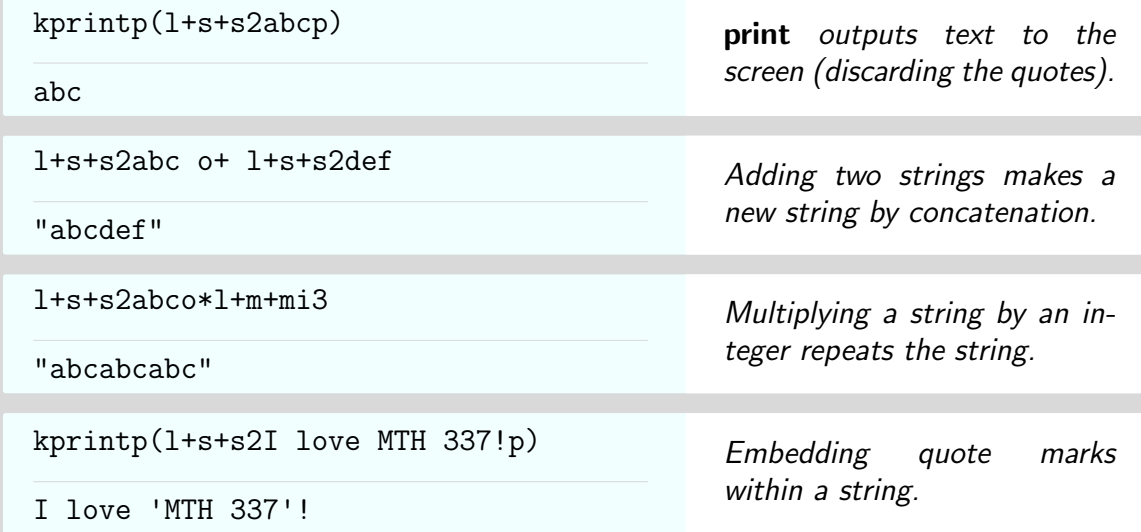

A " $\langle$ " within a string is used to specify special characters such as newlines and tabs.

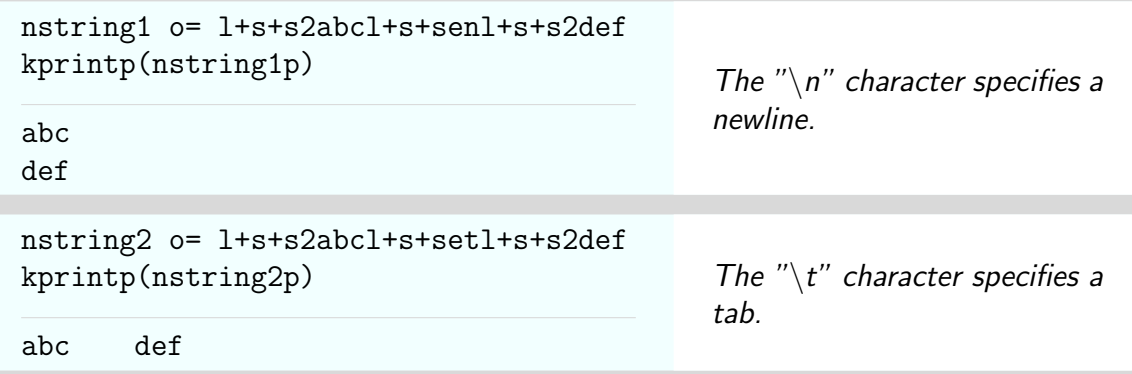

Strings elements are accessed using square brackets, [].

- Indexing obtains characters from the string using a single integer to identify the position of the character.
- Slicing obtains a substring using start:stop:step to identify which characters to select.
- Indexing and slicing is zero-based the first character is at position 0.
- Indexing and slicing is "up to but not including" the stop position.
- A ":" can be used to select all characters either before or after a given position.

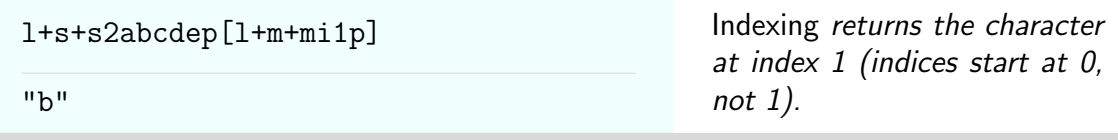

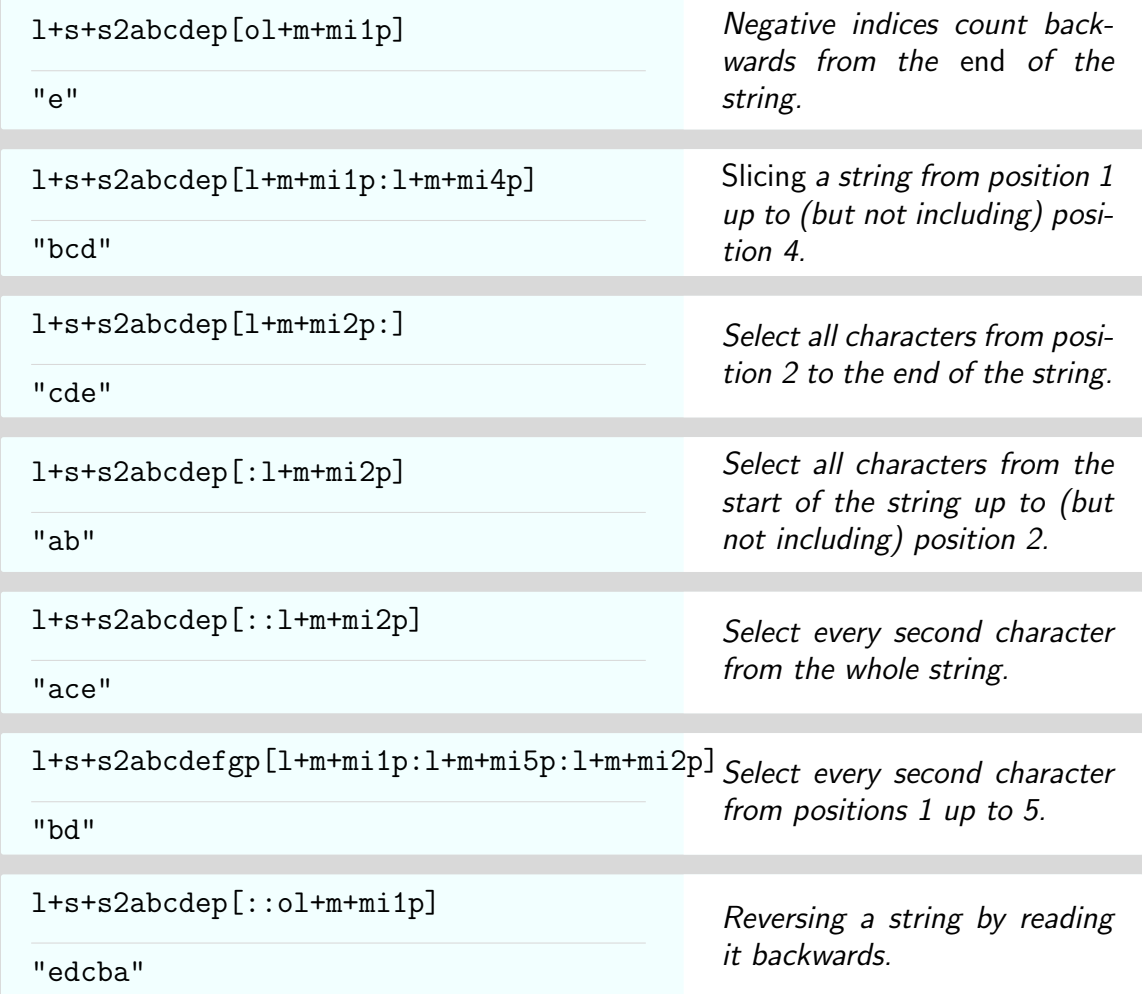

#### <span id="page-13-0"></span>Formatting Strings

Strings can be formatted using the format function. This allows "replacement fields" surrounded by curly brackets  $\{\}$  in a string to be replaced by some other data. "Format specifications" within replacement fields define how data is to be formatted, including the field width, padding and number of decimal places.

- Empty replacement fields  $\{\}$  are filled in order with the arguments given.
- Numbers inside replacement fields specify arguments by position, starting with zero.

```
l+s+s2 o.nformatp(l+s+s2ap, l+s+s2bp)
"a b"
```
"Replacement fields" {} are filled in order by format.

```
l+s+s21st: 0, 2nd: 1o.nformatp(l+m+mi3p,l+m+mei4mg)uments to format can
"1st: 3, 2nd: 4"
                                                also be identified by position,
                                                starting at 0.
```
Format specifications for the field width and padding are provided after a colon ':'.

- A field width can be specified using :n where n is an integer specifying the number of characters in the field.
- If the data has less characters than the field width, the default is to insert extra spaces on the right i.e. to "pad" on the right.
- To pad on the left, use :>n. To explicitly pad on the right, use :<n. The > and < are like direction arrows "sending" the data to the indicated side of the field.
- Data can be centered in a replacement field using :ˆn.

```
kprint l+s+s2:5 o.nformatp(l+s+s2ap, l+m+mi\hat{t}_{\text{SMR}} a field of width 5 with
a 2
                                                        the default padding.
kprint l+s+s2:5 o.nformatp(l+s+s2ap, l+m+m)\partial \overline{\partial} h the left padding in this
 a 2
                                                        example.
kprint 1+s+s2:5 o.nformatp(1+s+s2ap, 1+m+mj2p)<br>Now centering 'a' in the field
 a 2
                                                        of width 5.
```
Format specifications for floats allow tables of numerical data to be neatly printed and aligned.

- Integers are referred to using :d.
- Floats are referred to using :f.
- An integer after a decimal point is used to indicate how many decimal places to display.
- Use :n.mf to indicate a replacement field of width n for a float printed to m decimal places.

```
kprint l+s+s2:5.2fo.nformatp(npip)
```
3.14

Print pi in a field of width 5 to 2 decimal places

```
kprint l+s+s2:10.4fo.nformatp(npip)
```
Padding can be combined with other options if the padding is specified first.

# <span id="page-15-0"></span>Type Conversions

3.1416

Objects can be explicitly converted from one type to another, as long as the conversion makes sense. This is called type casting.

- Ints can be cast to floats, and both ints and floats can be cast to complex numbers.
- Complex numbers can't be converted to ints or floats.
- Strings can be cast to numerical types if the string represents a valid number.

Casting is done using the functions bool, int, float, complex, and str.

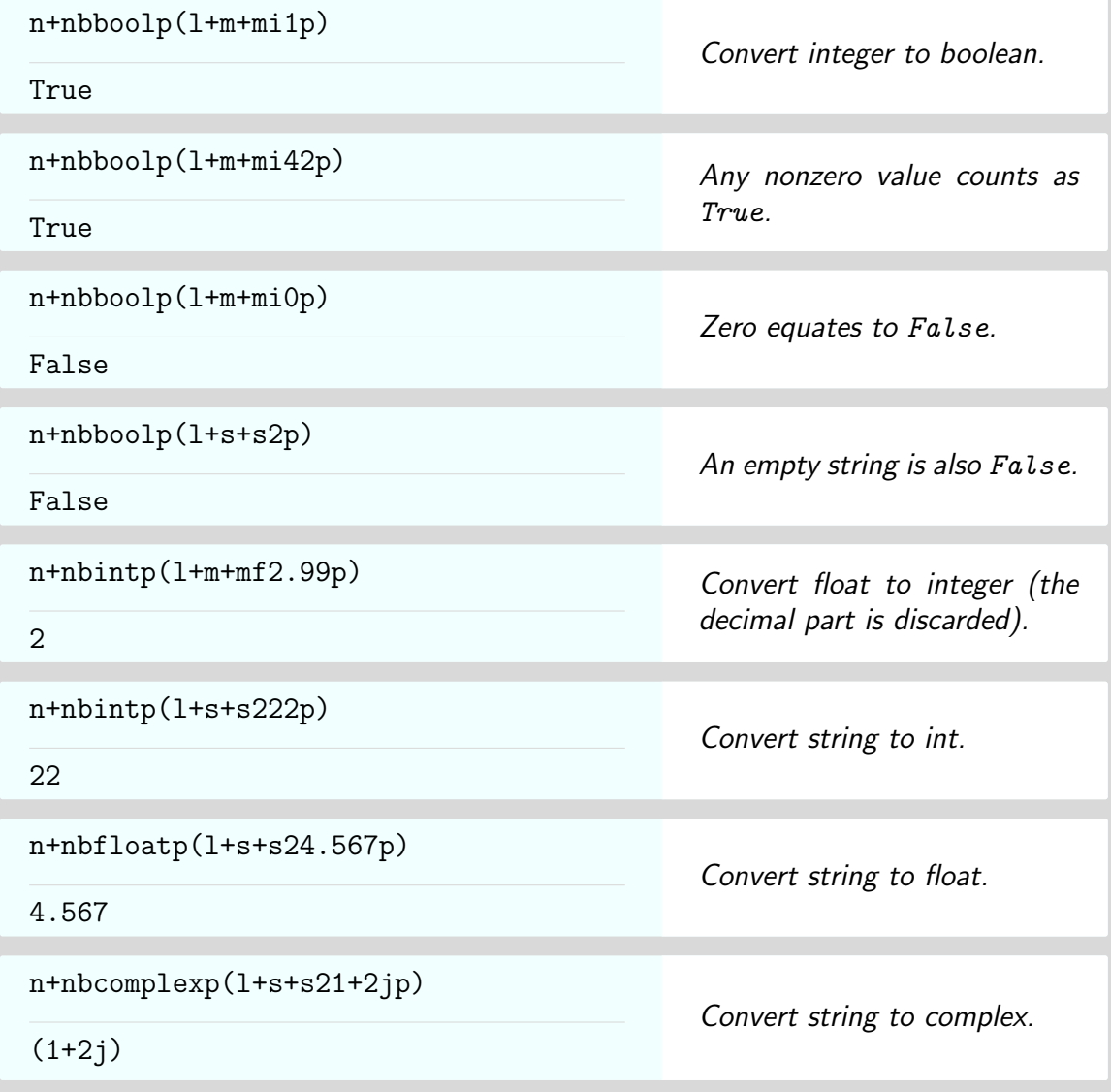

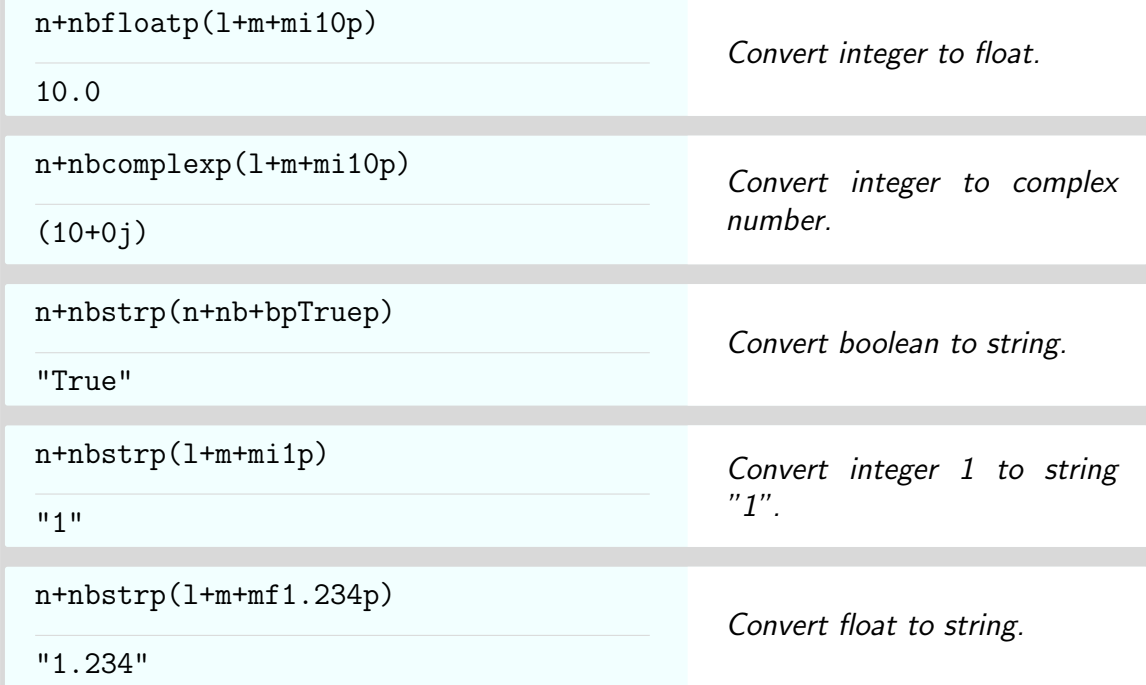

# <span id="page-16-0"></span>Variable Names

Variable names can be used to refer to objects in Python. They:

- Must start with either a letter or an underscore.
- Are case sensitive. So value, VALUE, and Value all refer to different variables.
- Are assigned a value using "=". The variable name goes to the left of the "=", and the value to assign on the right.

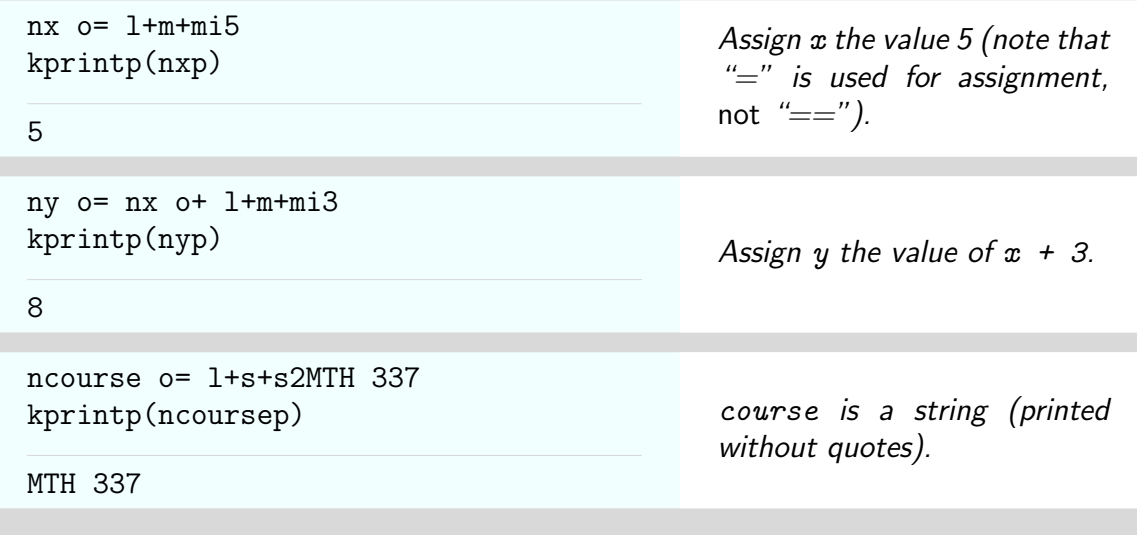

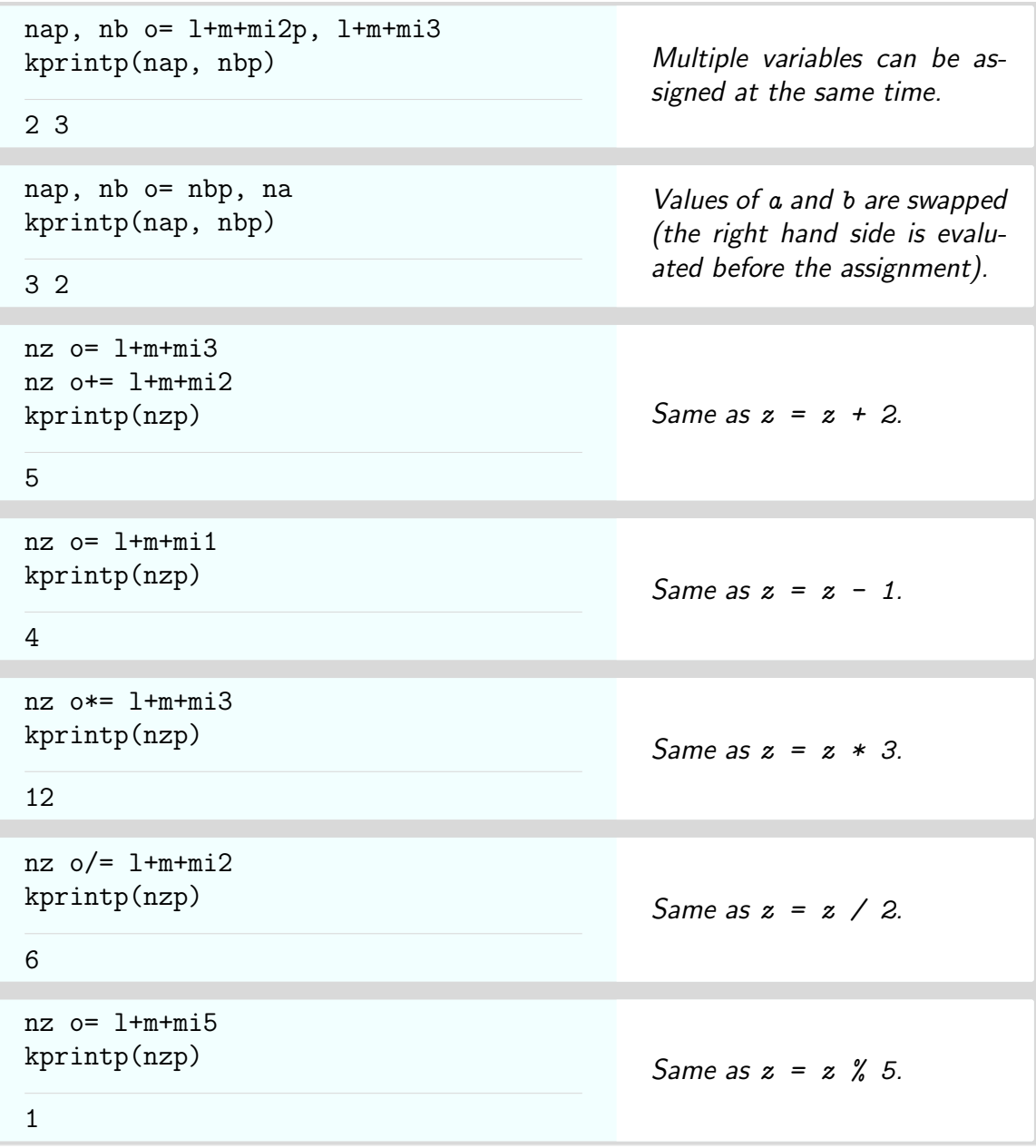

#### <span id="page-17-0"></span>Modules

A module is a file containing Python definitions and statements. These allow us to use code created by other developers, and greatly extend what we can do with Python. Since many different modules are available, it is possible that the same names are used by different developers. We therefore need a way to identify which module a particular variable or function came from.

The **import** statement is used to make the variables and functions in a module available for use. We can either:

• Import everything from a module for immediate use.

- Import only certain named variables and functions from a module.
- Import everything from a module, but require that variable and function names be prefaced by either the module name or some alias.

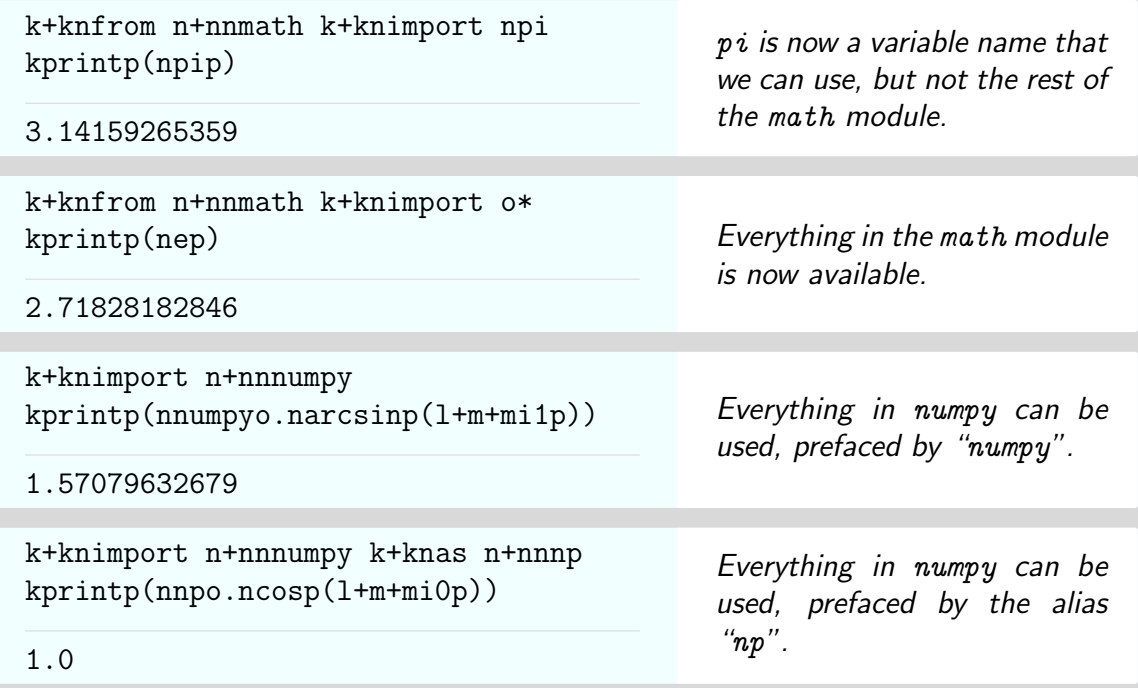

If we want to know what a module contains, we can use the dir function. This returns a list of all the variable and function names in the module.

```
k+knimport n+nnmath
kprintp(n+nbdirp(nmathp))
[" doc ", " name ", " package ",
"acos", "acosh", "asin", "asinh",
"atan", "atan2", "atanh", "ceil",
"copysign", "cos", "cosh", "degrees",
"e", "erf", "erfc", "exp", "expm1",
"fabs", "factorial", "floor", "fmod",
"frexp", "fsum", "gamma", "hypot",
"isinf", "isnan", "ldexp", "lgamma",
"log", "log10", "log1p", "modf",
"pi", "pow", "radians", "sin",
"sinh", "sqrt", "tan", "tanh",
"trunc"]
                                           The math module contains
                                           all the standard mathematical
                                           functions.
```
#### <span id="page-18-0"></span>Lists

Lists are a type of container - they contain a number of other objects. A list is an ordered sequence of objects, identified by surrounding square brackets, [].

- To generate a list, enclose a sequence of objects (separated by commas) in square brackets.
- List elements can be of any type, and can be of different types within the same list.
- Lists are mutable once created, elements can be added, replaced or deleted.

```
nmylist o= p[l+m+mi1p, l+s+s2ap, l+m+mf6.58p]
kprintp(nmylistp)
[1, "a", 6.58]
                                               Use square brackets to create
                                               a list.
n+nblenp(nmylistp)
3
                                               len returns the number of ele-
                                               ments in a list
nlist1 o= p[l+m+mi1p, l+m+mi2p, l+m+mi3p]
nlist2 o= p[l+m+mi4p, l+m+mi5p, l+m+mi6p]
nlist1 o+ nlist2
[1, 2, 3, 4, 5, 6]
                                               Adding two lists makes a new
                                               list by concatenation.
nlist1 o* l+m+mi3
[1, 2, 3, 1, 2, 3, 1, 2, 3]
                                               Multiplying a list by an integer
                                               repeats the list.
nlist3 o= p[]
kprintp(nlist3p)
[]
                                               list3 is an empty list.
nlist4 o= n+nblistp()
kprintp(nlist4p)
[]
                                               Another way to create an
                                               empty list.
```
Lists can be indexed and sliced in the same way as strings, using square brackets.

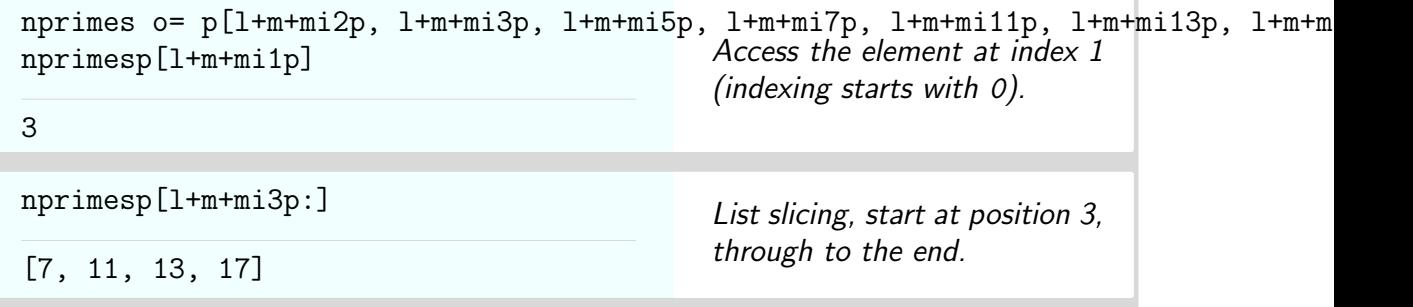

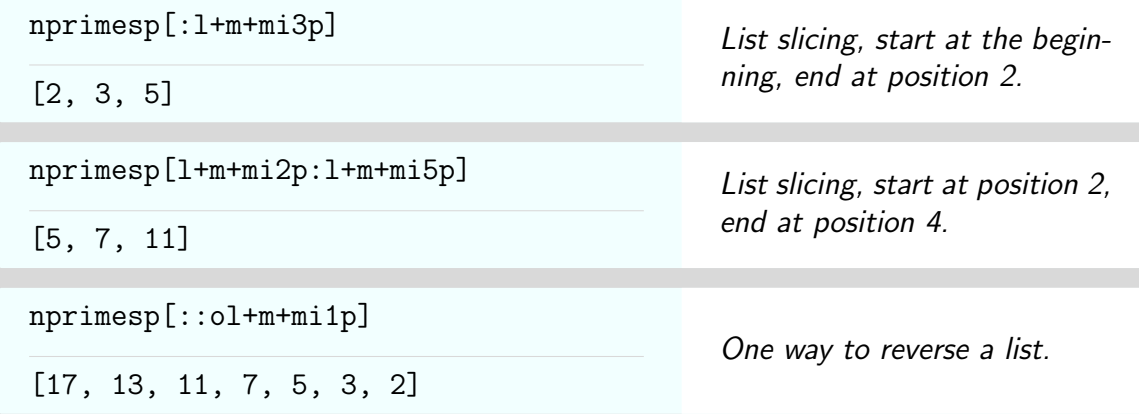

List elements can be changed, added, and deleted, modifying an existing list.

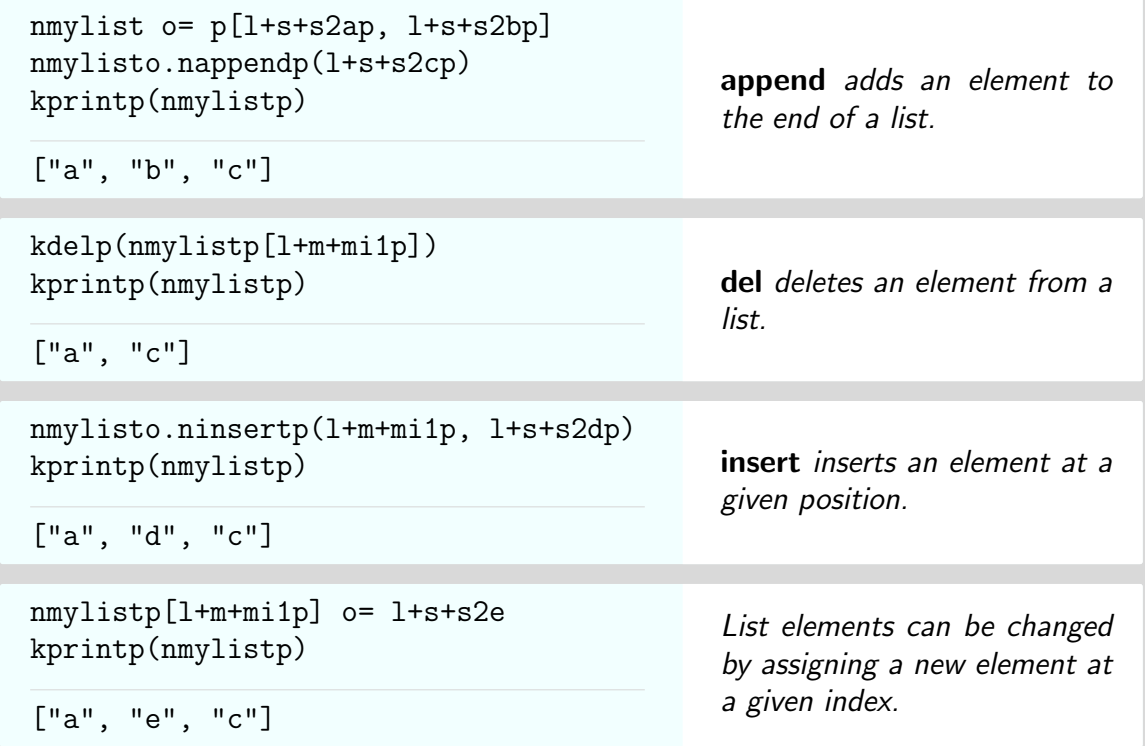

Lists can be sorted and reversed.

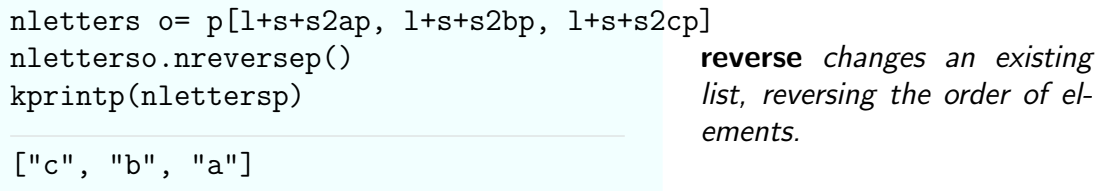

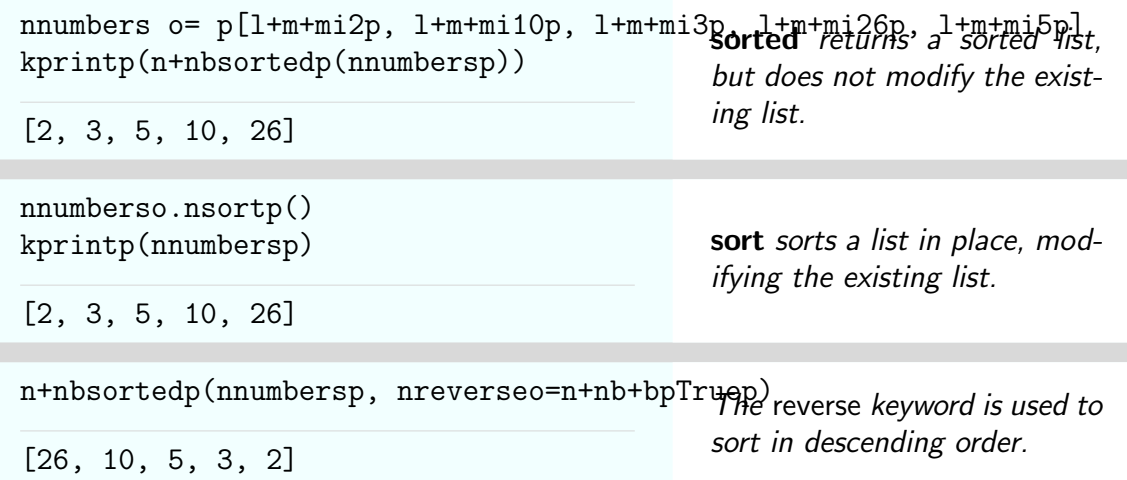

The min and max functions find the smallest and largest items in a list.

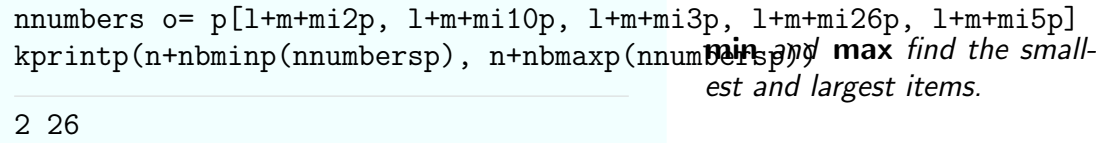

#### <span id="page-21-0"></span>Tuples

Tuples are containers like lists, with the difference being that they are *immutable -* once defined, elements cannot be changed or added. Tuples are identified by surrounding standard parentheses, ().

- To generate a tuple, enclose a sequence of objects (separated by commas) in standard parentheses.
- Tuple indexing and slicing works in the same way as for lists and strings.
- It is an error to try to change a tuple element once the tuple has been created.

Tuples are simpler and more efficient than lists in terms of memory use and performance, and are often preferred for "temporary" variables that will not need to be modified.

```
ntuple1 o= p(l+s+s2ap, l+s+s2bp, l+s+s2cp)
kprintp(ntuple1p)
("a", "b", "c")
                                                 Create a tuple using standard
                                                parentheses.
ntuple1p[l+m+mi2p]
"c"Tuple elements can be indexed
                                                just like lists or strings.
```
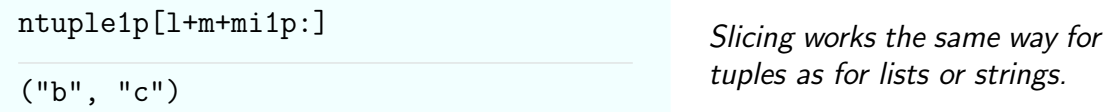

Any comma-separated sequence of values defines a tuple, which can be used to assign values to multiple variables at a time.

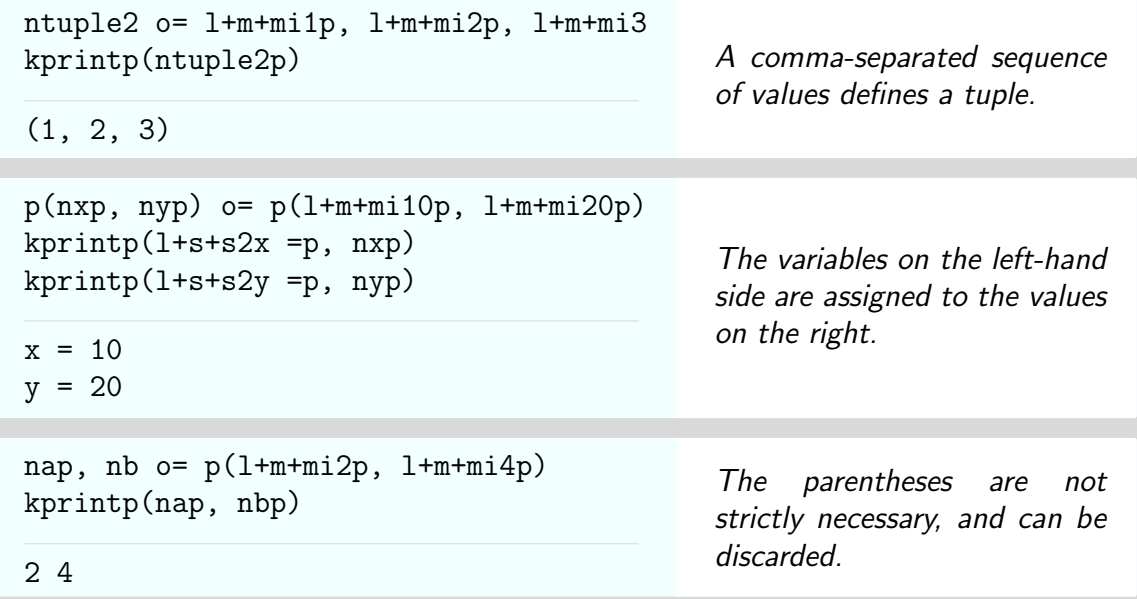

# <span id="page-22-0"></span>Sets

Sets are containers with the same meaning they do in mathematics - unordered collections of items with no duplicates. Sets are identified by surrounding curly brackets, {}.

- To generate a set, enclose a sequence of objects (separated by commas) in curly brackets.
- Duplicates will be removed when creating a set or operating on existing sets.
- Sets can be used instead of lists when we know that each element is unique and immutable (unchanging).

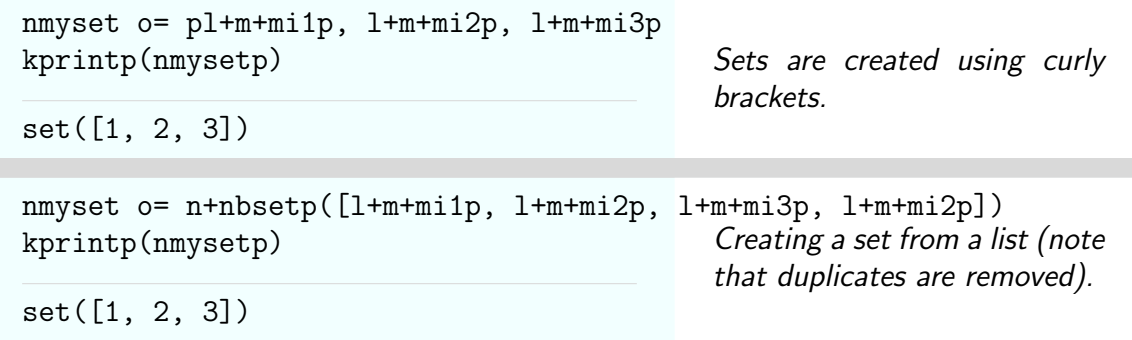

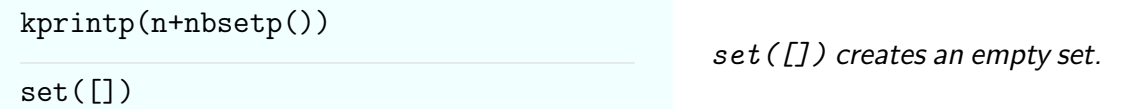

The standard mathematical operations for sets are all built into Python.

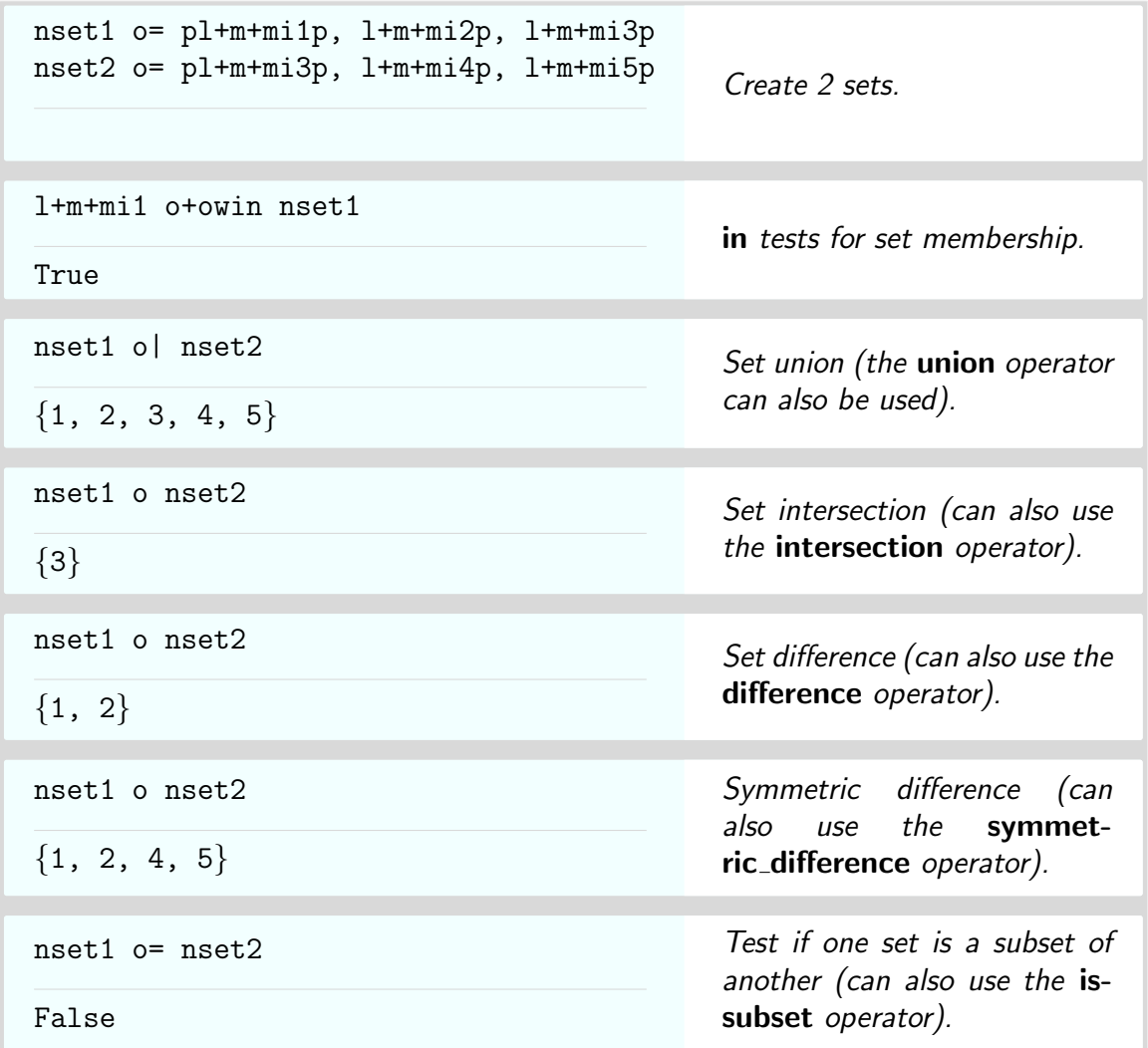

# <span id="page-23-0"></span>Dictionaries

Dictionaries are containers where items are accessed by a key. This makes them different from sequence type objects such as strings, lists, and tuples, where items are accessed by position.

- To generate a dictionary, enclose a sequence of key:value pairs (separated by commas) in curly brackets.
- The key can be any immutable object a number, string, or tuple.
- New dictionary elements can be added, and existing ones can be changed, by using an assignment statement.
- Order is not preserved in a dictionary, so printing a dictionary will not necessarily print items in the same order that they were added.

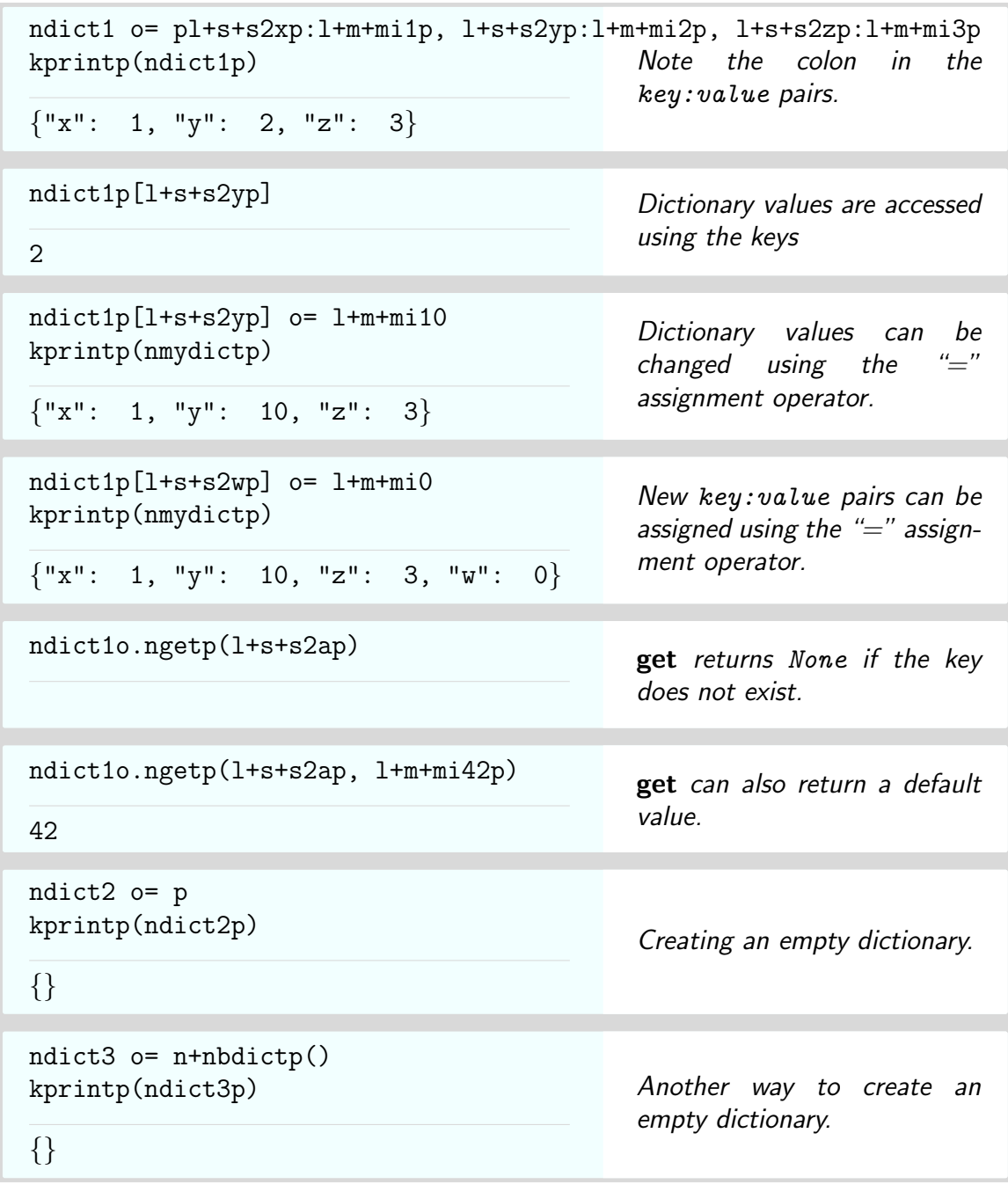

It is an error to attempt to access a dictionary using a key that does not exist. This can be avoided by using the get method, which returns a default value if the key is not found.

## <span id="page-25-0"></span>Boolean Expressions

Boolean expressions are statements that either evaluate to True or False. An important use of these expressions is for tests in conditional code that only executes if some condition is met. Examples of Boolean expressions include the standard comparison operators below.

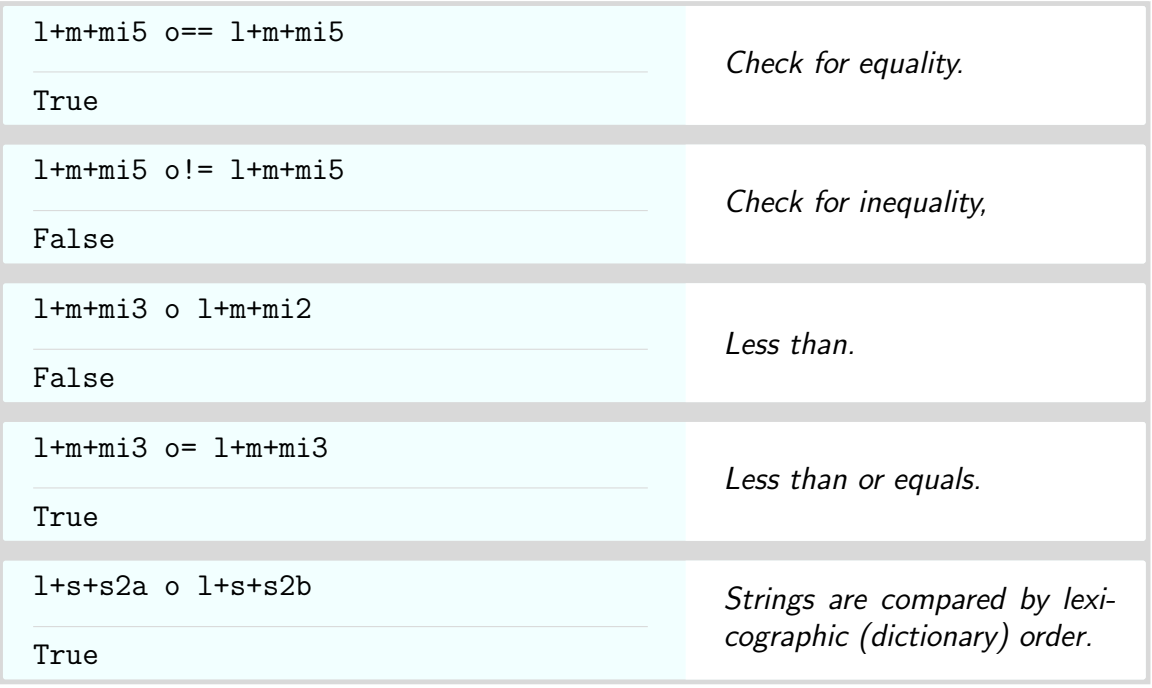

Note that any empty container evaluates to False in a Boolean expression. Examples include empty strings (""), lists ([]), and dictionaries  $({})$ .

## <span id="page-25-1"></span>If Statements

Python if statements provide a way to execute a block of code only if some condition is True.

#### if statement

```
kif onconditionop:
    oncode nto nexecute nwhen ncondition n+nb+bpTrueo
onfollowing ncodeo
```
Note that:

- $\bullet$  (condition) is a Boolean expression, which must evaluate to True or False.
- $\langle$  condition $\rangle$  must be followed by a colon, :.
- The block of code to execute if  $\langle$ condition $\rangle$  is True starts on the next line, and must be indented.
- The convention in Python is that code blocks are indented with 4 spaces.

• The block of code to execute is finished by de-indenting back to the previous level.

```
k+knfrom n+nnmath k+knimport o*
kif npi o nep:
    kprintp(l+s+s2Pi is bigger than e!p)
Pi is bigger than e!
```
The block of code following the if statement only executes if the condition is met.

An else statement can be added after an if statement is complete. This will be followed by the code to execute if the condition is False.

# if-else statement

```
kif onconditionop:
    oncode nto nexecute nwhen ncondition n+nb+bpTrueo
kelsep:
    oncode nto nexecute nwhen ncondition n+nb+bpFalseo
onfollowing ncodeo
```
The following example illustrates an **if-else** statement.

```
nxp, ny o= l+m+mi2o**l+m+mi3p, l+m+mi3o**l+m+mi2
kif nx o nyp:
    kprintp(l+s+s2x yp)
kelsep:
    kprintp(1+s+s2x = yp)x < yThe block of code following
                                             the else statement executes if
                                             the condition is not met.
```
Multiple elif statements (short for else-if) can be added to create a series of conditions that are tested in turn until one succeeds. Each elif must also be followed by a condition and a colon.

#### elif statement

```
kif oncondition l+m+mi1op:
    oncode nto nexecute nwhen ncondition l+m+mi1 n+nb+bpTrueo
kelif oncondition l+m+mi2op:
    oncode nto nexecute nwhen ncondition l+m+mi2 n+nb+bpTrueo
kelsep:
    oncode nto nexecute kif nneither ncondition o+owis n+nb+bpTrueo
onfollowing ncodeo
```
The following example illustrates a series of conditions being tested.

```
nscore o= l+m+mi88
kif nscore o= l+m+mi90p:
    kprintp(l+s+s2Ap)
kelif nscore o= l+m+mi80p:
    kprintp(l+s+s2Bp)
kelif nscore o= l+m+mi70p:
    kprintp(l+s+s2Cp)
kelif nscore o= l+m+mi60p:
    kprintp(l+s+s2Dp)
kelsep:
    kprintp(l+s+s2Fp)
B
                                             Only the first two conditions
                                             are tested - the rest are
                                             skipped since the second con-
                                             dition is True.
```
## <span id="page-27-0"></span>Conditional Expressions

It often happens that we want to assign a variable name some value if a condition is True, and another value if a condition is False. Using an if statement, we would have:

```
kif onconditionop:
    nx o= ontruevalueo
kelsep:
    nx o= onfalsevalueo
```
Python provides an elegant way to do the same thing in a single line using a *conditional* expression.

Conditional expression

nx o= ontruevalueo kif onconditiono kelse onfalsevalueo

An example is given below.

```
nx o= l+m+mi22
nparity o= l+s+s2odd kif nx o l+m+mi2 kelse l+s+s2even
kprintp(nxp, 1+s+s2hasp, nparityp, 1+s+s2parityp)
22 has even parity
                                                  Note that x % 2 returns the
                                                  \epsilon<sub>remaind</sub>er when x is divided by
                                                  2. Any nonzero value evalu-
                                                  ates as True.
```
#### <span id="page-27-1"></span>For Loops

Python for loops provide a way to iterate (loop) over the items in a list, string, tuple, or any other iterable object, executing a block of code on each pass through the loop.

for loop

```
kfor oniteration nvariablep(nsp)o o+owin oniterableop:
    oncode nto nexecute neach ntimeo
onfollowing ncodeo
```
Note that:

- The for statement must be followed by a colon, :.
- One or more *iteration variables* are bound to the values in  $\langle$ iterable $\rangle$  on successive passes through the loop.
- The block of code to execute each time through the loop starts on the next line, and must be indented.
- This block of code is finished by de-indenting back to the previous level.

Sequence objects, such as strings, lists and tuples, can be iterated over as follows.

```
kfor ni o+owin p[l+m+mi2p, l+m+mi4p, l+m+mi6p]:
    kprintp(nip)
2
4
6
                                                  Iterate over the elements of a
                                                  list. The iteration variable i
                                                  gets bound to each element in
                                                  turn.
kfor nchar o+owin l+s+s2abcp:
    kprintp(ncharp)
a
b
c
                                                  Iterate over the characters in a
                                                  string. The iteration variable
                                                  char gets bound to each char-
                                                  acter in turn.
kfor nip, nchar o+owin n+nbenumeratep(l+s+s2abcp):
    kprintp(nip, ncharp)
0 a
1 b
2 c
                                                  enumerate allows an iteration
                                                  variable to be bound to the in-
                                                  dex of each item, as well as to
                                                  the item itself.
```
The range function generates integers in a given range. It is often used inside a for loop to iterate over some sequence of integers.

- The start, stop and step parameters to range are similar to those used to slice lists and strings.
- Integers are only generated by range as needed, rather than as a list.

```
kfor ni o+owin n+nbrangep(l+m+mi3p):
    kprintp(nip)
\Omega1
\mathcal{D}range(n) generates n consec-
                                                utive integers, starting at 0
                                                and ending at n - 1.
nteens o= n+nbrangep(1+m+mi13p, 1+m+mi20p) range(start, stop) generates
kprintp(n+nblistp(nteensp))
[13, 14, 15, 16, 17, 18, 19]
                                                consecutive integers, from
                                                start to stop - 1.
nevens o= n+nbrangep(l+m+mi0p, l+m+mi9p, l+m+mi2p)
The third step argument to
kprintp(n+nblistp(nevensp))
[0, 2, 4, 6, 8]
                                                range specifies the increment
                                                from one integer to the next.
kfor ni o+owin n+nbrangep(l+m+mi5p, l+m+mi0p, ol+m+mi1p):
    kprintp(nip)
5
4
3
\overline{2}1
                                                range can also count back-
                                                wards using a negative step
                                                size.
ntotal o= l+m+mi0
kfor ni o+owin n+nbrangep(l+m+mi1p, l+m+mi6p):
    ntotal o+= ni
kprintp(ntotalp)
15
                                                Sum the numbers from 1 to 5.
n+nbsump(n+nbrangep(l+m+mi1p, l+m+mi6p))
15
                                                Another (simpler) way to sum
                                                the numbers in a given range.
```
Dictionary elements consist of key:value pairs. When iterated over, variables can be bound to the key, the value, or both.

```
nmydict o= pl+s+s2xp:l+m+mi1p, l+s+s2yp:l+m+mi2p, l+s+s2zp:l+m+mi3p
kfor nkey o+owin nmydictp:
    kprintp(nkeyp)
y
x
z
                                                Iteration over a dictionary
                                                binds to the key (note that or-
                                                der is not preserved in a dictio-
                                                nary).
```
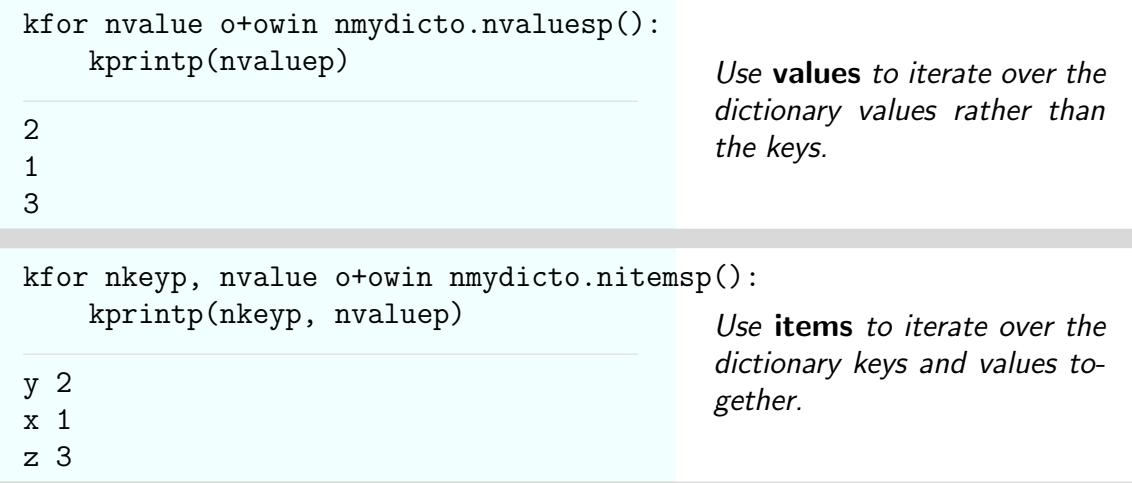

We can also iterate in parallel over multiple lists of equal length by using zip. This generates a sequence of tuples, with one element of each tuple drawn from each list.

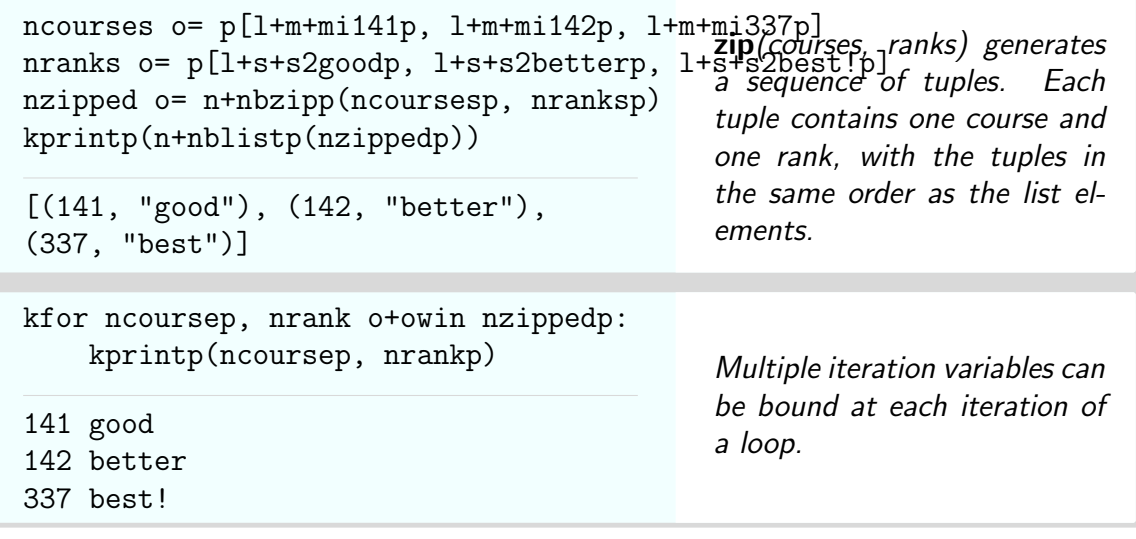

#### <span id="page-30-0"></span>While Loops

Python while loops execute a block of code repeatedly as long as some condition is met.

```
while loop
```

```
kwhile onconditionop:
    oncode nto nexecute nrepeatedlyo
onfollowing ncodeo
```
Note that for the loop to terminate, the code must change some part of the  $\langle$  condition $\rangle$ so that it eventually returns False.

```
ni o= l+m+mi3
kwhile ni o l+m+mi0p:
    kprintp(nip)
    ni o= l+m+mi1
3
\mathcal{D}1
```
The variable i is printed while it remains greater than zero. The code inside the loop must change the value of i to ensure that the loop eventually terminates.

#### <span id="page-31-0"></span>Break and Continue

Sometimes we need to end a loop early, either by ending just the current iteration, or by quitting the whole loop. The statements **break** and **continue** provide a way to do this.

- To end the loop completely and jump to the following code, use the **break** statement.
- To end the current iteration and skip to the next item in the loop, use the **continue** statement. This can often help to avoid nested if-else statements.

```
nvowels o= l+s+s2aeiou
kfor nchar o+owin l+s+s2bewgfiagfp:
    kif nchar o+owin nvowelsp:
        kprintp(1+s+s2First vowel isp, nchbreàk once the first vowel is
        kbreak
First vowel is e
                                             The for loop is terminated by
                                             found.
ntotal o= 1+m+mikfor nchar o+owin l+s+s2bewgfiagfp:
    kif nchar o+owin nvowelsp:
        kcontinue
    ntotal o+= l+m+mi1
kprintp(ntotalp, l+s+s2consonants foundp)
6 consonants found
                                            Skip over the vowels using
                                            continue, and just count the
                                             consonants.
```
#### <span id="page-31-1"></span>Comprehensions

Often we want to create a container by modifying and filtering the elements of some other container. Comprehensions provide an elegant way to do this, similar to mathematical set-builder notation. For list comprehensions, the syntax is:

List comprehension

p[onexpressiono kfor onvariableso o+owin oncontainero kif onconditionop]

The code in  $\langle$  expression $\rangle$  is evaluated for each item in the  $\langle$  container $\rangle$ , and the result becomes an element of the new list. The  $\langle$  condition $\rangle$  does not have to be present but, if it is, only elements which satisfy the condition become incorporated into the new list.

p[nio\*\*l+m+mi2 kfor ni o+owin n+nbrangep(l+m+mi5p)] i\*\*2 is evaluated for every [0, 1, 4, 9, 16] item *i* in the list p[nd kfor nd o+owin n+nbrangep(1+m+mi1p,1+mh/misōps)*o*kiff-l<del>o</del>mhymie&enoents o== l+m+mi0p] [1, 2, 3, 6] passing the test 6 %  $d = 0$ are included.

We can also use a dictionary comprehension to create a dictionary without needing to repeatedly add key:value pairs.

Dictionary comprehension

pnkeyp:nvalue kfor onvariableso o+owin oncontainero kif onconditionop

The following example creates a dictionary from the elements of a list.

```
pnip:nio**l+m+mi2 kfor ni o+owin n+nbrangep(@ate+ad4qt)onary from a list.
{0:0, 1:1, 2:4, 3:9}Note the key:value pairs and
                                               surrounding curly brackets.
```
#### <span id="page-32-0"></span>Generator Expressions

We often want to iterate over the elements of some sequence, but don't need to save the sequence. In these cases, a list comprehension is an unnecessary overhead since the list is created and saved in memory for a single use. A more efficient alternative is to use a "generator expression".

- Generator expressions are used like lists inside for loops.
- They don't create the entire sequence up front, so memory doesn't need to be allocated for all the elements.
- Instead, the current element is saved, and the next one is produced only when requested by the loop.

Generator expressions have almost the same syntax as a list comprehension, but use parentheses instead of square brackets.

Generator expression

p(onexpressiono kfor onvariableso o+owin oncontainero kif onconditionop)

An example is given below.

nsquares o= p(nio\*\*l+m+mi2 kfor ni o+owin n+nbrangep(l+m+mi1p, l+m+mi4p)) kfor ns o+owin nsquaresp: kprintp(nsp) 1 4 9 The elements of squares are generated as needed, not saved up front.

#### <span id="page-33-0"></span>Functions

Functions provide a way to reuse a block of code by giving it a name. The code can then be executed just by calling the function name, with the option of passing in additional data to be used inside the function. The variables used to identify this additional data are the function parameters, and the particular values passed in when the function is called are the function arguments.

- Functions take a list of required arguments, identified by position.
- Functions can take keyword arguments, identified by name. These can also be assigned default values in the function definition to use if no values are passed in.
- Functions can return one or more values using the return statement. Note that functions do not have to return a value - they could just perform some action instead. A function stops executing as soon as a return statement is encountered.
- An optional documentation string can be added at the start of the function (before the code) to describe what the function does. This string is usually enclosed in triple quotes.

Functions are defined in Python using the def statement, with the syntax:

def statement

```
kdef errn+nfnameo p(onparametersop):
    l+s+s2documentation string
    oncodeo
```
The arguments to a function can be specified by position, keyword, or some combination of both. Some examples using just positional arguments are as follows.

```
kdef n+nfsquarep(nxp):
    kreturn nxo**l+m+mi2
kprintp(nsquarep(l+m+mi3p))
9
```
The function exits as soon as the return statement is called

```
kdef n+nfmultiplyp(nxp, nyp):
    l+s+sdReturn the product xy
    kreturn nxo*ny
kprintp(nmultiplyp(l+m+mi3p, l+m+mi2p))
6
                                               Parameters are bound to input
                                              data in the order given. The
                                               documentation string is placed
                                               after the colon and before the
                                               code
kdef n+nfminmaxp(ndatap):
    kreturn n+nbminp(ndatap), n+nbmaxp(ndatap)
kprintp(nminmaxp([1+m+m11p, 1+m+m13p, 1+m+m17p, 1+m+m12p, 1+m+m110p]))
                                               Multiple values are returned as
                                               ''a tuple
```
(1, 10)

Using keyword arguments allows default values to be assigned. This is particularly useful when a function can be called with many different options, and avoids having to call functions with a long list of arguments.

- Keyword arguments are specified using  $key=$  default in place of a positional argument.
- Using keyword instead of positional arguments means we don't need to remember the order of arguments, and allows the defaults to be used most of the time.
- Positional and keyword arguments can be used in the same function, as long as the positional arguments come first.

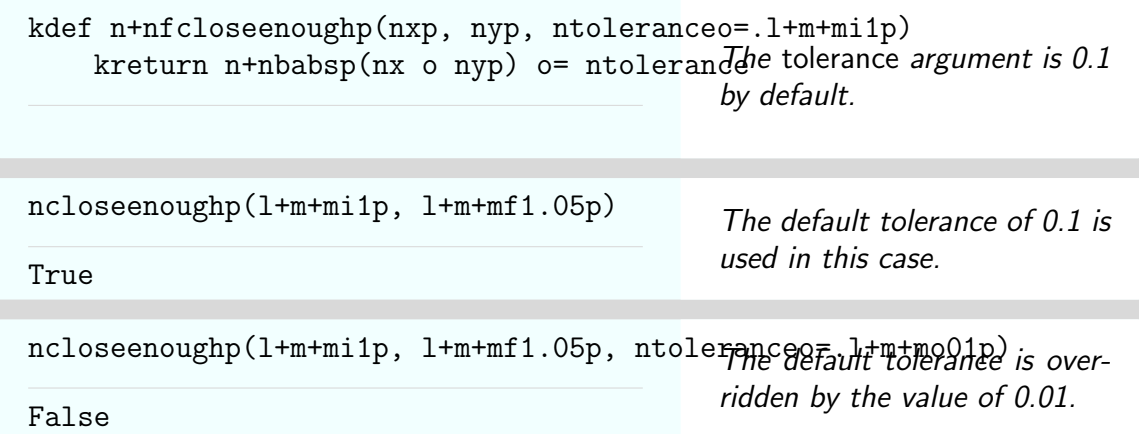

If the number of arguments is not known in advance, functions can be defined to take a variable number of positional arguments and/or a variable number of keyword arguments. We are unlikely to be using these options ourselves, although they occur frequently in the documentation for Matplotlib.

• The positional arguments are usually specified as  $*$  args and are available as a tuple. Individual positional arguments can then be accessed by indexing into the tuple by position.

• The keyword arguments are usually specified as  $**$ kwargs and are available as a dictionary. Individual keyword arguments can then be accessed by indexing into this dictionary by key.

We may on occasion need to use a simple function in a single place, and not want to have to define and name a separate function for this purpose. In this case we can define an anonymous or *lambda* function just in the place where it is needed. The syntax for a lambda function is:

#### lambda statement

klambda onargumentso p: oncodeo

The lambda statement returns an unnamed function which takes the arguments given before the colon, and returns the result of executing the code after the colon. Typical uses for lambda functions are where one function needs to be passed in as an argument to a different function.

```
nages o= p[l+m+mi21p, l+m+mi19p, l+m+mi98p] The key argument to sorted
nnames o= p[l+s+s2Brucep, l+s+s2Sheilap, l+s+s2Adamp]
ndata o= n+nbzipp(nagesp, nnamesp)
n+nbsortedp(ndatap, nkeyo=klambda nx p: nxp[]+m+mi0p])<br>function means not having to
[(19, "Sheila"), (21, "Bruce"), (98,
"Adam")]
                                              the first list. Using a lambda
                                              define a separate function for
                                              this simple task.
```
#### <span id="page-35-0"></span>Error Handling with Try-Except

If an invalid operation is attempted when running code then an error is usually generated. Examples include dividing by zero, indexing past the end of a sequence, creating a floating point number that is too large, or adding two arrays of different sizes. In these circumstances, the code typically breaks at the point of the invalid operation.

A try-except statement can be used to handle errors more deliberately than having the code break. This allows us to first try to execute some code that we're not sure will work, and then execute some other code if it doesn't.

```
try-except statement
```

```
ktryp:
    oncode nto ktry nto nexecuteo
kexceptp:
    oncode nto nexecute kif nan nerror o+owis ngeneratedo
```
Errors typically have a type associated with them, which specifies the kind of error that has occurred. Examples include ZeroDivisionError, IndexError, OverflowError, and ValueError. The "except" part of a try-except statement can be specialized to handle these different kinds of error.
try-except statement with named error types ktryp: oncode nto ktry nto nexecuteo kexcept nErrorTypep: oncode nto nexecute kif nan nerror o+owis ngeneratedo

The following example shows how to gracefully handle an error resulting from division by zero.

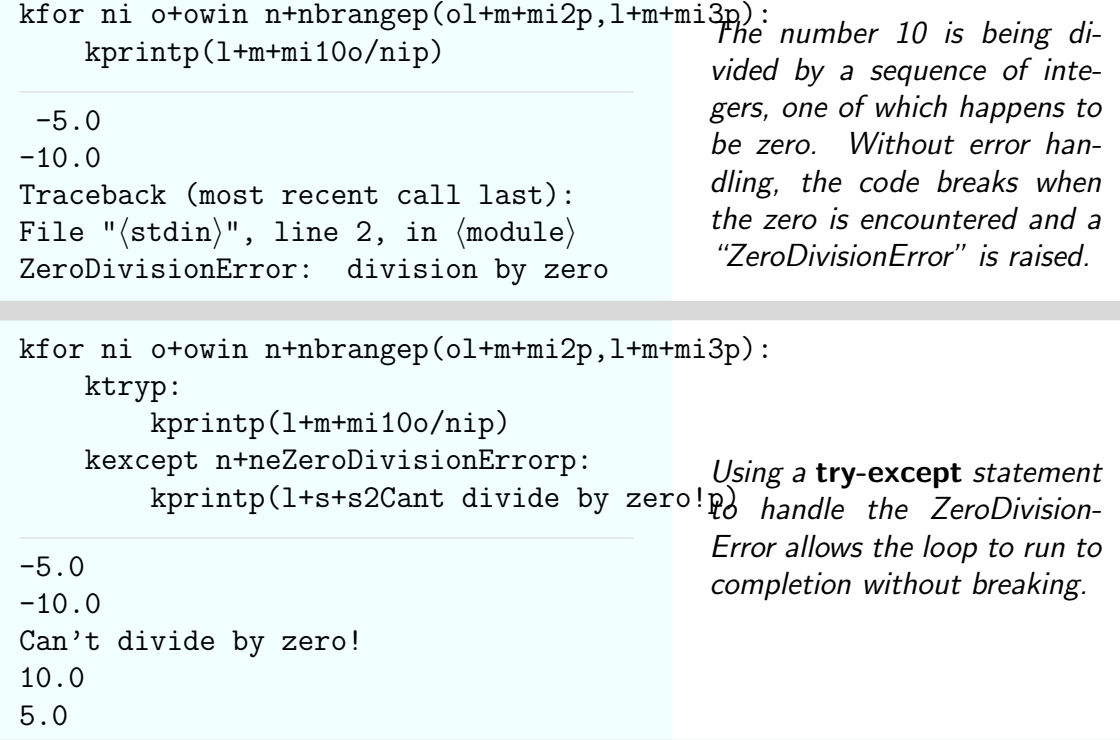

### Reading and Writing Files

Several reports for this class will involve reading and analyzing data that has been stored in a file. This typically involves three steps:

- Open the file using the open function. This returns a file handle an object we then use to access the text that the file contains.
- Process the file, either line-by-line, or as a single text string.
- Close the file. This is done using the **close** function.

It is possible to read in the entire contents of a file in one go using the functions read and readlines. However, we may not need to read the entire contents into memory if we are dealing with a large file and just want to extract some information from the text. In this case, it is preferable to iterate over the lines of text that the file contains.

The following examples assume that a file named "firstnames.txt" has been created in the directory that Python was started in. This file contains the three lines:

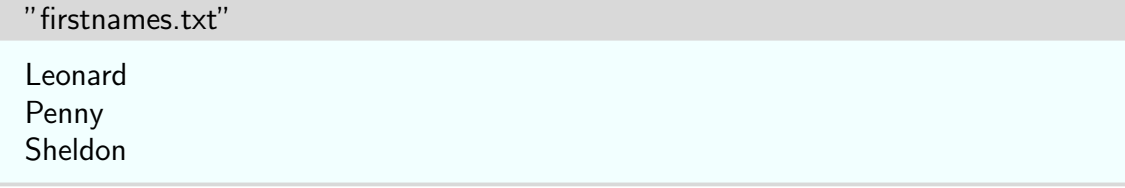

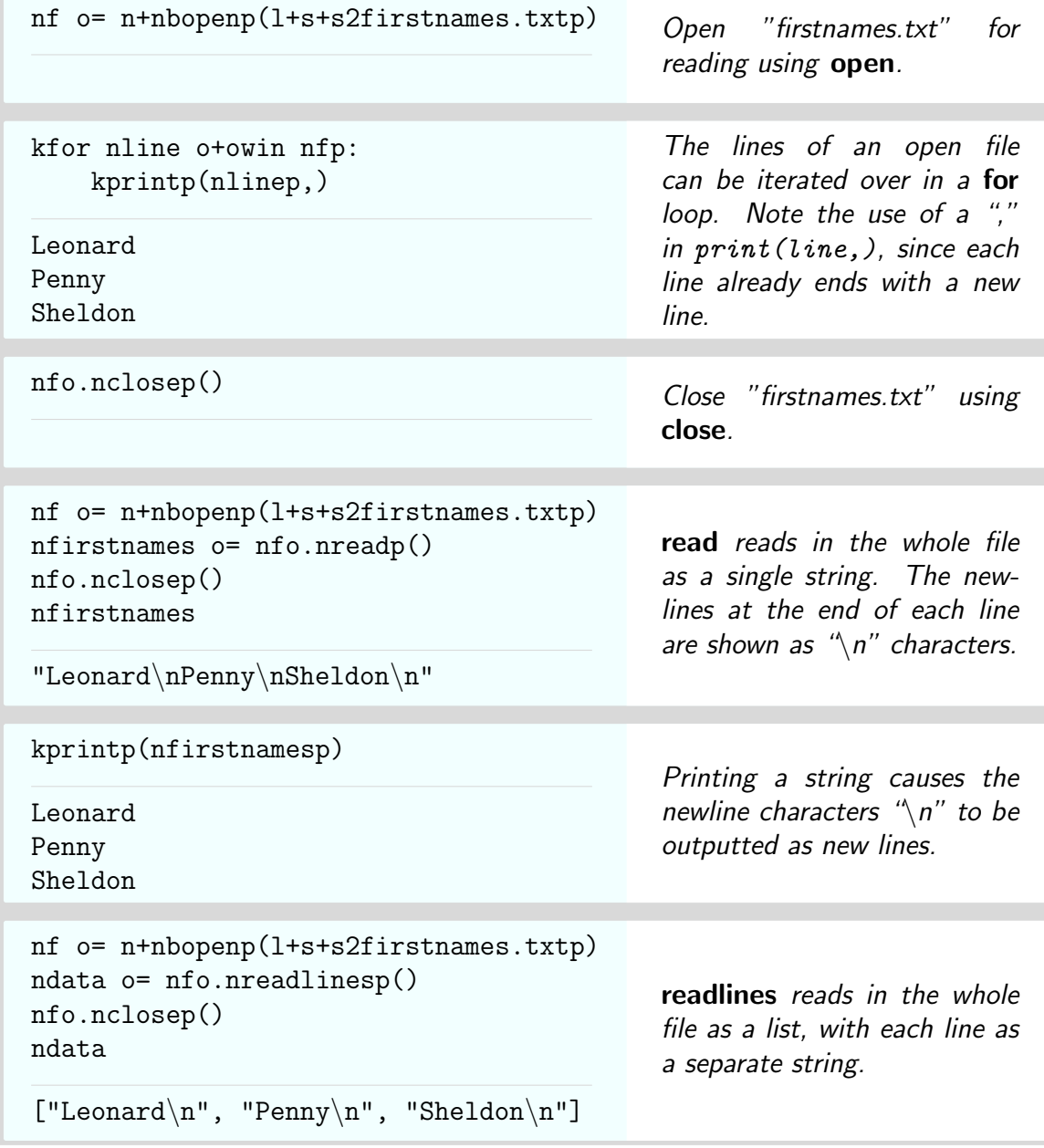

Files can also be opened for writing using the "w" option to open.

```
ndata o= p[l+s+s2Hofstadterp, l+s+s2?p, l+s+s2Cooperp]
noutputfile o= n+nbopenp(1+s+s2names.txtp, W#te s2Gb string in the data
kfor nname o+owin ndatap:
    noutputfileo.nwritep(nname o+ l+s+s2l+#4&enl4$e+$bp) new lines are
noutputfileo.nclosep()
                                              list to a separate line in the
                                              not automatically included, so
                                              they need to be added.
nf o= n+nbopenp(l+s+s2names.txtp)
nlastnames o= nfo.nreadp()
nfo.nclosep()
kprintp(nlastnamesp)
Hofstadter
?
Cooper
                                              Check that the "names.txt"
                                              file has been written correctly.
```
# Comments

Comments are text that is included in the code but not executed. They are used to document and explain what the code is doing. Python allows two forms of comment.

- A hash symbol  $#$  means that the rest of the line is a comment, and is not to be executed.
- A documentation string is surrounded by triple quotes """. Everything inside the quotes is ignored.

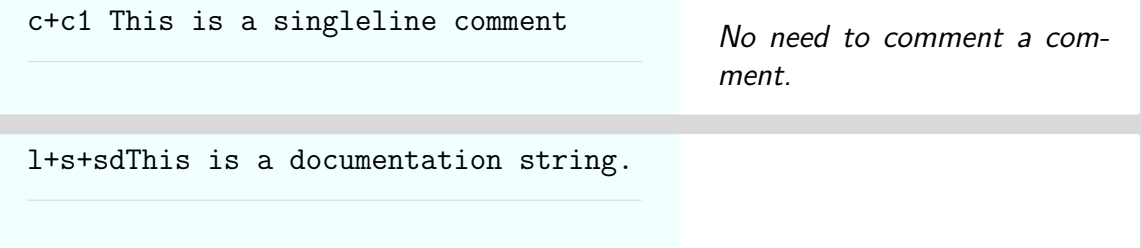

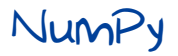

NumPy (Numerical Python) is the fundamental package for scientific computing with Python. It defines a new kind of container - the ndarray (usually just referred to as an array) - that supports fast and efficient computation. NumPy also defines the basic routines for accessing and manipulating these arrays.

Arrays have the following properties (among others):

- A shape, which is a tuple of integers. The number of integers is the number of dimensions in the array, and the integers specify the size of each dimension.
- A dtype (data-type), which specifies the type of the objects stored in the array.

In NumPy, the dimensions of an array are referred to as axes. An example of an array with dtype int and shape  $((4, 5))$  is shown below. The first axis has four elements, each of which is a one-dimensional array with 5 elements.

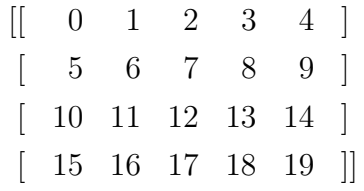

The main differences between NumPy arrays and Python lists are:

- The objects in a NumPy array must all be of the same type booleans, integers, floats, complex numbers or strings.
- The size of an array is fixed at creation, and can't be changed later.
- Arrays can be multi-dimensional.
- Mathematical operations can be applied directly to arrays. When this is done they are applied elementwise to the array, generating another array as output. This is much faster than iterating over a list.
- Indexing for arrays is more powerful than that for lists, and includes indexing using integer and boolean arrays.
- Slicing an array produces a view of the original array, not a copy. Modifying this view will change the original array.

NumPy is well documented online, with a [standard tutorial](http://wiki.scipy.org/Tentative_NumPy_Tutorial) and [good introductory tutorial](http://www.engr.ucsb.edu/~shell/che210d/numpy.pdf) available.

# Array Creation

NumPy arrays can be created:

- From a list. The elements of the list need to all be of the same type, or of a kind that can all be cast to the same type. For example, a list consisting of both integers and floats will generate an array of floats, since the integers can all be converted to floats.
- According to a given shape. The array will be initialized differently depending on the function used.
- From another array. The new array will be of the same shape as the existing array, and could either be a copy, or initialized with some other values.
- As a result of an operation on other arrays. The standard mathematical operators can all be applied directly to arrays. The result is an array of the same shape where the operation has been performed separately on corresponding elements.

The following functions are the main ones we use in this class.

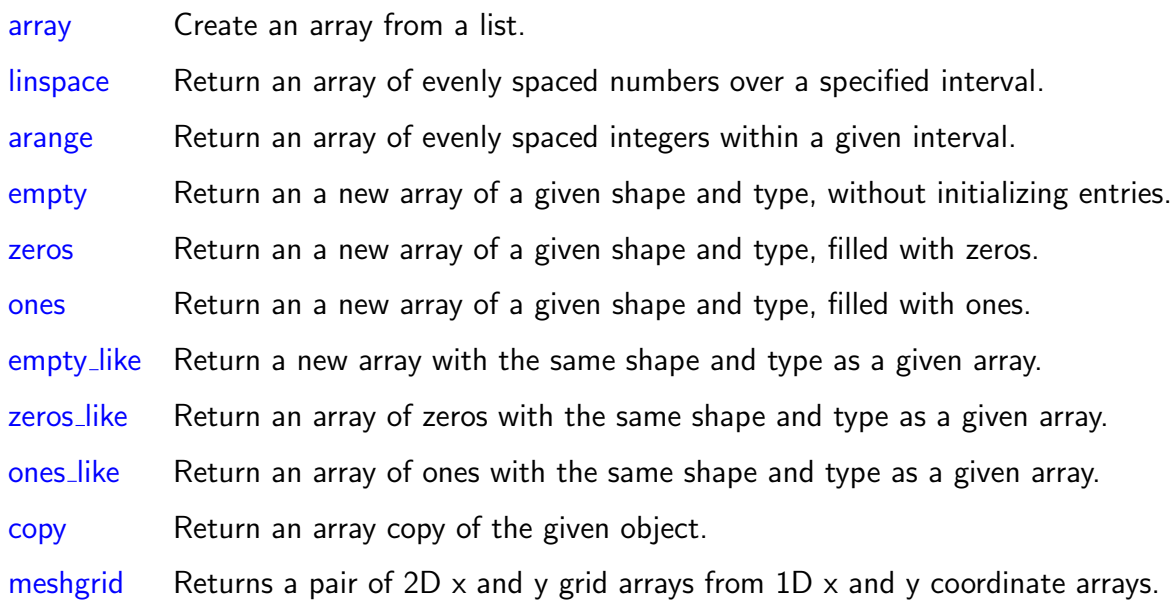

These functions are illustrated below.

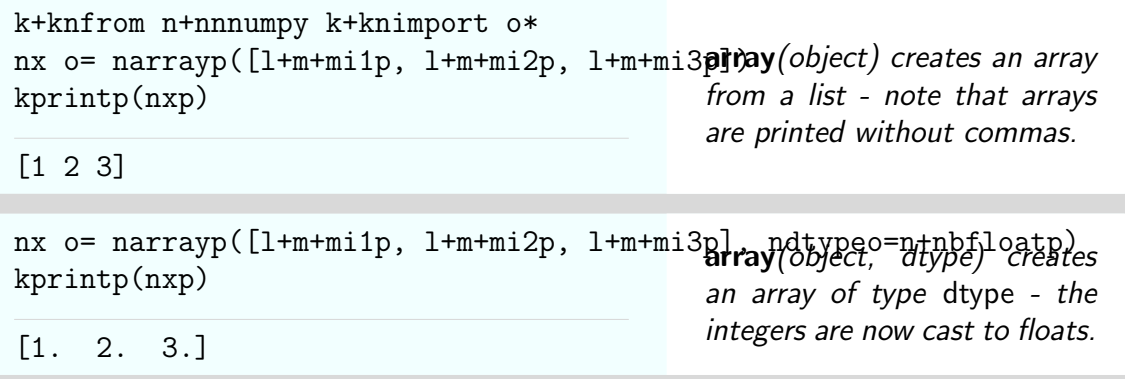

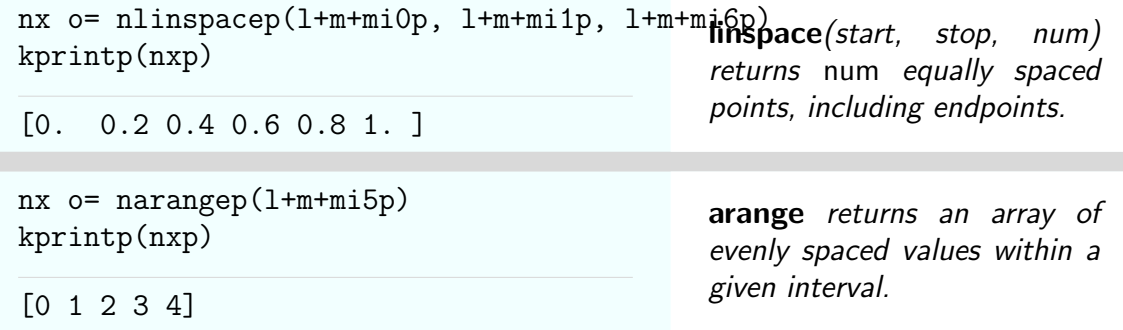

The functions empty, zeros and ones all take a shape argument and create an array of that shape, initialized as appropriate.

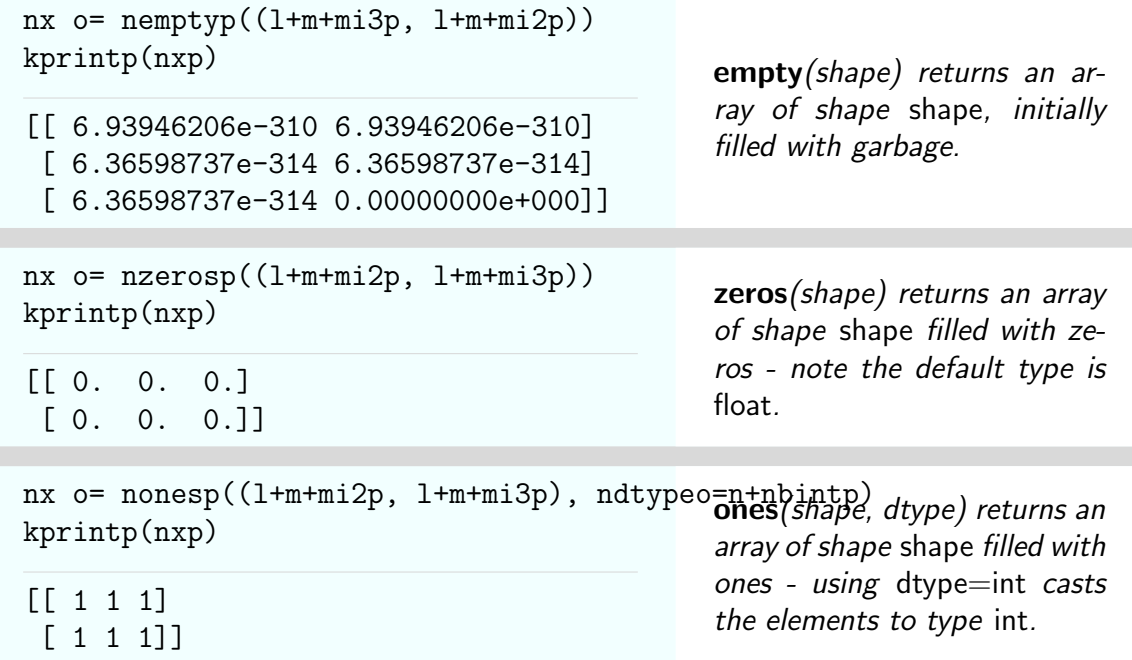

Arrays can be created directly from other arrays using empty\_like, zeros\_like, ones\_like and copy.

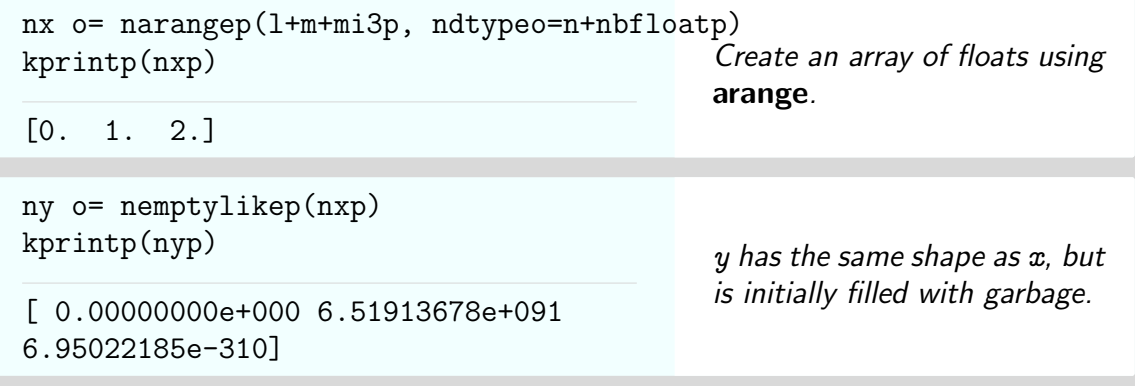

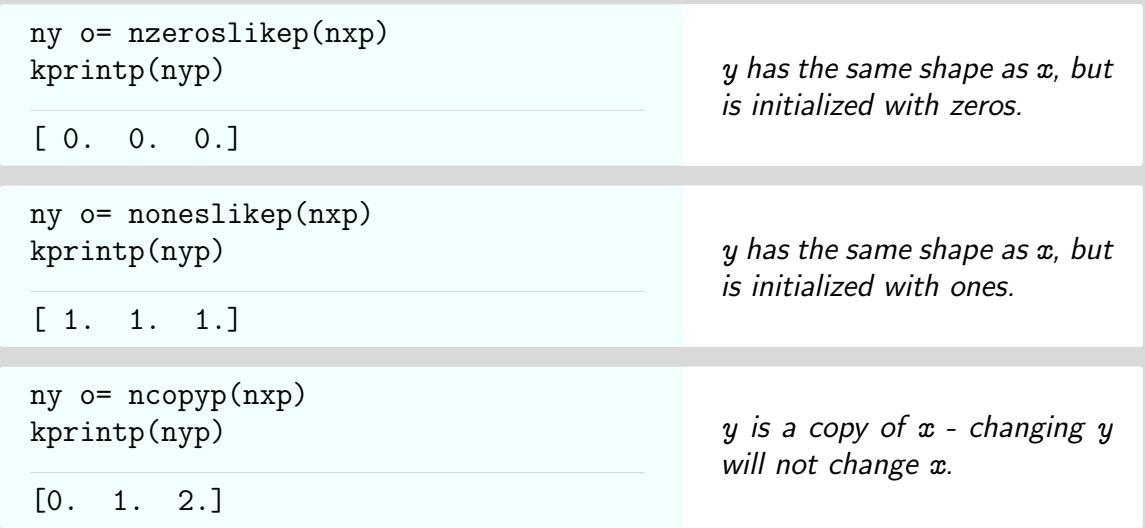

The function **meshgrid** $(x, y)$  creates two-dimensional arrays from one-dimensional x- and y-coordinate axes. One array contains the x-coordinates of all the points in the xy-plane defined by these axes, and the other contains the y-coordinates.

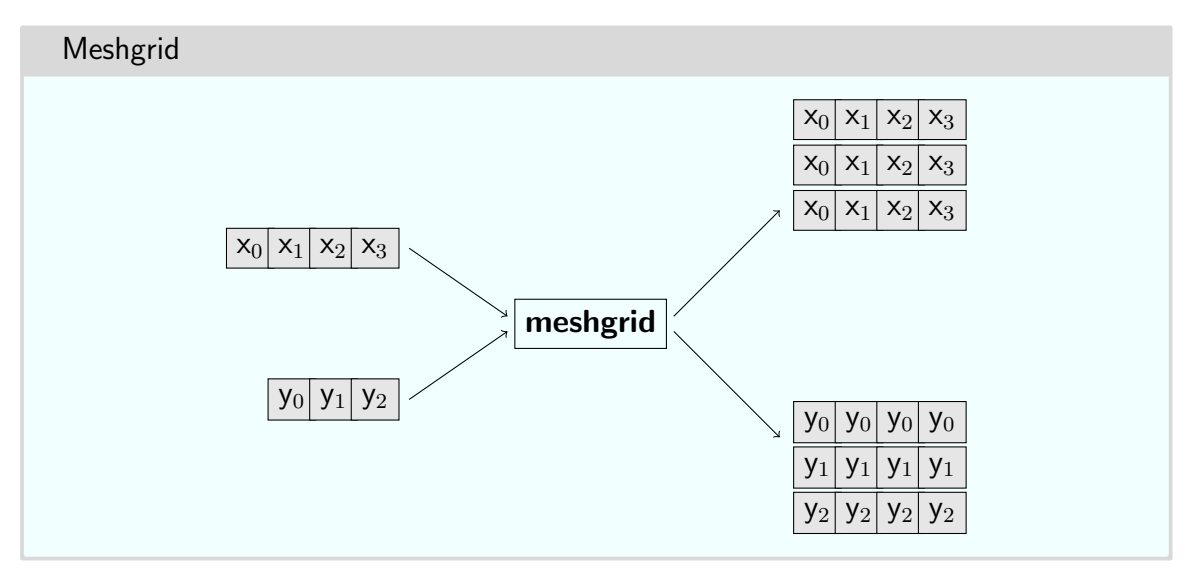

An example is shown below.

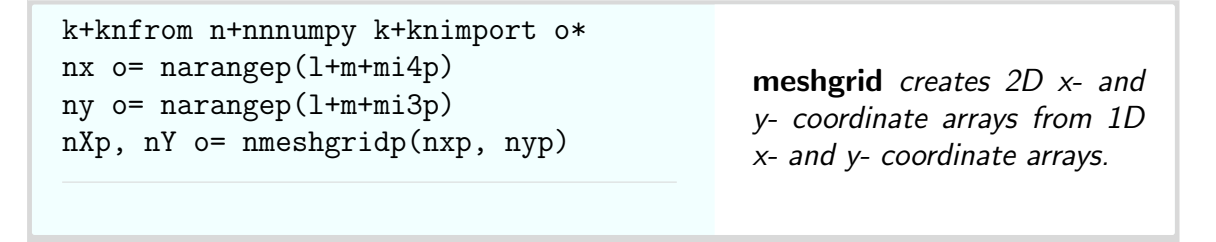

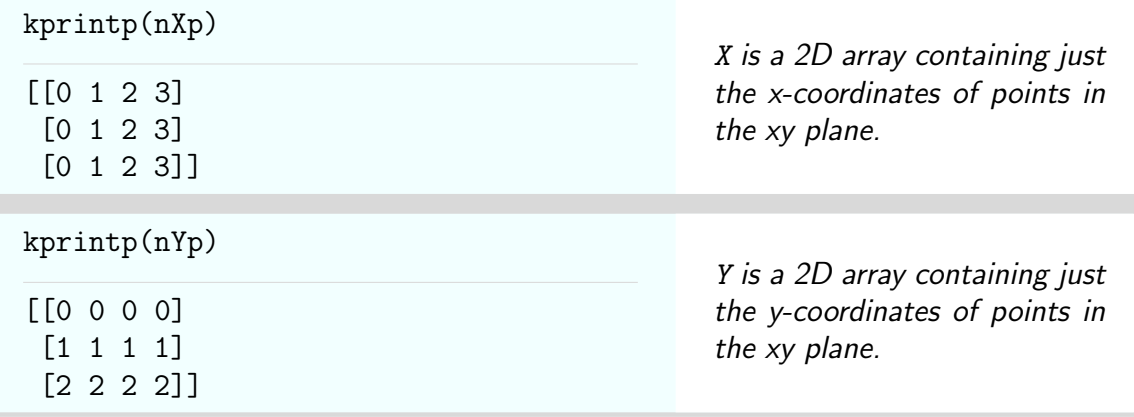

The function meshgrid is often used when we want to apply a function of two variables to points in the x-y plane. The following example uses the arrays  $X$  and  $Y$  above.

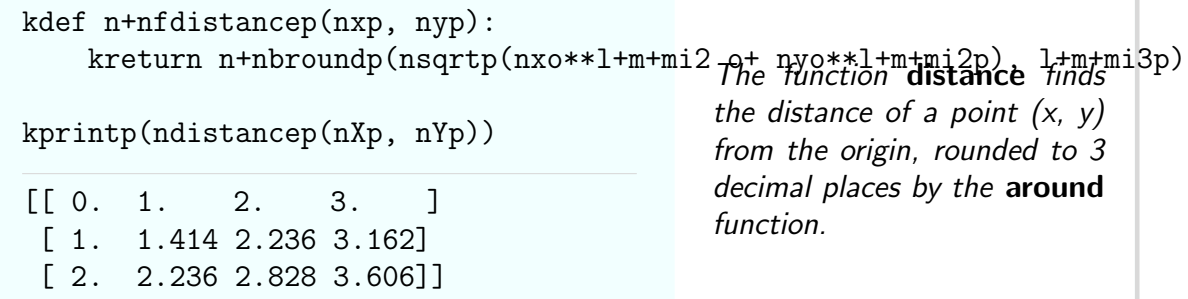

# Array Properties

The properties of an array can be accessed as follows.

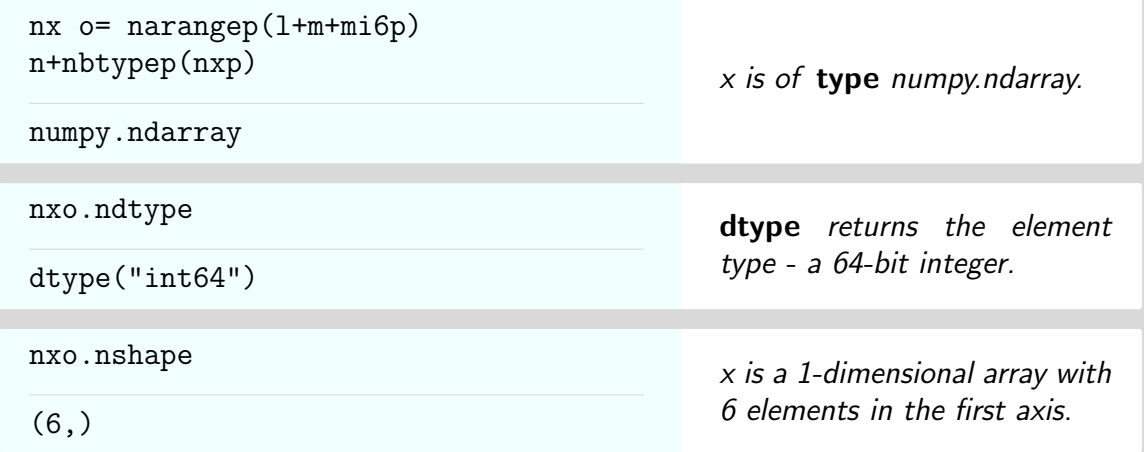

It is possible to create an array from the elements of an existing array, but with the properties changed. The number of dimensions and size of each dimension can be changed using reshape (as long as the total number of elements is the same), and the dtype can be changed using astype.

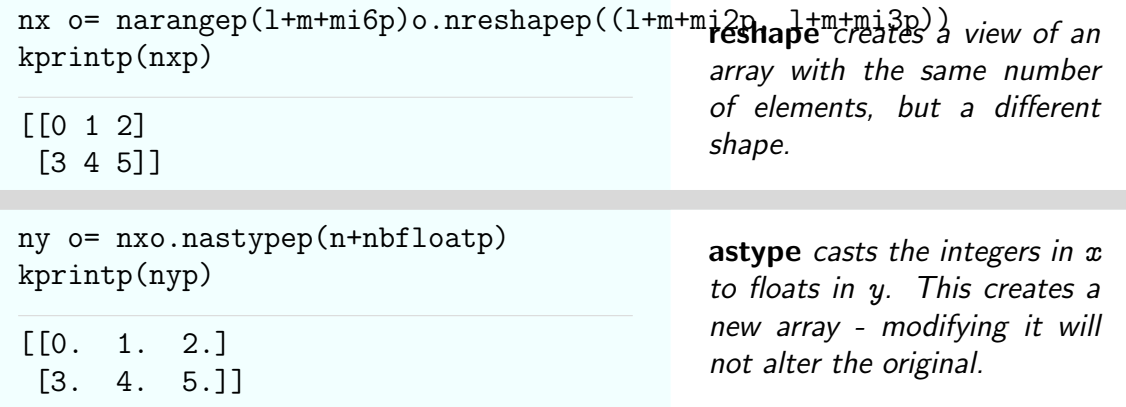

# Array Operations

Array arithmetic is done on an element-by-element basis. Operations are applied to every element of an array, with each result becoming an element in a new array.

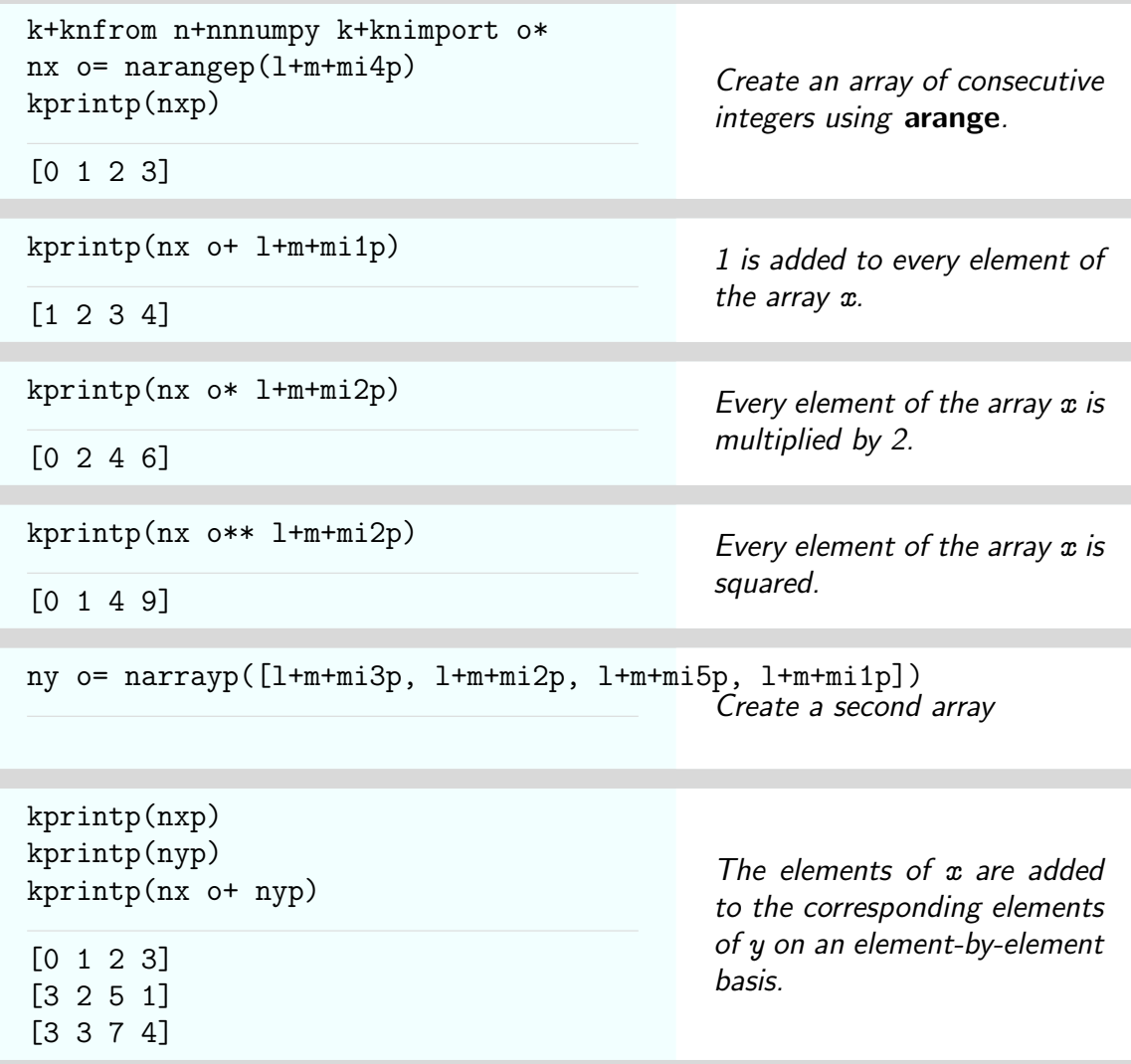

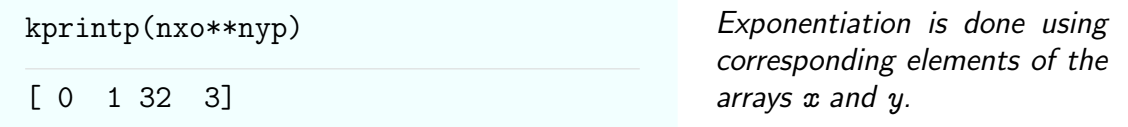

Comparison operators and other Boolean expressions are also applied on an element-byelement basis. The Boolean expression is applied to every element of the array, with each result becoming an element in a new boolean array.

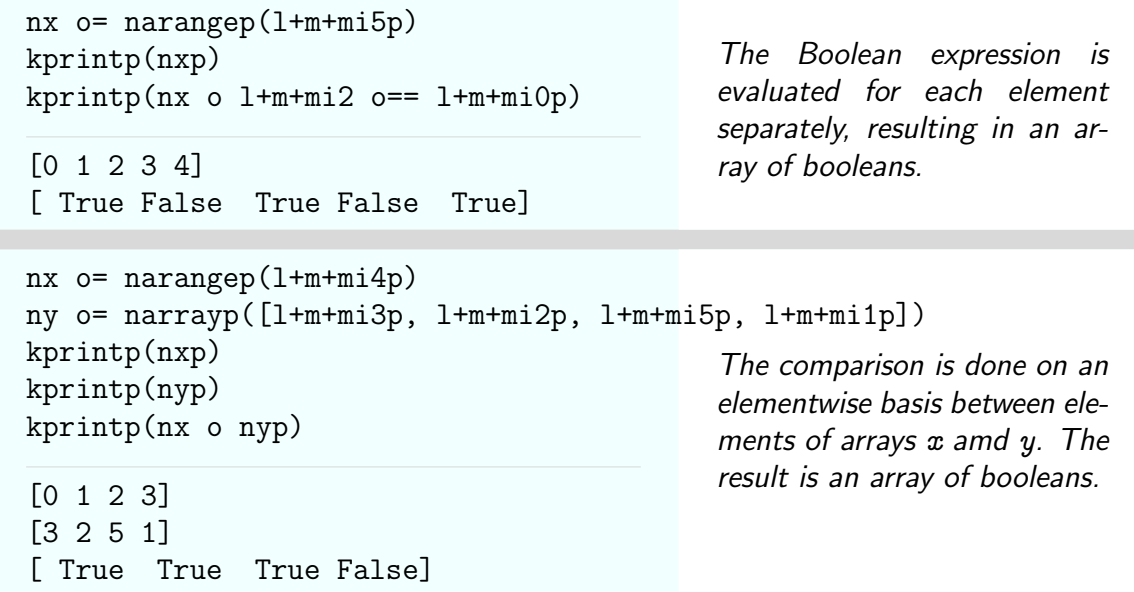

NumPy contains vectorized versions of all the basic mathematical functions. Note that they need to be imported before we can use them. Some examples are given below.

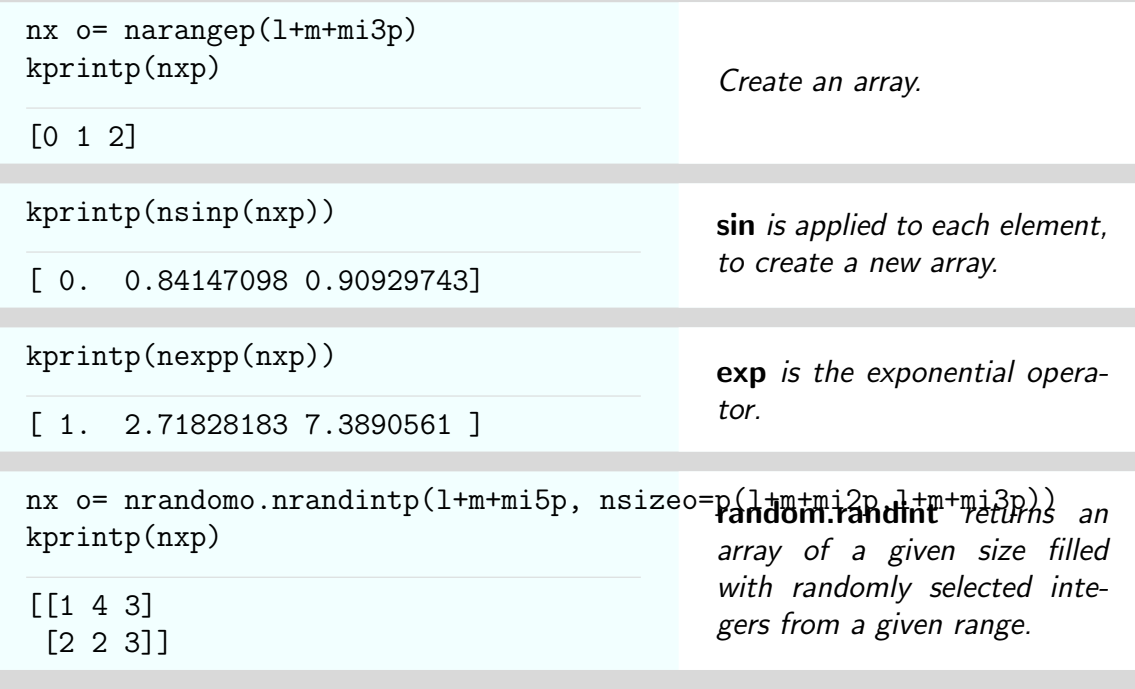

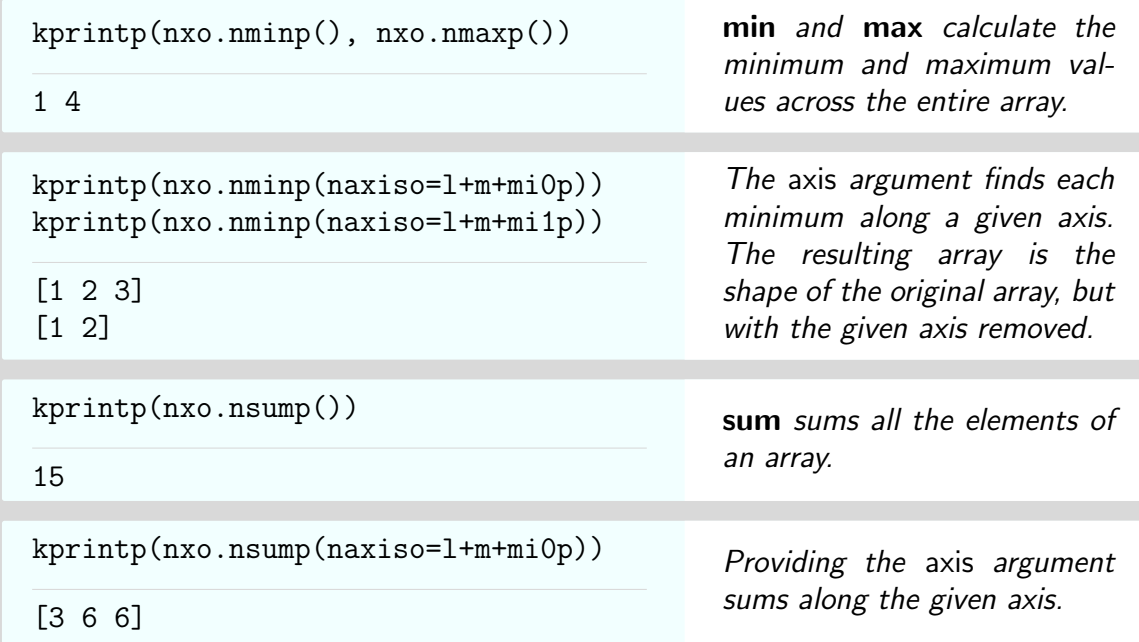

# Array Indexing and Slicing

Arrays can be indexed and sliced using square brackets in the same way as lists.

- An index or start:stop:step filter needs to be provided for each axis, separated by commas.
- Indexing is zero-based, as it is with lists.
- Slicing an array produces a view of the original array, not a copy. Modifying this view will change the original array.

```
k+knfrom n+nnnumpy k+knimport o*
nx o= narangep(l+m+mi20p)o.nreshapep((l+m+mi4p, l+m+mi5p))
kprintp(nxp)
[[ 0 1 2 3 4]
 [ 5 6 7 8 9]
 [10 11 12 13 14]
 [15 16 17 18 19]]
                                              reshape provides a fast way to
                                              create a 2D array from a 1D
                                              array.
kprintp(nxp[l+m+mi1p,l+m+mi2p])
7
                                              Indexing is done into each axis
                                              in order - row 1, column 2.
kprintp(nxp[l+m+mi1p,:])
[5 6 7 8 9]
                                              Slicing can be used to select
                                              every element of the first axis.
```
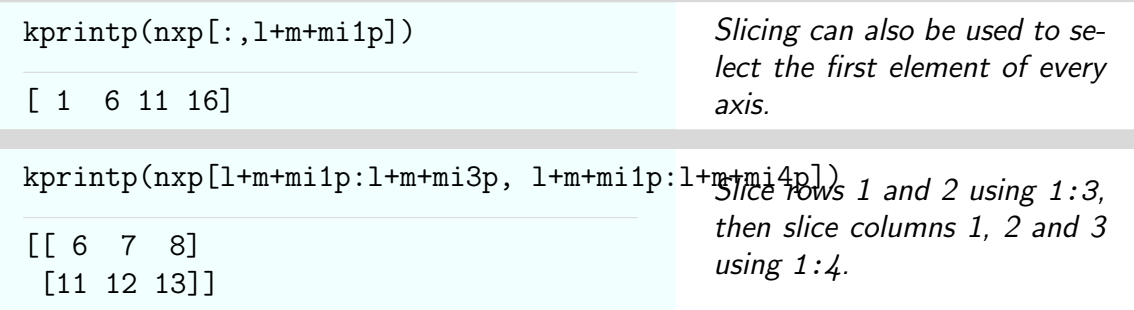

# Indexing with Integer Arrays

Although slicing can be used to return a subset of elements from an array, its use is restricted to either selecting consecutive elements, or to selecting elements that are separated by the same fixed amount. We sometimes want to select instead some arbitrary subset of an array, possibly even selecting the same element more than once. Integer array indexing provides a way to do this.

- The index is itself a NumPy array of integers.
- Each integer in the index array selects a corresponding element from the target array.
- The result is an array of the same shape as the indexing array.

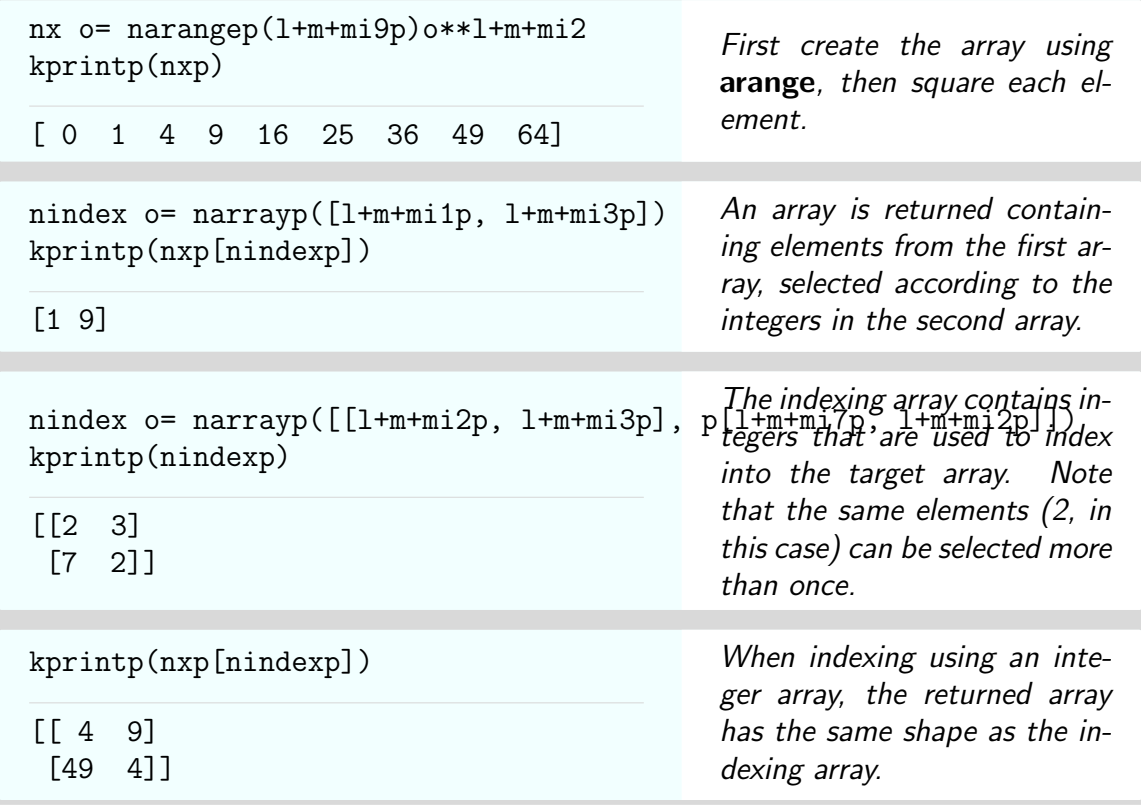

# Indexing with Boolean Arrays

We can also index using arrays of booleans. In this case, the indexing array acts like a mask, filtering out only the elements in the target array that correspond to True values in the indexing array.

```
nx o= narangep(l+m+mi5p)
nmask o= narrayp([n+nb+bpTruep, n+nb+bpTruep, n+nb+bpFalsep, n+nb+bpFalsep, n+nb
kprintp(nxp)
kprintp(nxp[nmaskp])
[0 1 2 3 4]
[0 1 4]
                                            Only True elements in the
                                            mask are selected.
```
A common use of this technique is to select the elements of an array that satisfy some condition. This can be done by first applying the condition to the array to generate an array of booleans, then using the resulting array as an index. The result is that only elements for which the condition holds true are selected.

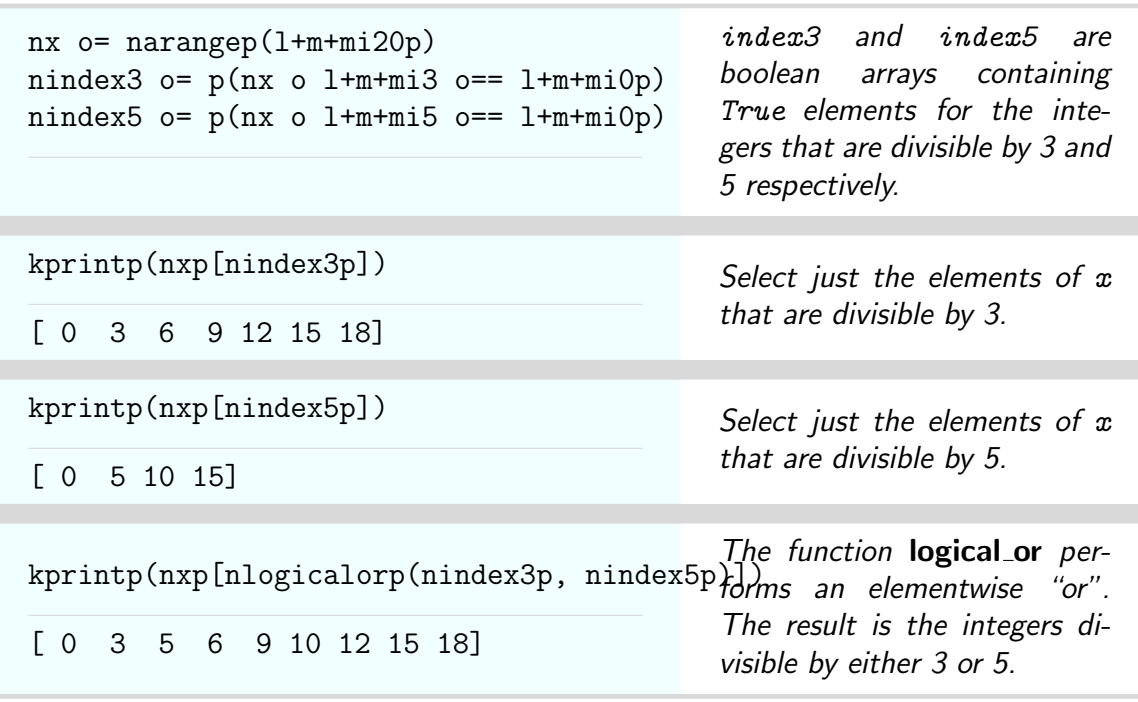

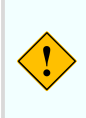

The logical operators not, or and and do not get applied elementwise when applied to NumPy arrays. The functions logical\_not, logical\_or and logical and need to be used instead.

# **Matplotlis**

Matplotlib is a 2D plotting library for Python. It can be used to generate graphs, histograms, bar charts, contour plots, polar plots, scatter plots, and many other kinds of mathematical graphics. The "pyplot" interface provides a MATLAB-like interface for simple plotting, and is the main one we will be using in class. The **[online reference](http://matplotlib.org/api/pyplot_summary.html)** provides a full description of the available functions. A [good tutorial](http://scipy-lectures.github.io/intro/matplotlib/matplotlib.html) is also available online.

The following commands are the main ones used for creating and formatting graphs.

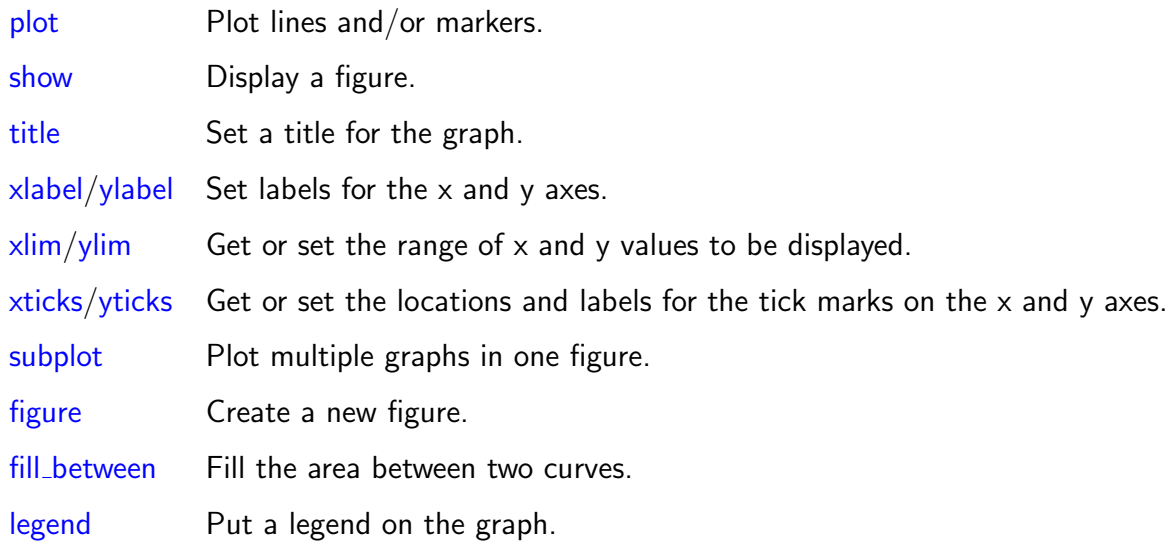

Colors, line styles, and marker styles can all be set to create customized graphs. These are usually specified as strings, with the most frequently used options as follows.

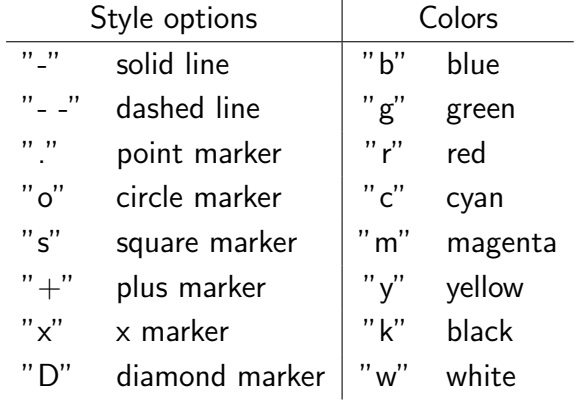

## Basic Plotting

Functions can be graphed using a call to  $plot(x, y)$ , followed by a call to show. Note that:

- $\bullet$  The x parameter contains the x-coordinates of the points to plot, and the y parameter contains the y-coordinates.
- We need to import the required NumPy and Pylab functions for array manipulation and plotting. If using Jupyter Notebook, this can also be done using the IPython magic  $\%$  pylab . In this case, the call to **show** is done for us automatically when the cell is executed.
- The default plotting behavior is to connect the points with a blue line.

The following example plots the exponential function in the range [0, 5].

# Plotting an Exponential Function

```
k+knfrom n+nnnumpy k+knimport o* c+c1 Import everything from numpy
nplo.nplotp(nxp, nexpp(nxp)) c+c1 Plot the exponential function
nplo.nshowp() c+c1 Finally, show the figure
```

```
k+knimport n+nnpylab k+knas n+nnpl c+c1 Import plotting functions from pylab
nx o= nlinspacep(1+m+mi0p, 1+m+mi5p) c+c1 Create array of equally spaced values
```
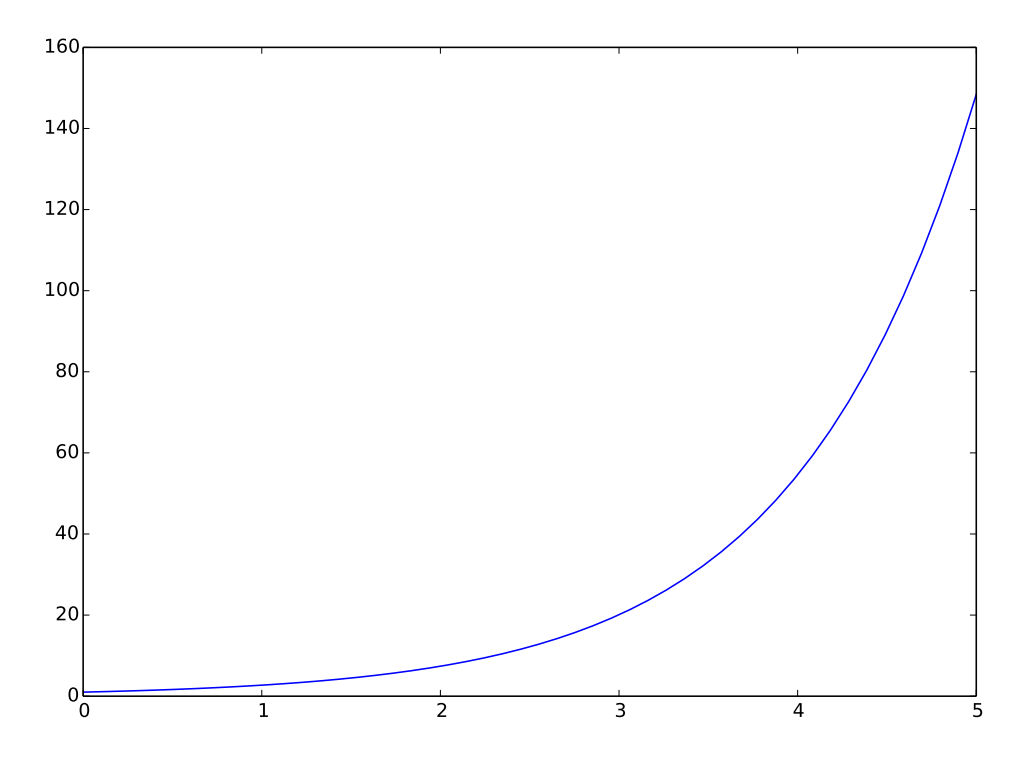

# A More Complex Plotting Example

A range of options are available for customizing plots. These are illustrated in the example below, which plots a sine and cosine curve on the same graph. Note that:

- The third argument to plot can be used to set colors, line types and marker types.
- Plot can be called multiple times, followed by a single call to show.

### Plotting Two Graphs on a Single Figure

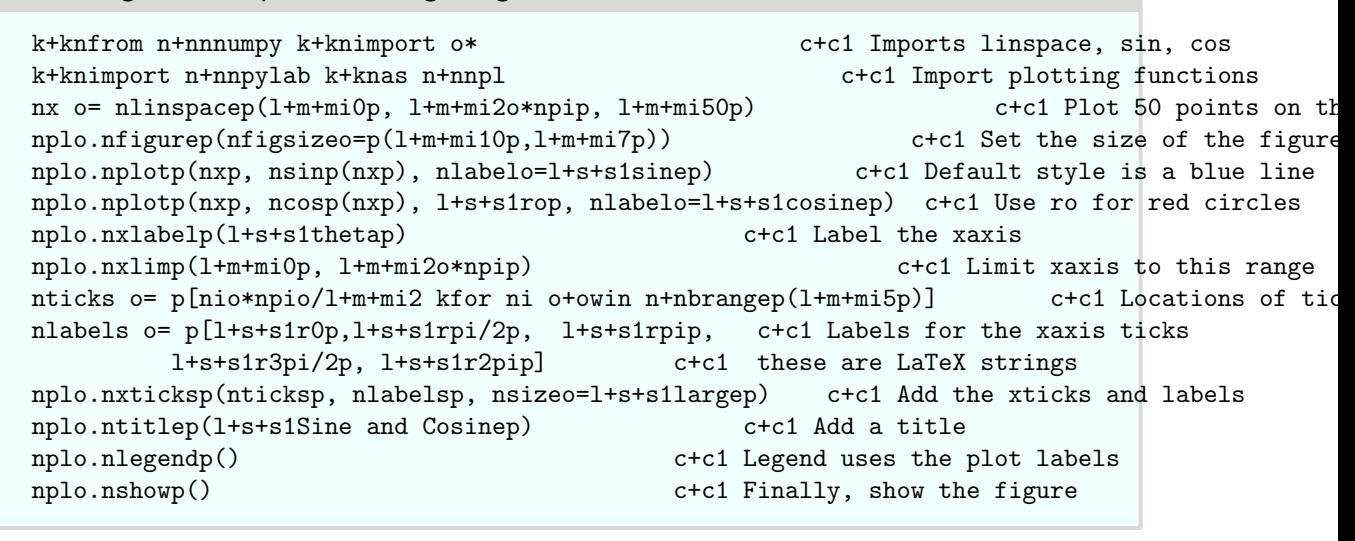

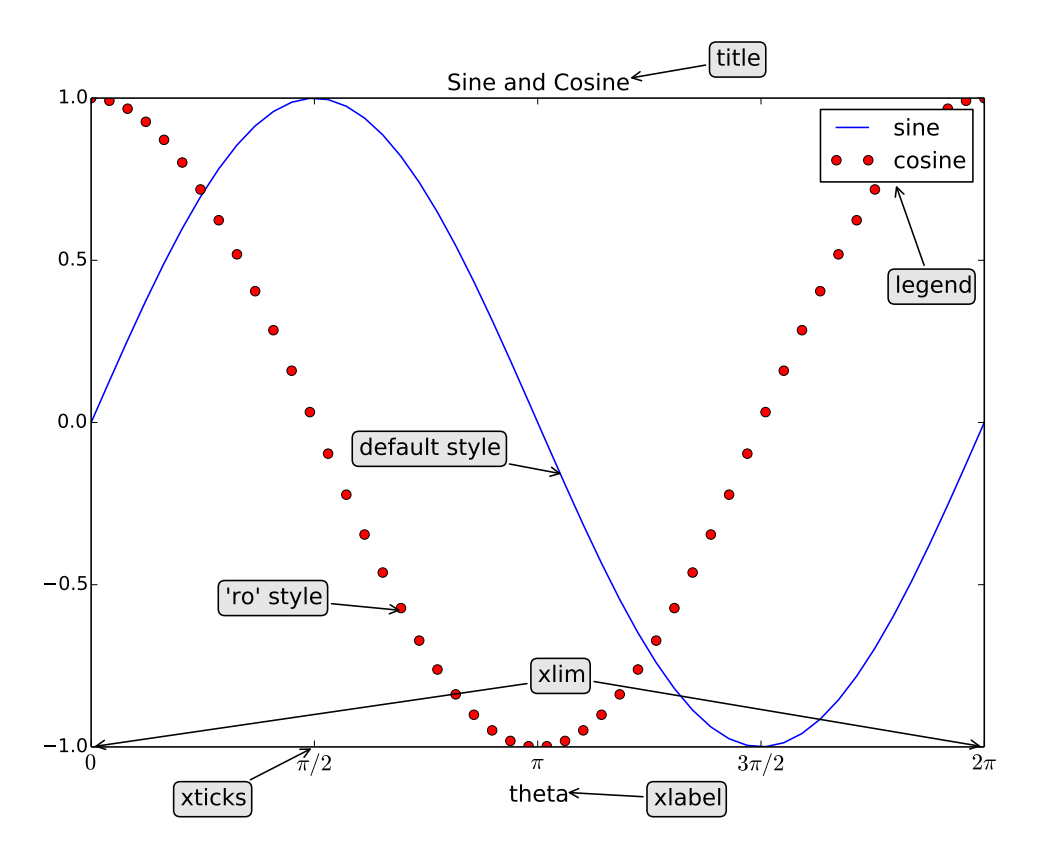

### Bar Plots

The function **bar** is used to create bar plots.

- Bars are described by their height, width, and position of the left and bottom edges.
- The width argument can be used to make bars thinner or thicker.
- The face color and edge color of the bars can be specified independently.

The following example shows a bar plot with the face color set to "c" (cyan) and edge color set to "b" (blue). Labels are positioned at the centers of the bars.

#### Bar Plot

```
k+knimport n+nnpylab k+knas n+nnpl c+c1 Import plotting functions
ngrades o= p[l+s+s1Ap, l+s+s1Bp, l+s+s1Cp, l+s+s1Dp, l+s+s1Fp] c+c1 Used to label the ba
nfreqs o= p[1+m+mi30p, 1+m+mi20p, 1+m+mi10p, 1+m+mi5p] c+c1 Bar height
nwidth o= 1+m+mf0.8 c+c1 Relative width of each bar
nticks o= p[nwidtho/l+m+mi2 o+ ni kfor ni o+owin n+nbrangep(l+m+mi5p)] c+c1 Ticks in center o
nplo.nbarp(n+nbrangep(1+m+mi5p), nfreqsp, nfco=l+s+s1cp, neco=l+s+s1bp) c+c1 fc/ec are face/e
nplo.nxticksp(nticksp, ngradesp) c+c1 Place labels for the bars
nplo.nylimp(l+m+mi0p, l+m+mi40p) c+c1 Set the space at the top
nplo.ntitlep(l+s+s1Grade distributionp) c+c1 Add a title
nplo.nxlabelp(l+s+s1Gradep) c+c1 Add a label for the xaxis
nplo.nylabelp(l+s+s1Frequency ()p) c+c1 Add a label for the yaxis
nplo.nshowp() c+c1 Finally, show the figure
```
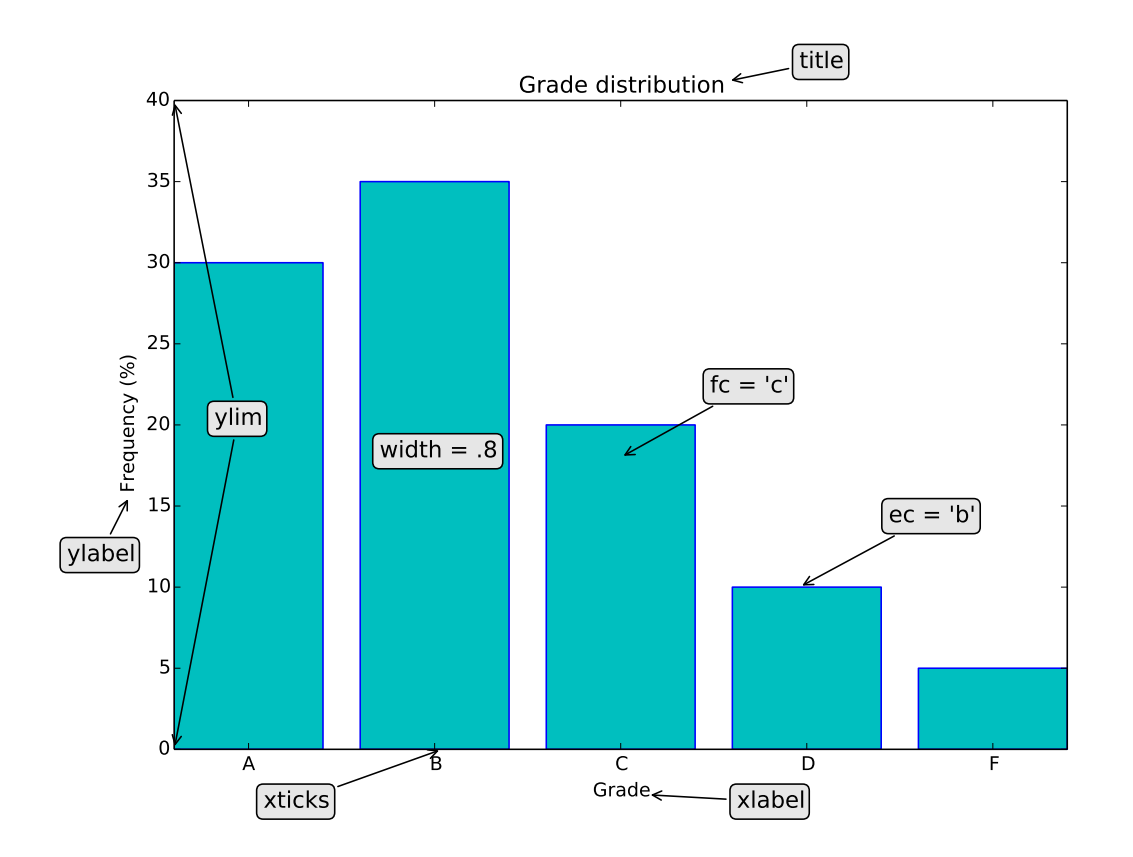

### Polar Plots

The function polar is used to create polar plots. These plot radius against angle in polar coordinates.

- The first argument to polar is an array of angles, and the second argument the corresponding radii.
- Colors, line types and marker types are specified in the same way as **plot**.
- Polar can be called multiple times, followed by a single call to show.

The following example shows a polar plot with the marker style to "d" (diamond) and the color set to "m" (magenta).

Plotting in Polar Coordinates

k+knfrom n+nnnumpy k+knimport o\* c+c1 Import everything from numpy k+knimport n+nnpylab k+knas n+nnpl c+c1 Import plotting functions from pylab ntheta o= nlinspacep(1+m+mi0p, 1+m+mi2o\*npip, 1+m+mi100p) c+c1 Create array of equally spaced nr o= l+m+mi2 o+ ncosp(l+m+mi5o\*nthetap) c+c1 Generate radius as a function of angle nplo.npolarp(nthetap, nrp, nmarkero=l+s+s1dp, nlso=l+s+s1Nonep, ncoloro=l+s+s1mp) nplo.ntitlep(l+s+s1Polar plotp) c+c1 Add the title nplo.nshowp() c+c1 Finally, show the figure

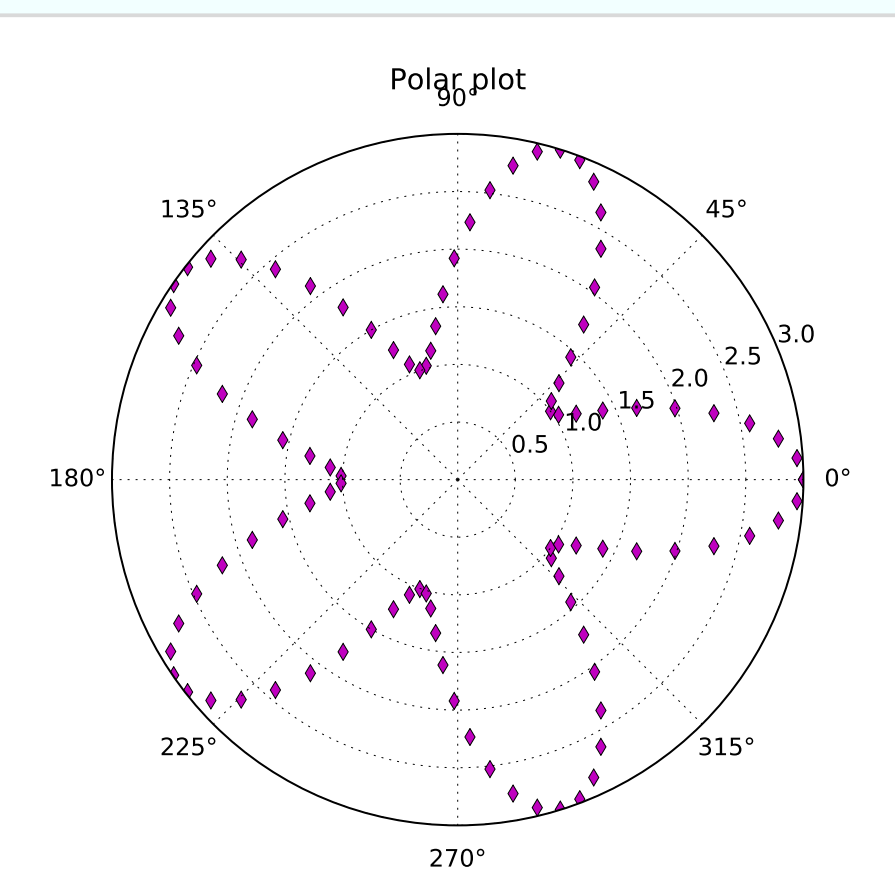

#### Histograms

The function **hist** is used to plot histograms. These group numerical data into "bins", usually of equal width, in order to show how the data is distributed.

- Each bin covers a range of values, with the height of each bin indicating the number of points falling in that range.
- The first argument is an array or sequence of arrays.
- The *bins* argument specifies the number of bins to use.
- The range argument specifies the range of values to include.

The following example plots a histogram of 1000 samples drawn from a uniform probability distribution over [0, 1).

# Plotting a Histogram

```
k+knfrom n+nnnumpy k+knimport o* c+c1 Make random.rand available
k+knimport n+nnpylab k+knas n+nnpl c+c1 Import plotting functions
nx o= nrandomo.nrandp(1+m+mi1000p) c+c1 1000 random values in [0, 1)
nplo.nhistp(nxp, nbinso=l+m+mi20p, n+nbrangeo=p(l+m+mi0p,l+m+mi1p), nfco=l+s+s1gp) c+c1 Create
nplo.ntitlep(l+s+s1Uniform distributionp) c+c1 Add a title
nplo.nxlabelp(l+s+s1Valuep) c+c1 Add a label for the xaxis
nplo.nylabelp(l+s+s1Frequencyp) c+c1 Add a label for the yaxis
nplo.nshowp() c+c1 Finally, show the figure
```
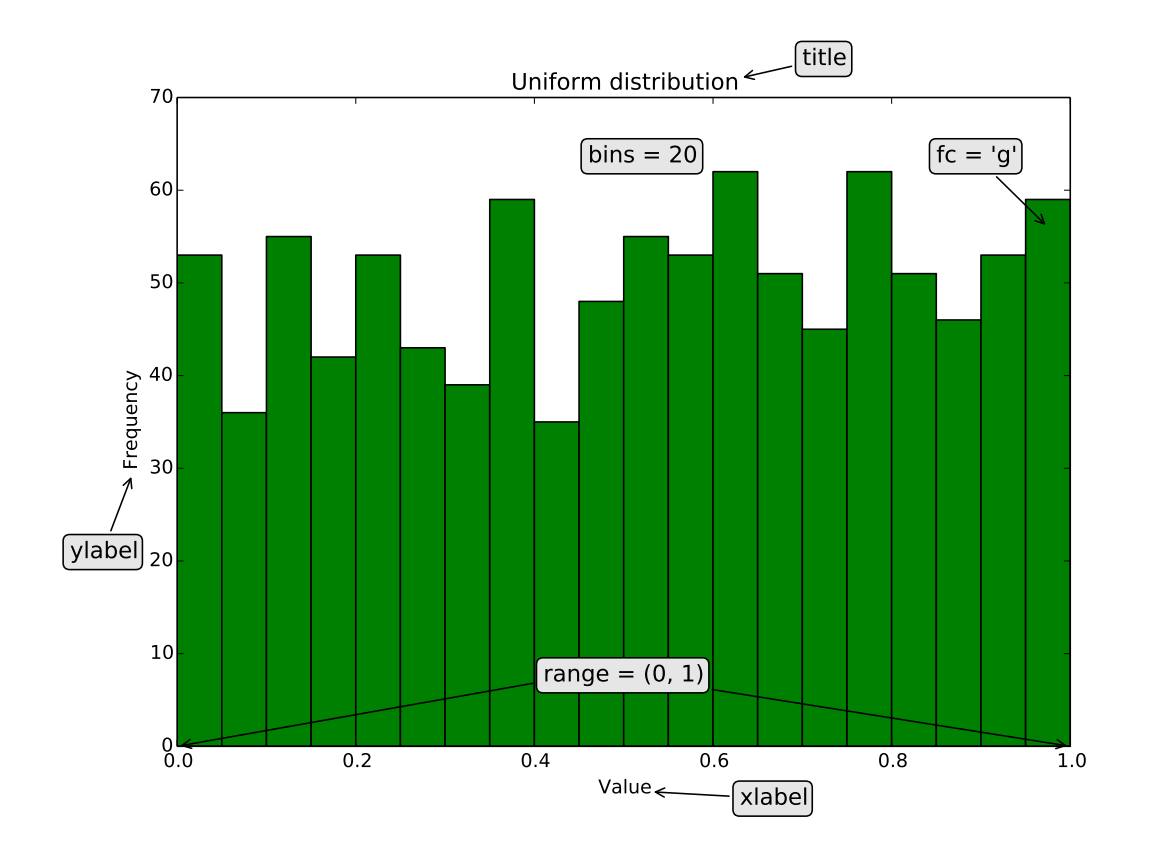

## Pie Charts

The function pie is used to create pie charts. These are a type of graph in which a circle is divided into wedges that each represent a proportion of the whole.

- The first argument to pie is a sequence of values used for the wedge sizes.
- The *labels* argument is a sequence of strings providing the labels for each wedge.
- The shadow argument is a boolean specifying whether to draw a shadow beneath the pie.

The following example shows a pie chart with shadow set to True.

#### Plotting a Pie Chart

k+knfrom n+nnnumpy k+knimport o\* c+c1 Import everything from numpy k+knimport n+nnpylab k+knas n+nnpl c+c1 Import plotting functions from pyl npercentages o= p[1+m+mi55p, 1+m+mi25p, 1+m+mi10p, 1+m+mi5p, 1+m+mi5p] c+c1 Wedge sizes<br>nlabels o= p[1+s+s1Ap, 1+s+s1Bp, 1+s+s1Cp, 1+s+s1Dp, 1+s+s1Fp] c+c1 Sequence of labels for nlabels o=  $p[1+s+s1Ap, 1+s+s1Bp, 1+s+s1Cp, 1+s+s1Dp, 1+s+s1Fp]$ <br>nplo.naxesp(naspecto=1+m+mi1p) c+c1 Aspect c+c1 Aspect ration = 1 for a true circle nplo.npiep(npercentagesp, nlabelso=nlabelsp, nshadowo=n+nb+bpTruep) nplo.ntitlep(l+s+s1MTH 337 Grade Distributionp) c+c1 Add a title nplo.nshowp() c+c1 Finally, show the figure

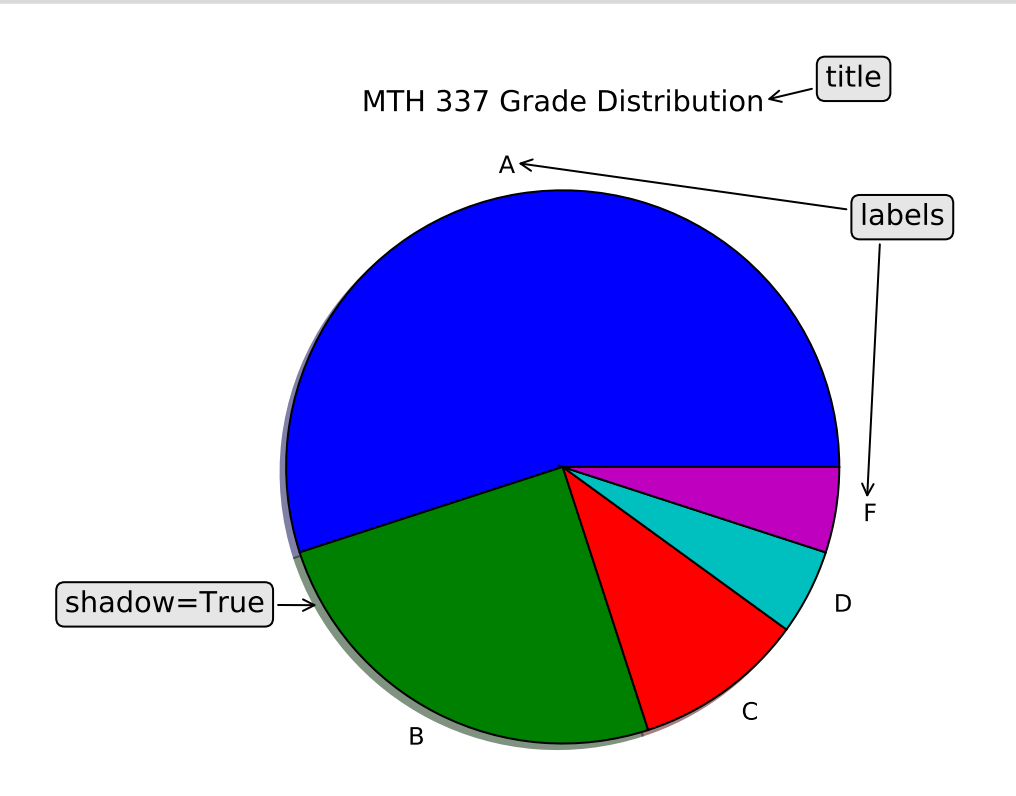

# Contour Plots

The functions **contour** and **contourf** are used for contour plots and filled contour plots respectively. These are projections of a graph surface onto a plane, with the contours showing the level curves of the graph.

- The first two arguments are one dimensional arrays representing the x- and ycooordinates of the points to plot.
- The third coordinate is a two dimensional array representing the z-coordinates.
- Contour levels are automatically set, although they can be customized.
- A colorbar can be added to display the level curves.

The following examples are of a filled and unfilled contour plot of the two-dimensional Gaussian function,  $f(x,y) = e^{-(x^2+y^2)}$ .

Filled and Unfilled Contour Plots

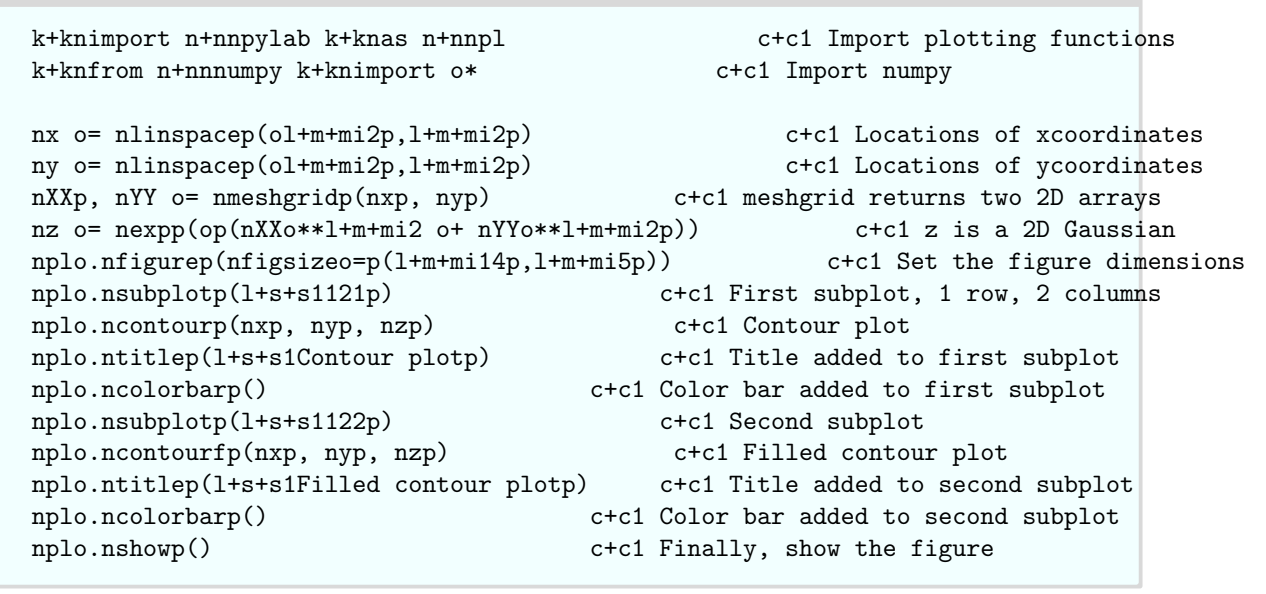

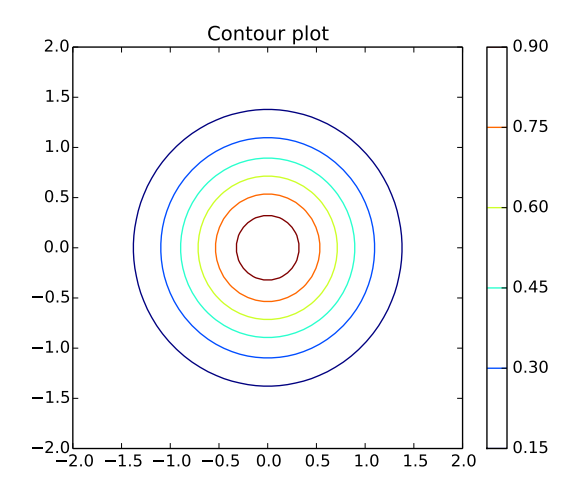

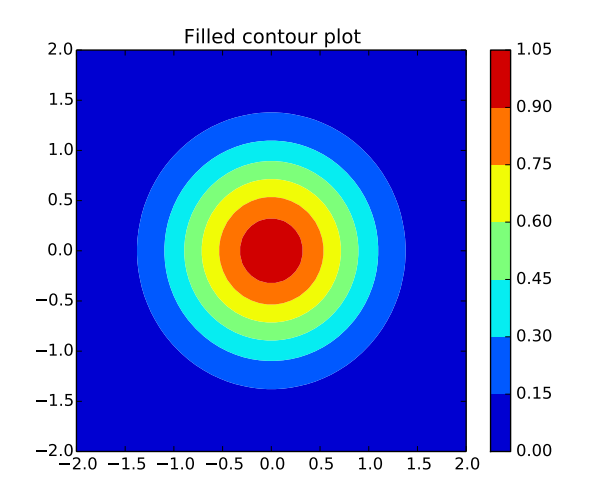

#### Multiple Plots

The function **subplot** is used to plot multiple graphs on a single figure. This divides a figure into a grid of rows and columns, with plotting done in the currently active subplot.

- Calls to subplot specify the number of rows, number of columns, and subplot number.
- Subplots are numbered from left to right, row by row, starting with 1 in the top left.
- All plotting is done in the location specified in the most recent call to subplot.
- If there are less than 10 rows, columns and subplots, subplot can be called with a string argument. For example, subplot(2, 3, 4) is the same as subplot("234").

The example below uses 2 rows and 3 columns. The "subplot" calls displayed on the figure show which call corresponds to each grid location.

Displaying Multiple Plots with subplot k+knimport n+nnpylab k+knas n+nnpl c+c1 Import plotting functions nfigo=nplo.nfigurep(nfigsizeo=p(l+m+mi8p,l+m+mi5p)) c+c1 Set the figure dimensions nnrowso=l+m+mi2 c+c1 Number of rows nncolso=l+m+mi3 c+c1 Number of columns kfor ni o+owin n+nbrangep(nnrowso\*nncolsp): nplo.nsubplotp(nnrowsp,nncolsp,nio+l+m+mi1p) c+c1 Subplot numbering starts at 1

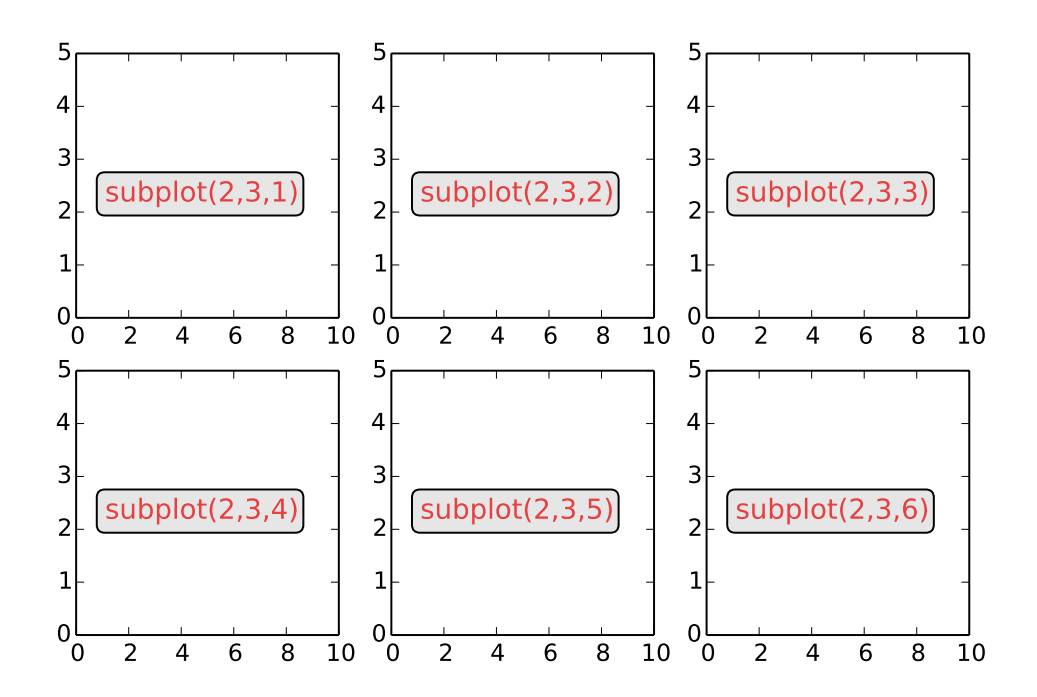

# Formatting Text

The function **text** is used to add a text string to a plot at a given position.

- The first three positional arguments specify the x-position, y-position, and text string.
- The *fontsize* argument specifies the size of the font to use.
- The fontstyle argument specifies the style of font to use ('normal', 'italic' etc).
- The fontweight argument specifies how heavy the font should be ('normal', 'bold').
- The family argument specifies the font family to use ('serif', 'sans-serif' etc).
- The color argument specifies the color of the text.

These options can be combined together (for example, to specify text that is bold, red, italic and 14-point). The example below illustrates the use of these options.

Formatting Text

```
nsizes o= p[l+m+mi10p,l+m+mi12p,l+m+mi14p,l+m+mi16p,l+m+mi18p]
kfor nsizeposp, nsize o+owin n+nbenumeratep(nsizesp):
    ntextp(l+m+mi0p, nsizeposp, l+s+s2Font size = o.nformatp(nsizep), nfontsizeo=nsizep)
nstyles o= p[l+s+s1normalp, l+s+s1italicp, l+s+s1obliquep]
kfor nstyleposp, nstyle o+owin n+nbenumeratep(nstylesp):
    ntextp(l+m+mi1p, nstyleposp, l+s+s2Style = o.nformatp(nstylep), nfontstyleo=nstylep)
nfamilies o= p[l+s+s1serifp, l+s+s1sansserifp, l+s+s1monospacep]
kfor nfamilyposp, nfamily o+owin n+nbenumeratep(nfamiliesp):
    ntextp(l+m+mi2p, nfamilyposp, l+s+s2Family = o.nformatp(nfamilyp), nfamilyo=nfamilyp)
nweights o= p[l+s+s1normalp, l+s+s1boldp]
kfor nweightposp, nweight o+owin n+nbenumeratep(nweightsp):
    ntextp(l+m+mi3p, nweightposp, l+s+s2Weight = o.nformatp(nweightp), nfontweighto=nweightp)
ncolors o= p[l+s+s1rp, l+s+s1gp, l+s+s1bp, l+s+s1yp, l+s+s1cp]
kfor ncolorposp, ncolor o+owin n+nbenumeratep(ncolorsp):
    ntextp(l+m+mi4p, ncolorposp, l+s+s2Color = o.nformatp(ncolorp), ncoloro=ncolorp)
```
Font size  $= 10$ Font size  $= 12$ Font size  $= 14$  Style = oblique Font size  $= 16$ Font size  $= 18$ Style = normal  $Style = italic$  $Family = serif$ Family = sans-serif **Weight = bold** Family = monospace  $Weight = normal$  $Color = r$  $Color = g$  $Color = b$  $Color = y$  $Color = c$ 

# Formatting Mathematical Expressions

Formatting Mathematical Expressions with LATEX

LATEX provides a way to format mathematical expressions in Matplotlib graphs in a similar way to Jupyter Notebook Markdown cells.

- Mathematical expressions are identified using  $r''\$  (formula)  $\$ " .
- The syntax for  $\langle$  formula) is the same as that described in section 1.4.3 on LATEX.
- These expressions can be used anywhere a string is used, such as titles, axis and tick labels, and legends.

The example below illustrates several examples of mathematical expressions using LATEX.

```
nx o= narangep(l+m+mi1p,l+m+mi10p)
ny1 o= ncumsump(l+m+mi1o/nxp) c+c1 cumsum calculates the cumulative sum
ny2 o= ncumsump(l+m+mi1o/p(nxo**l+m+mi2p))
nwidth o= l+m+mf0.4
nbarp(nxp, ny1p, nwidtho=nwidthp, nfco=l+s+s1cp,nlabelo=l+s+s1rsumi=1n frac1ip)
nbarp(nxo+nwidthp, ny2p, nwidtho=nwidthp, nfco=l+s+s1yp, nlabelo=l+s+s1rsumi=1n frac1i2p)
nticks o= nx o+ nwidth c+c1 Shift the xticks to center on the bars
nxlabels o= p[n+nbstrp(nvalp) kfor nval o+owin nxp] c+c1 Labels must be strings
nxticksp(nticksp, nxlabelsp)
nticks o= p[l+m+mi1p, npio**l+m+mi2o/l+m+mi6p]
nylabels o= p[l+s+s1r1p, l+s+s1rpi2/6p] c+c1 Note that pi renders as a symbol
nyticksp(nticksp, nylabelsp)
nxlabelp(l+s+s1rnp)
nlegendp(nloco=l+s+s1upper leftp)
ntitlep(l+s+s1Partial sum of pseries for p = 1, 2p)
```
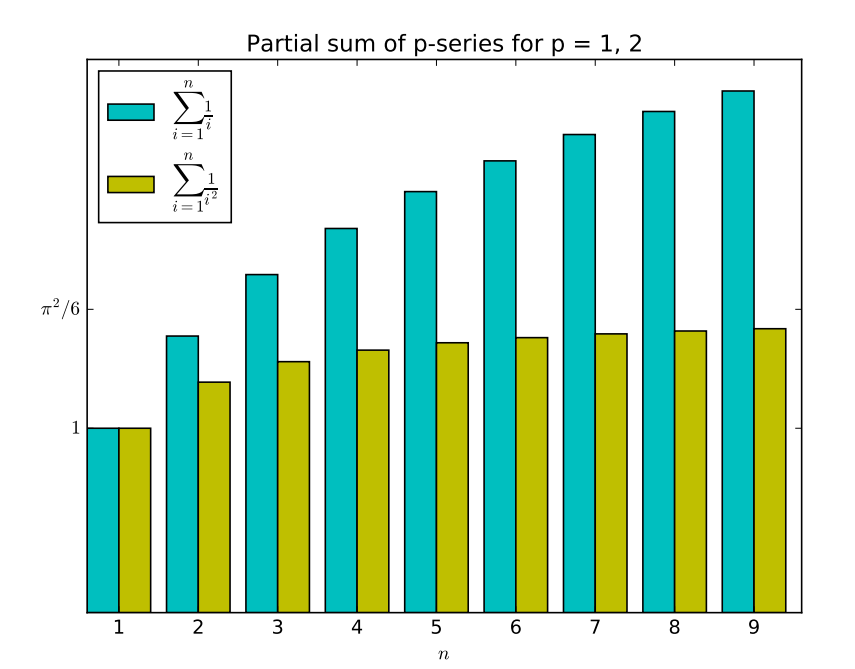

60

# Additional Topics

# Loading Numerical Files

We often need to load files containing numerical data into a NumPy array for further processing and display. Such data files typically consist of:

- Header information. This describes what the data represents and how it is formatted.
- A set of rows of numerical data. Each row contains the same number of values, separated by some string such as a comma or tab.

The NumPy function [numpy.loadtxt](http://docs.scipy.org/doc/numpy/reference/generated/numpy.loadtxt.html) can be used to load such data. This returns a NumPy array, where each row corresponds to a line in the data file. The first argument to this function is the data file name. Some of the optional keyword arguments are shown below.

- $\bullet$  dtype. This is the data type of values in the array, which are floats by default.
- delimiter. This is the string used to separate values in each row. By default, any whitespace such as spaces or tabs are considered delimiters.
- skiprows. This is the number of rows to ignore at the start of the file before reading in data. It is usually used to skip over the header information, and defaults to 0.

The example shown below uses a file called "weather.dat", which contains the following:

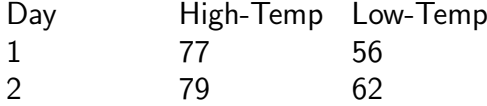

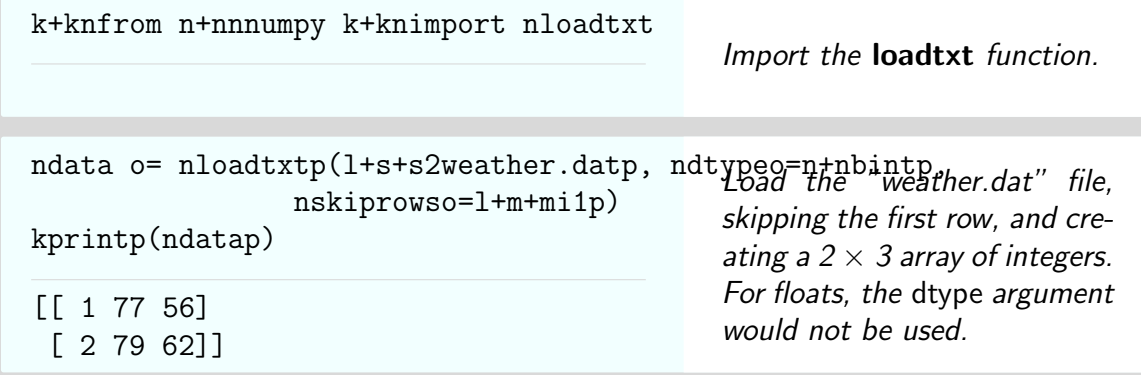

#### Images

Matplotlib provides functions for saving, reading, and displaying images. These images are either 2- or 3-dimensional NumPy arrays. In both cases, the first two axes of the array correspond to the rows and columns of the image. The third axis corresponds to the color of the pixel at each (column, row) coordinate.

- For a 2D array, the array values are floats in the range [0, 1]. These represent the luminance (brightness) of a grayscale image from black (0) to white (1).
- For a 3D array, the third axis can have either 3 or 4 elements. In both cases, the first three elements correspond to the red, green, and blue components of the pixel color. These can be either floats in the range [0, 1], or 8-bit integers of type 'uint8'. A fourth element corresponds to an "alpha" value representing transparency.

The main functions we use are:

[imread](http://matplotlib.org/api/pyplot_api.html#matplotlib.pyplot.imread) Read an image file into an array.

[imsave](http://matplotlib.org/api/pyplot_api.html#matplotlib.pyplot.imsave) Save an image to file.

[imshow](http://matplotlib.org/api/pyplot_api.html#matplotlib.pyplot.imshow) Display an image array.

The following example creates an image as a 3D NumPy array of floats. The red, green and blue color components of the image are then set directly using array slicing.

Image Files: Creating a NumPy Image Array

```
nimg o= nzerosp((1+m+m)100p, 1+m+m100p, 1+m+m13p) c+c1 Create an image array of 100 rows and columns.
nimgp[:1+m+mi60p,:1+m+mi60p,1+m+mi0p] o= 1+m+mf1. c+c1 Set the topleft corner to red.
nimgp[l+m+mi40p:,l+m+mi40p:,l+m+mi1p] o= l+m+mf1. c+c1 Set the lowerright corner to g
nimgp[l+m+mi20p:l+m+mi80p,l+m+mi20p:l+m+mi80p,l+m+mi2p] o= l+m+mf1. c+c1 Set the center s
```

```
nimsavep(l+s+s2squares.pngp, nimgp) c+c1 Save the img array to the squares.png file
nimg2 o= nimreadp(l+s+s2squares.pngp) c+c1 Read the file back to the img2 array
nimshowp(nimg2p) c+c1 Display the image
```
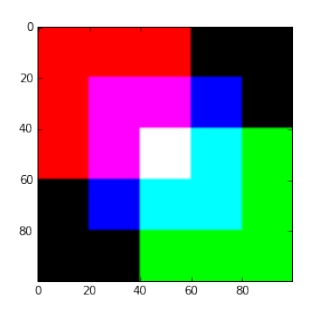

# Animation

An animation consists of a sequence of frames which are displayed one after the other. Animation using Matplotlib essentially involves updating the data associated with some drawn object or objects (such as points or lines), and redrawing these objects. Producing an animation therefore involves the following steps:

- Set up the variables and data structures relating to the animation.
- Draw the first frame.
- Repeatedly update the frame with new data.

Animations are generated using [FuncAnimation](http://matplotlib.org/api/animation_api.html#matplotlib.animation.FuncAnimation) from the [matplotlib.animation](http://matplotlib.org/api/animation_api.html) module. This takes the following required arguments:

- fig. This is the figure in which the animation is to be drawn. It can be obtained using either the Matplotlib [figure](http://matplotlib.org/api/pyplot_api.html#matplotlib.pyplot.figure) or [subplots](http://matplotlib.org/api/pyplot_api.html#matplotlib.pyplot.subplots) functions.
- func. This specifies the function to call to perform a single step of the animation. It should take a single argument which is the frame number (an integer). The frame number is used to update the values of drawn objects such as points or lines. If the blit keyword argument is True, this function should return a tuple of the modified objects that need to be redrawn.

FuncAnimation also takes the following keyword arguments.

- frames. An integer specifying the number of frames to generate.
- *init\_func*. This specifies the function which is called once at the start to draw the background that is common to all frames. If the blit keyword argument is True , this function should also return a tuple of the modified objects that need to be redrawn.
- *interval*. This argument specifies the time (in ms) to wait between drawing successive frames.
- blit. If True, the animation only redraws the parts of the plot which have changed. This can help ensure that successive frames are displayed quickly.
- repeat. If True (the default), the animation will repeat from the beginning once it is finished.

The following example for Jupyter Notebook animates a point circling the origin with constant angular velocity. The animate function is defined to update the position of the point based on the frame number.

Animation: A Point Circling the Origin

```
onpylab c+c1 Note pylab, not pylab inline
k+knfrom n+nnmatplotlib k+knimport nanimation
nomega o= o.1+m+mo02 c+c1 Angular velocity
nfigp, nax o= nsubplotsp(nfigsizeo=p(1+m+mi4p,1+m+mi4p)) c+c1 Get the figure axes for the pl
naxo.nsetaspectp(l+s+s1equalp) c+c1 Make the axes have the same scale
npointp, o= nplotp([], p[], l+s+s1rop, nmso=l+m+mi10p) c+c1 point is the object drawn by plot
nxlimp(ol+m+mf1.5p,l+m+mf1.5p) c+c1 note that plot returns a tuple
nylimp(ol+m+mf1.5p,l+m+mf1.5p) c+c1 Set limits for the entire animation
c+c1 Initialization function. This is called once to plot the background.
kdef n+nfinitp():
   npointo.nsetdatap([], p[])
   kreturn npointp, c+c1 Return a tuple of the modified objects
c+c1 Animation function. This is called once per animation step.
c+c1 The integer i is the frame number.
kdef n+nfanimatep(nip):
   nx o= ncosp(nio*nomegap)
   ny o= nsinp(nio*nomegap)
   npointo.nsetdatap(nxp, nyp) c+c1 Update the x, y coordinates of the point
   kreturn npointp, c+c1 Return a tuple of the modified objects
c+c1 Start the animator with a call to FuncAnimation
nanimationo.nFuncAnimationp(nfigp, nanimatep, ninitfunco=ninitp, nframeso=1+m+mi100p, ninterva
```
Some frames from this animation are shown below.

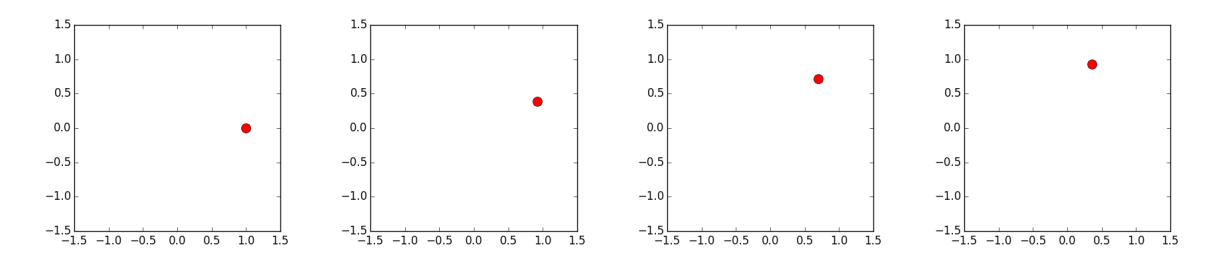

Note that in Jupyter Notebook the IPython magic we need to use is %pylab rather than  $\%$ pylab inline. Inline graphs in Jupyter Notebook are static, meaning that once drawn, they cannot be updated. Using %pylab generates graphs in a separate window, where the updated data can be displayed.

# Random Number Generation

NumPy provides a library of functions for random number generation in the [random](http://docs.scipy.org/doc/numpy/reference/routines.random.html) module. These return either a sample, or an array of samples of a given size, drawn from a given probability distribution. The main functions we use are:

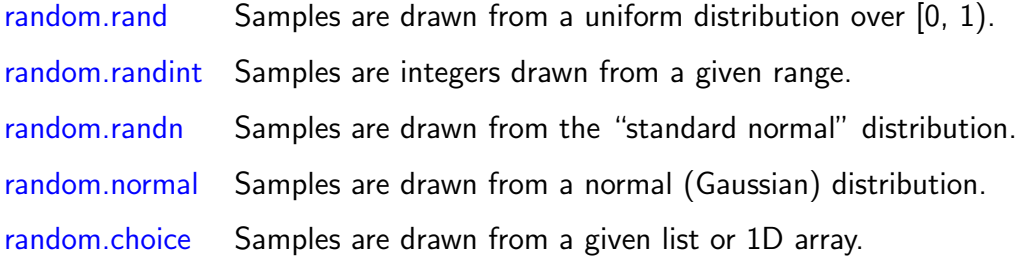

The following examples illustrate the use of these functions.

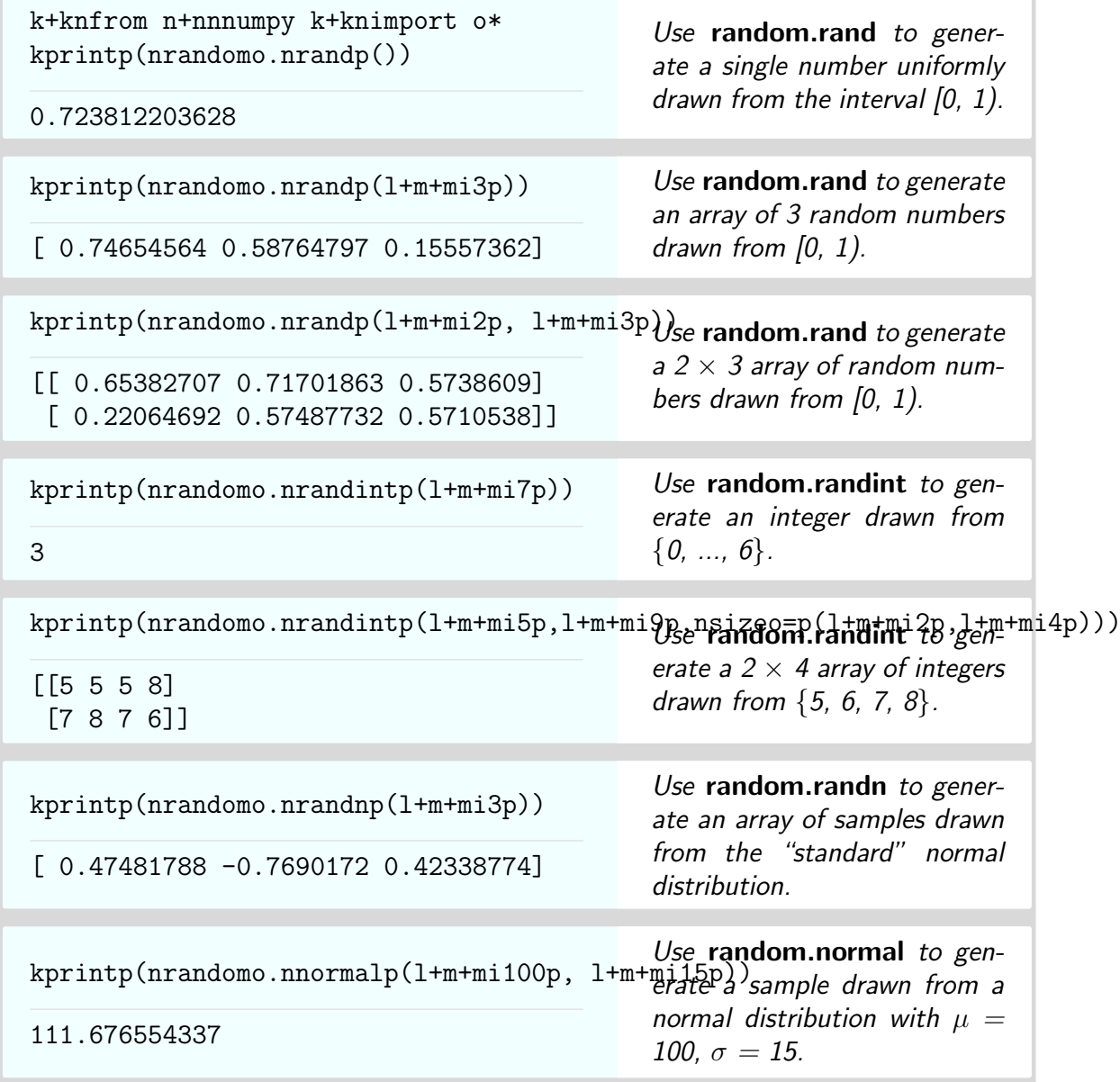

# Sound Files

Sound is a vibration that propagates through a medium such as air as a wave of pressure and displacement. Recording devices such as microphones convert this wave to an electrical signal. This signal is then sampled at regular intervals and converted to a sequence of numbers, which correspond to the wave amplitude at given times.

The WAV file format is a standard for storing such audio data without compression. WAV files contain two main pieces of information:

- The rate at which the wave has been sampled, usually 44,100 times per second.
- The audio data, usually with 16 bits used per sample. This allows  $2^{16} = 65,536$ different amplitude levels to be represented.

The module scipy.io.wavfile provides functions to read and write such files.

[scipy.io.wavfile.read](http://docs.scipy.org/doc/scipy/reference/generated/scipy.io.wavfile.read.html#scipy.io.wavfile.read) Read a WAV file, returning the sample rate and the data.

[scipy.io.wavfile.write](http://docs.scipy.org/doc/scipy/reference/generated/scipy.io.wavfile.write.html#scipy.io.wavfile.write) Write a NumPy array as a WAV file.

The following example creates and saves a WAV file with a single frequency at middle C, then plots the first 1000 samples of the data.

## WAV File: Middle C

k+knfrom n+nnnumpy k+knimport nlinspace k+knfrom n+nnscipy.io k+knimport nwavfile k+knfrom n+nnpylab k+knimport nplotp, nshow

```
nrate o= 1+m+mi44100 c+c1 Number of samples/second
nend o= 1+m+mi10 c+c1 The file is 10 seconds long
ntime o= nlinspacep(1+m+mi0p, nendp, nrateo*nendo+l+m+mi1p) c+c1 Time intervals are 1/rat
nfreq o= 1+m+mf261.625565 c+c1 Frequency of middle C
ndata o= nsinp(1+m+mi2o*npio*nfreqo*ntimep) c+c1 Generate the sine wave
nwavfileo.nwritep(l+s+s2middleC.wavp, nratep, ndatap) c+c1 Write the array to a WAV file
nplotp(ntimep[:l+m+mi1000p], ndatap[:l+m+mi1000p]) c+c1 Plot the first 1000 samples
nshowp() etcl Finally, show the figure
```
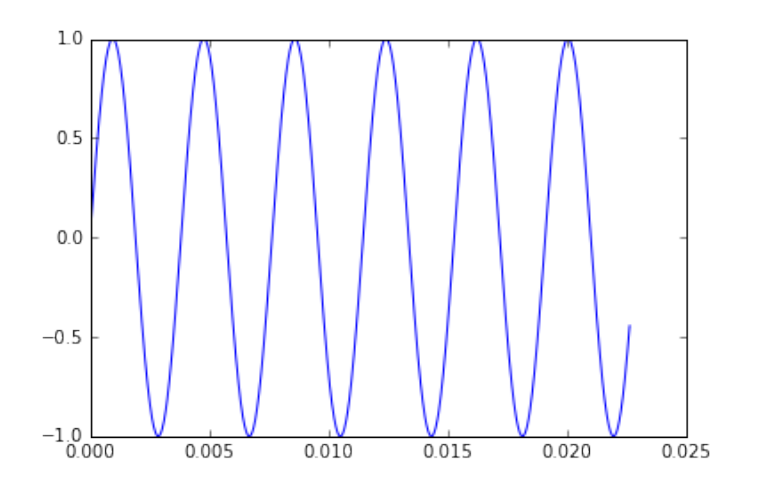

# Linear Programming

Linear programming problems are a special class of optimization problem. They involve finding the maximum (or minimum) of some linear objective function  $f(\mathbf{x})$  of a vector of variables  $\mathbf{x} = (x_1, x_2, \dots, x_n)$ , subject to a set of linear equality and inequality constraints. Since the objective function and constraints are linear, we can represent the problem as:

Maximize  $\mathbf{c}^T\mathbf{x}$ , where the vector  $\mathbf c$  contains the coefficients of the objective function, subject to  $\mathbf{A}_{ub} * \mathbf{x} \leq \mathbf{b}_{ub}$ , where  $\mathbf{A}_{ub}$  is a matrix and  $\mathbf{b}_{ub}$  a vector,

and  $\mathbf{A}_{eq} * \mathbf{x} = \mathbf{b}_{eq}$ , where  $\mathbf{A}_{eq}$  is a matrix and  $\mathbf{b}_{eq}$  a vector.

An example of such a problem would be:  $\mathbf{x} = \{x_1, x_2\}$ . Maximize  $f(\mathbf{x}) = 2x_1 + 3x_2$ subject to the inequality constraints (i)  $0 \le x_1 \le 80$ , (ii)  $x_2 \ge 0$ , (iii)  $x_1 + x_2 \le 100$ , and (iv)  $x_1 + 2x_2 \le 160$ .

This example is graphed below, showing the level curves of  $f(\mathbf{x})$ .

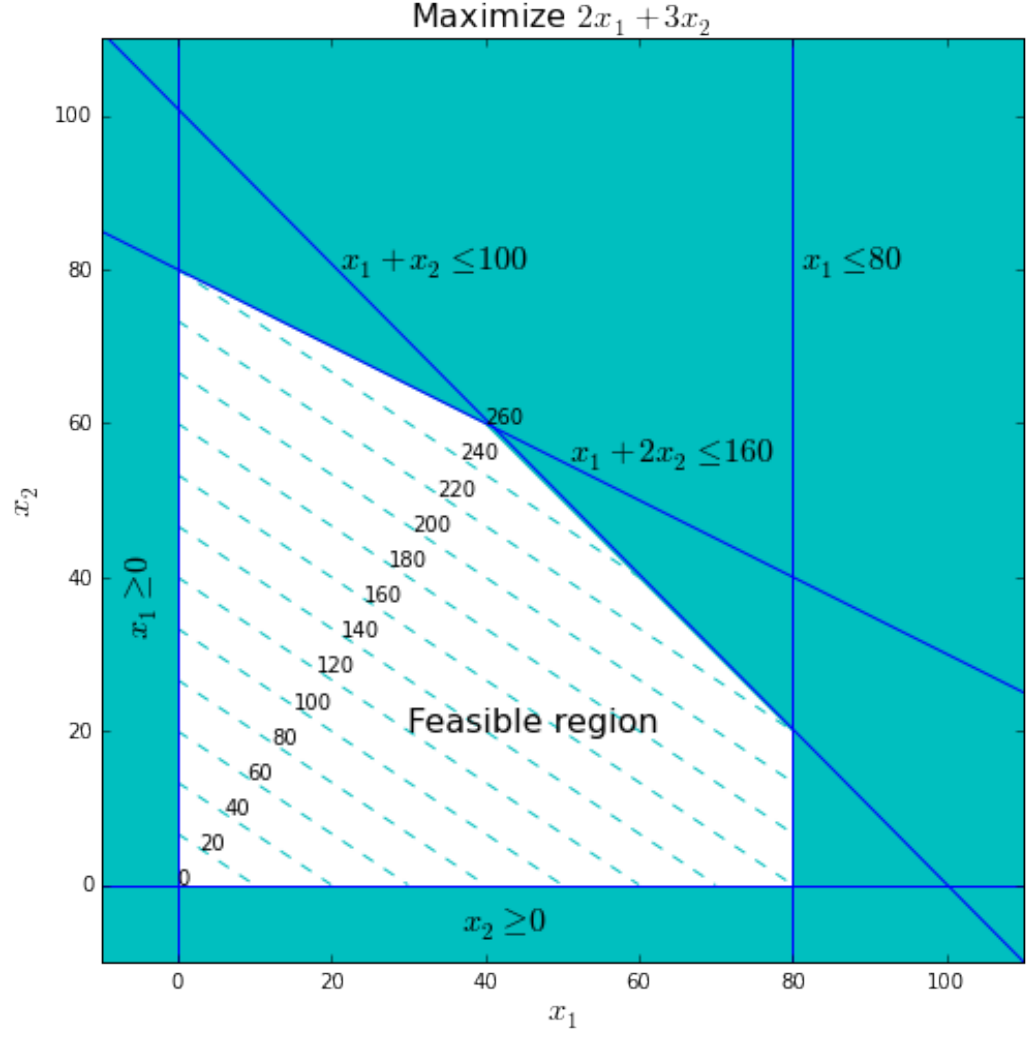

The function [scipy.optimize.linprog](http://docs.scipy.org/doc/scipy/reference/generated/scipy.optimize.linprog.html) implements the "simplex algorithm" we discuss in class to solve this problem. The arguments to this function are the values c,  $\mathbf{A}_{ub}$ ,  $\mathbf{b}_{ub}$ ,  $\mathbf{A}_{eq}$  and

 **given above. An optional** *bounds* **argument represents the range of permissible values** that the variables can take, with None used to indicate no limit.

Applying **linprog** to this problem is done as shown below.

Linear Programming: Finding the Maximum Value

```
nc o= narrayp([01+m+m12p, 01+m+m13p]) c+c1 Negative coefficients of f(x)nAub o= narrayp([[1+m+m11p, 1+m+m11p], [1+m+m11p, 1+m+m12p]]) c+c1 Matrix of the inequality of
nbub o= narrayp([l+m+mi100p, l+m+mi160p]) c+c1 Vector of the inequality upper bounds
nbounds o= p[(1+m+mi0p, 1+m+mi80p), p(1+m+mi0p, n+nb+bpNonep)] c+c1 Each tuple is a (lower, up
nresult o= nlinprogp(ncp, nAubo=nAubp, nbubo=nbubp, nboundso=nboundsp)
kprintp(nresulto.nxp) c+c1 The x field of the result holds the solution
```
This yields the correct solution for  $x_1$  and  $x_2$ , as seen in the graph above:

p[ l+m+mf40. l+m+mf60.p]

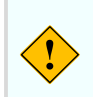

Note that **linprog** finds the minimum of  $f(\mathbf{x})$ . To find the maximum, the negative of the c coefficient values needs to be used instead.

# Programming Style

This chapter contains some tips on how to make programs easier to read and understand. Programs are written first and foremost to be understood by human beings, not by computers. Ideally, it should be possible a year from now for you to pick up the code that you're writing today and still understand what you were doing and why. (It should also be possible for the instructor to understand it a week from now...)

# Choosing Good Variable Names

Good variable names make reading and debugging a program much easier. Well chosen names are easy to decipher, and make the intent clear without additional comments.

- A variable name should fully and accurately describe the data it represents. As an example, date may be ambiguous whereas current\_date is not. A good technique is to state in words what the variable represents, and use that for the name.
- Names that are too short don't convey enough meaning. For example, using d for date or cd for current date is almost meaningless. Research shows that programs with variable names that are about 9 to 15 characters long are easiest to understand and debug.
- Variable names should be problem-oriented, refering to the problem domain, not how the problem is being solved. For example, planet velocity refers to the problem, but vector\_3d refers to how this information is being represented.
- Loop indices are often given short, simple names such as i, j and k. This is okay here, since these variables are just used in the loop, then thrown away.
- If loops are nested, longer index names such as row and column can help avoid confusion.
- Boolean variables should have names that imply either True or False. For example, prime\_found implies that either a prime has been found, or it hasn't.
- Boolean variables should be positive. For example, use prime\_found rather than prime\_not\_found, since negative names are difficult to read (particularly if they are negated).
- Named constants should be in uppercase and refer to what the constant represents rather than the value it has. For example, if you want to use the same color blue for the font in every title, then define the color in one place as TITLE\_FONT\_COLOR rather than FONT\_BLUE. If you later decide to have red rather than blue titles, just redefine TITLE\_FONT\_COLOR and it keeps the same meaning.

# Choosing Good Function Names

The [recommended style](https://www.python.org/dev/peps/pep-0008/#naming-conventions) for naming functions in Python is to use all lowercase letters, separated by underscores as necessary. As with variable names, good function names can help make the intent of the code much easier to decipher.

- For procedures (functions that do something and don't return a value), use a verb followed by an object. An example would be plot\_prime\_distribution.
- For functions that return values, use a description of what the returned value represents. An example would be miles\_to\_kilometers.
- Don't use generic names such as calculate\_stuff or numbered functions such as function1. These don't tell you what the function does, and make the code difficult to follow.
- Describe everything that the function does, and make the function name as long as is necessary to do so. If the function name is too long, it may be a sign that the function itself is trying to do too much. In this case, the solution is to use shorter functions which perform just one task.

# No "Magic Numbers"

Magic numbers are numbers such as 168 or 9.81 that appear in a program without explanation. The problem with such numbers is that the meaning is unclear from just reading the number itself.

- Numbers should be replaced with named constants which are defined in one place, close to the start of your code file.
- Named constants make code more readable. It's a lot easier to understand what HOURS\_PER\_WEEK is referring to than the number 168.
- If a number needs to change, named constants allow this change to be done in one place easily and reliably.

# Comments

It's not necessary to comment every line of code, and "obvious" comments which just repeat what the code does should be avoided. For example, the endline comment in the following code is redundant and does nothing to explain what the code is for.

```
nx o+= 1+m+mi1 c+c1 Add 1 to x
```
Good comments serve two main purposes:

• "Intent" comments explain the purpose of the code. They operate at the level of the problem (why the code was written) - rather than at the programming-language level (how the code operates). Intent is often one of the hardest things to understand when reading code written by another programmer.

• "Summary" comments distill several lines of code into one or two sentences. These can be scanned faster than the code itself to quickly understand what the code is doing. For example, suppose you are creating several different graphs for a report. A summary comment before each plot and its associated set of formatting commands can describe which figure in the report the code is producing.

Endline comments are those at the end of a line, after the code. They are best avoided for a number of reasons.

- Endline comments are short by necessity as they need to fit into the space remaining on a line. This means that they tend to be cryptic and uninformative.
- Endline comments are difficult to keep aligned (particularly as the code changes), and if they're not aligned they become messy and interfere with the visual structure of the code.

A final note is to get in the habit of documenting code files. At the top of every file, include a block comment describing the contents of the file, the author, and the date the file was created. An example would be:

Sample File Header

```
c+c1 MTH 337: Intro to Scientific and Mathematical Computing, Fall 2016
c+c1 Report 1: Primitive Pythagorean Triples
c+c1 Created by Adam Cunningham 8/31/2016
```
# Errors and Debugging

The following suggestions may help to reduce errors.

- Test each function completely as you go.
- In the initial stages of learning Python, test each few lines of code before moving on to the next.
- Add "print" statements inside a function to print out the intermediate values of a calculation. This can be used to check that a function is working as required, and can always be commented out afterwards.

In the event of an error being generated, IPython will typically give as much information as possible about the error. If this information is not sufficient, the  $\%$ debug magic will start the IPython debugger. This lets the current values of variables inside a function be examined, and allows code to be stepped through one line at a time.

# Further Reading

The following books may prove useful for further study or reference.

• L. Felipe Martins. IPython Notebook Essentials. Packt Publishing Ltd, Birmingham. 2014.

A fairly short introduction to using NumPy and Matplotlib in Jupyter Notebooks. This is not a Python tutorial, although there is a brief review of Python in the appendix.

• Steve McConnell. Code Complete: A Practical Handbook of Software Construction, Second Edition. Microsoft Press. 2004.

A general guide to code writing and software construction, this book focuses on questions of software design rather than any specific language. More useful to an intermediate-level programmer who wants to improve their skills. No references to Python.

• Bruce E. Shapiro. Scientific Computation: Python Hacking for Math Junkies. Sherwood Forest Books, Los Angeles. 2015.

A tutorial for Python, NumPy and Matplotlib that also covers many of the same scientific and mathematical topics as this class.

• John M. Stewart. Python for Scientists. Cambridge University Press, Cambridge. 2014.

A good introduction to Python, NumPy, Matplotlib and three-dimensional graphics. Extensive treatment of numerical solutions to ordinary, stochastic, and partial differential equations.
## Index

%%timeit magic, [7](#page-6-0) LATEX, [9,](#page-8-0) [60](#page-59-0) abs, [11](#page-10-0) and, [49](#page-48-0) animate, [63](#page-62-0) animation, [63](#page-62-0) arange, [42,](#page-41-0) [45,](#page-44-0) [48](#page-47-0) around, [44](#page-43-0) array creation, [41](#page-40-0) astype, [44,](#page-43-0) [45](#page-44-0) bar, [53](#page-52-0) bar plots, [53](#page-52-0) Boolean expressions, [26](#page-25-0) Boolean type, [12](#page-11-0) break, [32](#page-31-0) close, [37,](#page-36-0) [38](#page-37-0) comments, [39,](#page-38-0) [70](#page-69-0) complex numbers, [10](#page-9-0) conditional expressions, [28](#page-27-0) continue, [32](#page-31-0) contour, [57](#page-56-0) contour plots, [57](#page-56-0) contourf, [57](#page-56-0) copy, [42](#page-41-0) def, [34](#page-33-0) dictionaries, [24](#page-23-0) dictionary comprehensions, [33](#page-32-0) difference, [24](#page-23-0) dir, [19](#page-18-0) dtype, [40](#page-39-0) dtype, [44](#page-43-0) elif, [27](#page-26-0) else, [27](#page-26-0) empty, [42](#page-41-0)

enumerate, [29](#page-28-0) exp, [46](#page-45-0) filled contour plots, [57](#page-56-0) floats, [10](#page-9-0) for, [28,](#page-27-0) [29,](#page-28-0) [32,](#page-31-0) [33,](#page-32-0) [38](#page-37-0) format, [14,](#page-13-0) [15](#page-14-0) function names, [70](#page-69-0) functions, [34](#page-33-0) generator expressions, [33](#page-32-0) hist, [55](#page-54-0) histograms, [55](#page-54-0) if, [26](#page-25-0) [–28](#page-27-0) if-else, [27](#page-26-0) imag, [11](#page-10-0) import, [18](#page-17-0) integers, [10](#page-9-0) intersection, [24](#page-23-0) IPython magics, [7](#page-6-0) items, [31](#page-30-0) Jupyter Notebook, [5](#page-4-0) lambda, [36](#page-35-0) len, [20](#page-19-0) line styles, [50](#page-49-0) linear programming, [67](#page-66-0) linprog, [68](#page-67-0) list comprehensions, [32](#page-31-0) lists, [19](#page-18-0) loadtxt, [61](#page-60-0) logical and, [49](#page-48-0) logical\_not, [49](#page-48-0) logical or, [49](#page-48-0) magic numbers, [70](#page-69-0)

empty\_like, [42](#page-41-0)

Markdown, [8](#page-7-0) marker styles, [50](#page-49-0) math, [19](#page-18-0) Matplotlib, [50](#page-49-0) max, [22,](#page-21-0) [47](#page-46-0) meshgrid, [43,](#page-42-0) [44](#page-43-0) min, [22,](#page-21-0) [47](#page-46-0) modules, [18](#page-17-0) not, [49](#page-48-0) NumPy, [40](#page-39-0) ones, [42](#page-41-0) ones\_like, [42](#page-41-0) open, [37,](#page-36-0) [38](#page-37-0) or, [49](#page-48-0) pie, [56](#page-55-0) pie chart, [56](#page-55-0) plot, [54](#page-53-0) polar, [54](#page-53-0) polar plots, [54](#page-53-0) print, [13](#page-12-0) programming style, [69](#page-68-0) random numbers, [65](#page-64-0) random.normal, [65](#page-64-0) random.rand, [65](#page-64-0) random.randint, [46,](#page-45-0) [65](#page-64-0) random.randn, [65](#page-64-0)

range, [29,](#page-28-0) [30](#page-29-0) read, [37,](#page-36-0) [38](#page-37-0)

readlines, [37,](#page-36-0) [38](#page-37-0) real, [11](#page-10-0) reshape, [44,](#page-43-0) [45,](#page-44-0) [47](#page-46-0) return, [34](#page-33-0) scipy.io.wavfile, [66](#page-65-0) sets, [23](#page-22-0) shape, [40](#page-39-0) show, [51](#page-50-0) sin, [46](#page-45-0) sorted, [36](#page-35-0) sound, [66](#page-65-0) strings, [12](#page-11-0) subplot, [58](#page-57-0) sum, [47](#page-46-0) symmetric\_difference, [24](#page-23-0) text, [59](#page-58-0) try-except, [36,](#page-35-0) [37](#page-36-0) tuples, [22](#page-21-0) type casting, [16](#page-15-0) union, [24](#page-23-0) values, [31](#page-30-0) variable names, [17,](#page-16-0) [69](#page-68-0) WAV files, [66](#page-65-0) while, [31](#page-30-0) zeros, [42](#page-41-0)

zeros\_like, [42](#page-41-0) zip, [31](#page-30-0)